# **Usporedba učinkovitosti sustava za upravljanje bazama podataka MySQL i SQL Server**

**Štrbac, Renato**

**Undergraduate thesis / Završni rad**

**2022**

*Degree Grantor / Ustanova koja je dodijelila akademski / stručni stupanj:* **University of Rijeka, Faculty of Engineering / Sveučilište u Rijeci, Tehnički fakultet**

*Permanent link / Trajna poveznica:* <https://urn.nsk.hr/urn:nbn:hr:190:551079>

*Rights / Prava:* [Attribution 4.0 International](http://creativecommons.org/licenses/by/4.0/) / [Imenovanje 4.0 međunarodna](http://creativecommons.org/licenses/by/4.0/)

*Download date / Datum preuzimanja:* **2024-12-24**

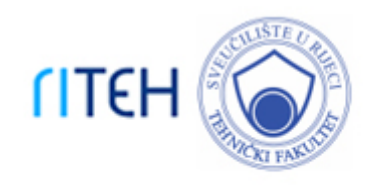

*Repository / Repozitorij:*

[Repository of the University of Rijeka, Faculty of](https://repository.riteh.uniri.hr) **[Engineering](https://repository.riteh.uniri.hr)** 

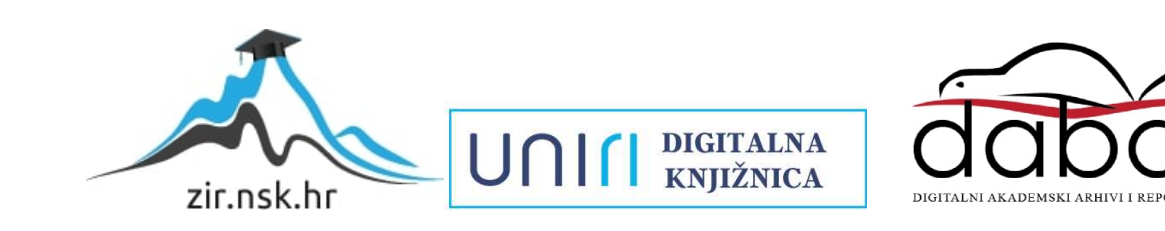

# SVEUČILIŠTE U RIJECI

# **TEHNIČKI FAKULTET**

Preddiplomski sveučilišni studij računarstva

Završni rad

# **Usporedba učinkovitosti sustava za upravljanje bazama podataka MySQL i SQL Server**

Rijeka, rujan 2022. Kenato Štrbac

0069082242

# SVEUČILIŠTE U RIJECI

# **TEHNIČKI FAKULTET**

Preddiplomski sveučilišni studij računarstva

Završni rad

# **Usporedba učinkovitosti sustava za upravljanje bazama podataka MySQL i SQL Server**

Mentor: Doc. dr. sc. Sandi Ljubić

Rijeka, rujan 2022. Kenato Štrbac

0069082242

## SVEUČILIŠTE U RIJECI **TEHNIČKI FAKULTET** POVJERENSTVO ZA ZAVRŠNE ISPITE

Rijeka, 3. ožujka 2022.

#### Zavod: 'Predmet: Grana: Zavod za računarstvo Baze podataka 2.09.02 informacijski sustavi

# ZADATAK ZA ZAVRŠNI RAD

Renato Strbac (0069082242) Preddiplomski sveučilišni studij računarstva Pristupnik: Studij:

### Zadatak. Usporedba udinkovitosti sustava za upravljanjem baza podataka MySQL <sup>i</sup> SQL Server / Efficiency Comparison of MySQL and SQL Server Database Management Systems

#### Opis zadatka.

Potrebno je implementirati ogledni primjer informacijskog sustava (može biti desktop aplikacija ili web aplikacija) sa sučeljem prema SUBP-u koji može biti ili MySQL ili SQL Server. Unutar sustava potrebno je omogućiti testiranje potpornih baza podataka u oba SUBP-a na način da se automatski može zapisivati, ažurirati, brisati i čitati različit broj zapisa, pri čemu podaci u pojedinom zapisu mogu biti različite veličine i pri čemu se koristi različita frekvencija dotične operacije. Kao izlazne metrike primarno treba pratiti vrijeme odziva SUBP-a (tj. vrijeme izvršavanja operacije), a, ako je to moguće, dodatno i potrošnju računalnih resursa - opterećenje procesora i utrošak memorije. Na temelju izlaznih pokazatelja za pojedinačne konfiguracije ulaza, komparativno analizirati učinkovitost SUBP-ova MySQL i SQL Server.

Rad mora biti napisan prema Uputama za pisanje diplomskih / završnih radova koje su objavljene na mre2nim stranicama studija.

tl

Zadatak uručen pristupniku: 21. ožujka 2022.

Mentor:

Døc. dr. sc. Sandi Liubić

Predsjednik povjerenstva za završńi ispit:

 $\underline{\bigcup}.$ Prof. dr. sc. Kristijan Lenac

## **Izjava o samostalnoj izradi rada**

Izjavljujem da sam ja, Renato Štrbac, student Tehničkog fakulteta u Rijeci na preddiplomskom studiju računarstva, autor završnog rada pod naslovom "Usporedba učinkovitosti sustava za upravljanje bazama podataka *MySQL i SQL Server*".

Rijeka, rujan 2022.

Renato Štrbac

## **Zahvala**

Zahvaljujem se mentoru Doc. dr. sc. Sandiju Ljubiću na strpljenju i konstruktivnim savjetima kojima me je vodio kroz izradu ovog završnog rada.

# Sadržaj

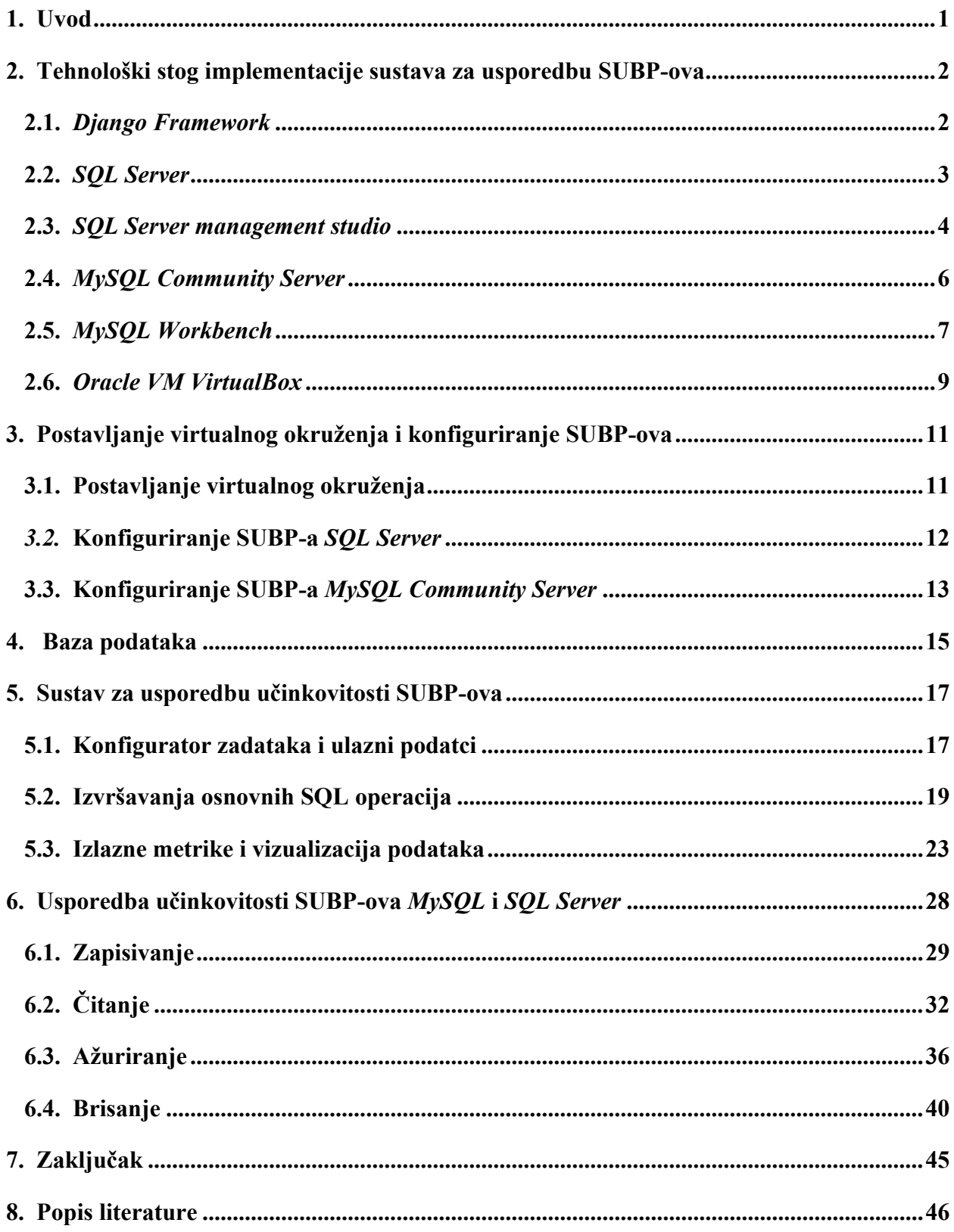

# **Popis slika**

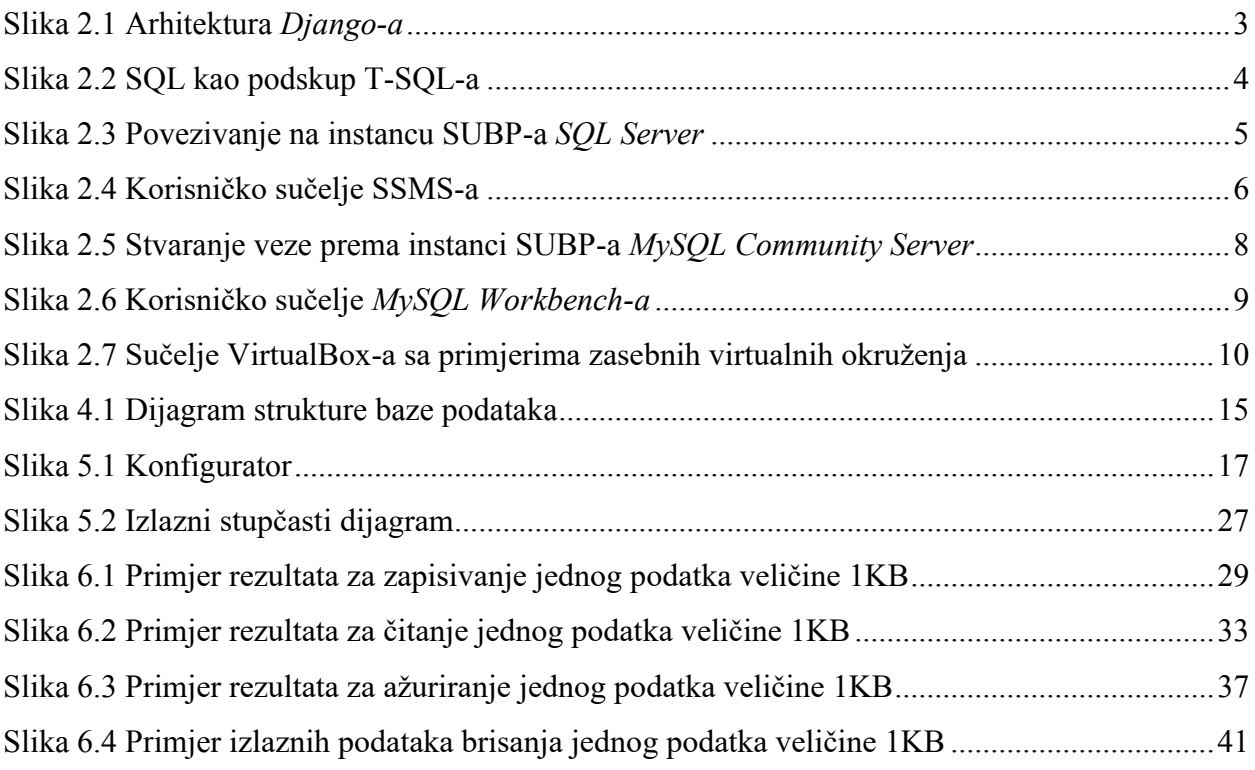

# **Popis tablica**

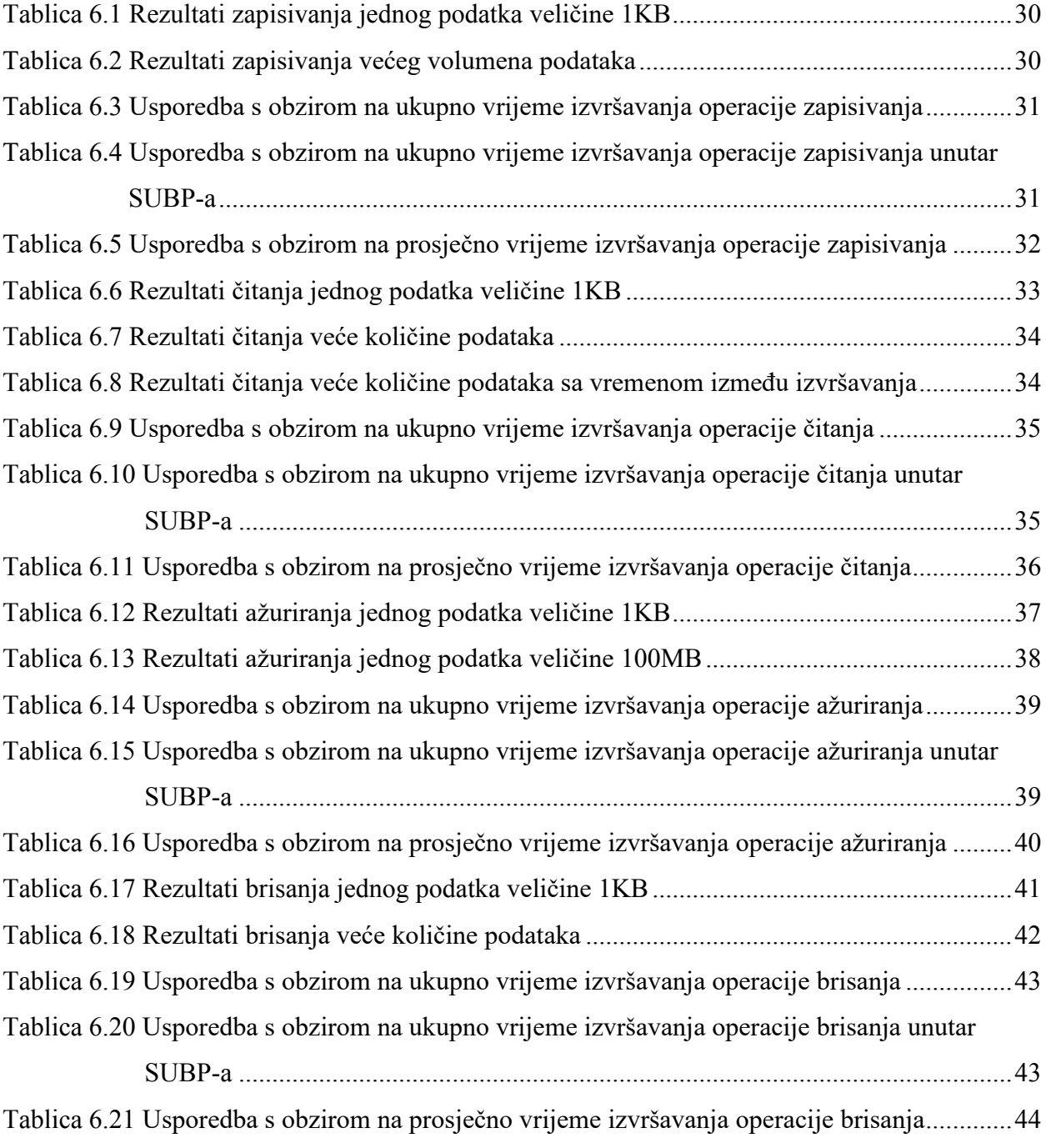

# **Popis Ispisa**

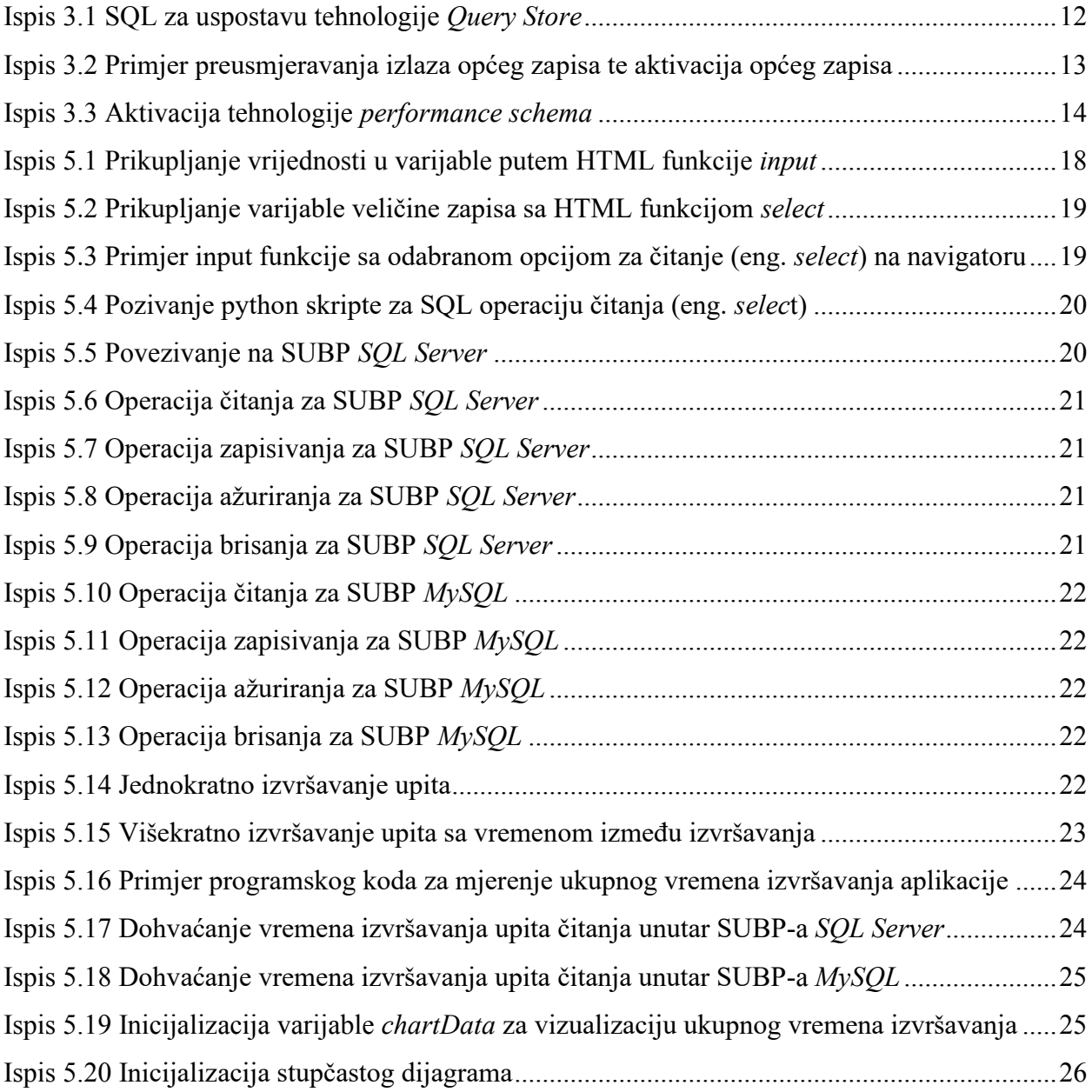

### <span id="page-10-0"></span>**1. Uvod**

Upravljanje te održavanje velike količine podataka i informacija je oduvijek bila vještina koju su ljudi morali savladati, međutim tek 1960-ih, za vrijeme eksponencijalnog razvoja računalne tehnologije, taj je problem došao do još većeg izražaja. Rezultat te potrebe za jednostavnijim upravljanjem i održavanjem podataka je jedan od najbitnijih i najkorištenijih sustava u računarstvu. Ti sustavi su sustavi za upravljanje bazama podataka (SUBP).

Sustavi za upravljanje bazama podataka (eng. *Database management systems*, DBMS) su programski sustavi koji se koriste za pohranjivanje, dohvaćanje i izvršavanje upita nad velikim količinama podataka. Oni služe kao sučelje između krajnjeg korisnika i baze podataka te omogućuju korisnicima stvaranje, čitanje, ažuriranje i brisanje podataka u bazi podataka [\[1\]](#page-55-0).

U današnjem svijetu postoji mnogo sustava za upravljanje bazama podataka koji pružaju različite mogućnosti. Oni se mogu klasificirati na više načina, ali je najčešća klasifikacija po strukturi podataka odnosno na relacijske, distribuirane, hijerarhijske i objektno orijentirane. Među njima neki od najpoznatijih su *Microsoft SQL Server*, *MySQL Server*, *Oracle* i *MongoDB*. Svaki od navedenih sustava za upravljanjem bazama podataka ima različite mogućnosti, sposobnosti te učinkovitost.

Ovaj završni rad biti će usredotočen na dva poznata i učinkovita relacijska sustava za upravljanje bazama podataka, *Microsoft SQL Server* i *MySQL Server*. Oba sustava su vrlo rasprostranjena te su u upotrebi već od 1990-ih. Kako bi u aplikaciji osigurali da za vrijeme upita svaki od navedenih sustava koristi njemu predviđene računalne resurse, oba poslužitelja podešena su unutar dva identična virtualna okruženja sa jednako raspodijeljenim resursima.

Web aplikacija koja je izrađena sastoji se od dva dijela, ulaznog i izlaznog. Najbitniji dio aplikacije te dio koji se koristi kako bi se provodili upiti je konfigurator. Putem konfiguratora korisnik ima mogućnost odrediti ulazne podatke poput veličine i količine podataka te vrijeme između izvršavanja kojim ćemo ih slati prema poslužiteljima kako bi procijenili njihovu učinkovitost. Upiti određeni prethodno spomenutim uvjetima se zatim šalju na oba poslužitelja putem skripti implementiranih u programskom jeziku *python.* Nakon izvršavanja upita, vrijeme izvršavanja jedinstvenog upita te ukupno vrijeme izvršavanja na poslužiteljskoj strani se dohvaća sa oba poslužitelja. Ukupno vrijeme izvršavanja se mjeri od početka izvršavanja programskog koda do prikazivanja rezultata. Kada je aplikacija gotova sa izvršavanjem, rezultati se korisniku prikazuju putem grafova.

## <span id="page-11-0"></span>**2. Tehnološki stog implementacije sustava za usporedbu SUBP-ova**

U ovom poglavlju opisuju se razne tehnologije koje su bile korištene za vrijeme oblikovanja web aplikacije te koje su omogućile implementaciju potrebnih svojstava. Svaka aplikacija mora imati nekakvu strukturu ili radni okvir koji služi za povezivanje cjelina programskog koda. Za povezivanje cjelina i izgradnju strukture ove aplikacije odgovorno je *Django* radno okruženje. Ono je omogućilo komunikaciju između programskog koda za klijentski i poslužiteljski dio, ali isto tako i komunikaciju sa SUBP-ovima. SUBP-ovi koji se koriste su *MySQL Community Server* i *SQL Server*. Oni su upogonjeni unutar virtualnih okruženja proizvođača *Oracle* pod nazivom *VirtualBox*. Korištenjem virtualnih okruženja, kako bi se upogonili sustavi za upravljanje bazama podataka, omogućeno je nesmetano odvijanje i raspodjela resursa prema tim sustavima. Kako bi se na jednostavan i pouzdan način testirale promjene unutar baze podataka ili testirale osnovne SQL operacije nad bazom podataka, za vrijeme izrade korišteni su alati za upravljanje bazama podataka. Za SUBP *SQL Server* koristio se alat *SQL Server Management Studio,* dok se za SUBP *MySQL Community Server* koristio *MySQL Workbench*. Važno je napomenuti da su se koristili i različiti web jezici u izradi aplikacije s obzirom da je izrađena aplikacija temeljena na web-u. Ti jezici koristili su se isključivo za prikazivanje klijentskog djela aplikacije, a oni su HTML, CSS i *Javascript*.

#### <span id="page-11-1"></span>**2.1.** *Django Framework*

Radno okruženje na strani poslužitelja *Django* jedno je od mnogih radnih okruženja zasnovanih na web-u koje pružaju jednostavan i moderan način da se sav programski kod objedini i poveže u jednu funkcionalnu cjelinu. Po samoj definiciji *Django* je radno okruženje visoke razine koje omogućuje brz razvoj sigurnih web aplikacija s ciljem lagane održivosti [\[2\]](#page-55-0). Implementacija aplikacije u *Django-u* omogućuje izradu potpune i neovisne web aplikacije koja je ujedno i konzistentnog dizajna. Osim toga, web aplikacije implementirane putem *Djanga* su svestrane te se mogu koristiti za izradu gotovo svih vrsta, web aplikacija od društvenih mreža i sustava za upravljanje sadržajem do platformi za izvršavanje složenih matematičkih računica [\[3\]](#page-55-0). S obzirom da se *Django* sastoji od neovisnih cjelina, omogućuje ponovnu iskoristivost i skalabilnost. Važno je napomenuti da je zasnovan na programskom jeziku *Python*-*u* koji je široko rasprostranjen, stoga web aplikacije izrađene u *Django-u* imaju veliki izbor platformi na kojima se mogu upogoniti.

Unatoč modernim načelima na kojima je *Django* osmišljen, aplikacije izrađene u *Django-u* funkcioniraju na tradicionalan način koji se temelji na podacima gdje web aplikacija čeka na HTTP zahtjeve web preglednika. Nakon što primi zahtjev, *Django* ga uz pomoć URL-a šalje na određeni pogled (eng. *view*) zajedno sa *POST* i *GET* informacijama te izvršava ono što je navedeno u zahtjevu. Ovisno o tome što je potrebno, može izvršavati upite u bazi podataka ili obavljati neke druge zadatke. Nakon izvršavanja, vraća odgovor web pregledniku te dinamički generira HTML stranicu pomoću koje će prikazivati rezultat zahtjeva. Takva se struktura vrlo jednostavno može prikazati (Slika 2.1).

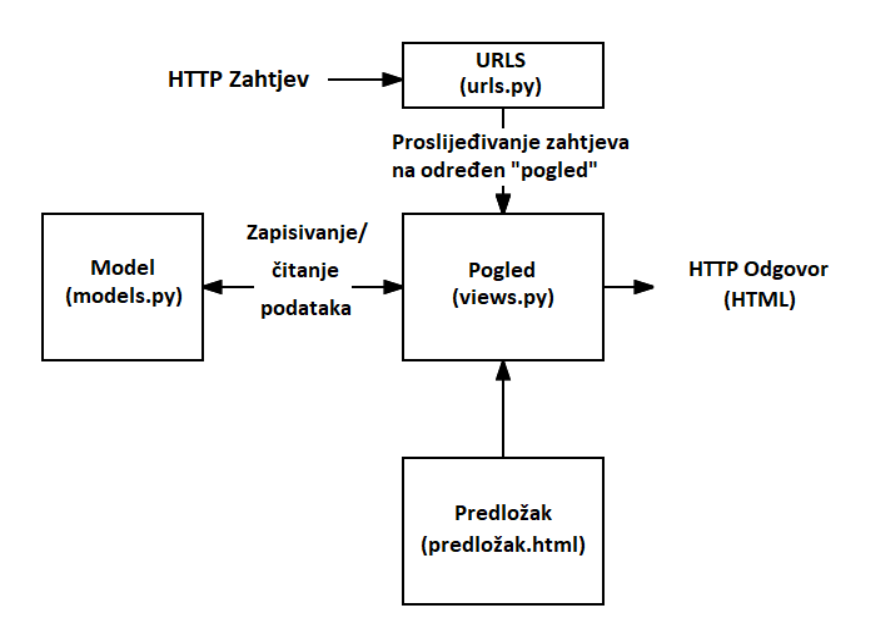

*Slika 2.1 Arhitektura Django-a*

### <span id="page-12-1"></span><span id="page-12-0"></span>**2.2.** *SQL Server*

*Microsoft SQL Server* ili skraćeno *SQL Server* je sustav za upravljanje relacijskim bazama podataka kojeg je razvio i na tržište plasirao Microsoft. *SQL Server* je poput ostalih relacijskih sustava za upravljanje bazama podataka izgrađen na standardnom programskom jeziku za interakciju s relacijskim bazama podataka, SQL-u. On je također povezan sa *Microsoft-ovom*  implementacijom SQL-a zvanom *Transact-SQL* ili T-SQL koji omogućuje svoj skup programskih instrukcija koje se nadodaju na standardni SQL [\[4\]](#page-55-0). S obzirom da T-SQL obuhvaća funkcije SQLa te nadodaje svoje instrukcije na njega, SQL zapravo možemo smatrati podskupom T-SQL-a kao što se može vidjeti na Slici 2.2.

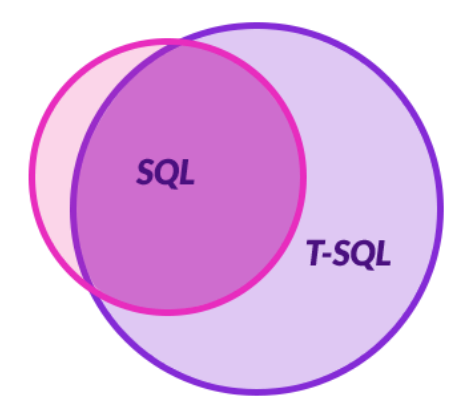

*Slika 2.2 SQL kao podskup T-SQL-a*

<span id="page-13-1"></span>*Microsoft SQL Server* je prvotno nastao kao zajednički projekt *Microsoft-a* i *Sybase-a* čije je pravo na ime preuzeo *Microsoft* nakon prekida međusobnog partnerstva ranih 1990-ih. Do danas je proizvedeno 10 inačica *SQL Servera* [\[5\]](#page-55-0). Microsoft nudi brojne vrste *SQL Server-a* poput: *SQL Server Enterprise, SQL Server Standard, SQL Server WEB, SQL Server Developer i SQL Server Express*. *SQL Server* koji je korišten za vrijeme izrade web aplikacije je *SQL Server 2019 Developer* (probna inačica) koja se sastoji od svih funkcionalnosti kao i *SQL Server Enterprise,* ali služi samo za upotrebu u testnim okruženjima.

Struktura SUBP-a *SQL Server* sastoji se od tri primarne komponente: pogona baze podataka, SQL operacijskog sustava i vanjskih protokola. Pogon baze podataka se dijeli na dva mehanizma: takozvani procesor za upite te mehanizam za pohranu. Procesor za upite (eng. *Query processor*) odgovoran je za izvršavanje upita dok se mehanizam za pohranu (eng. *Storage Engine*) koristi za pohranjivanje i dohvaćanje podataka [\[6\]](#page-55-0). Drugi mehanizam, SQL operacijski sustav (eng. *SQLOS*), odgovoran je za upravljanje memorijom te ulaznim i izlaznim funkcijama [\[6\]](#page-55-0). Vanjski protokoli su odgovorni za komunikaciju sa drugim računalima na lokalnoj mreži i izvan nje.

### <span id="page-13-0"></span>**2.3.** *SQL Server management studio*

SSMS je integrirano okruženje koje nam omogućuje veliku kontrolu nad infrastrukturom SUBPa *SQL Server* [\[7](#page-55-0)]. Pomoću njegovog radnog okruženja olakšan je pristup, upravljanje, razvijanje te testiranje komponenti SUBP-a *SQL Server*. SSMS pruža različite alate poput:

• **Istraživača objekata** (eng. *Object Explorer***)** – omogućuje pregled i upravljanje svim objektima u jednoj ili više instanci SUBP-a *SQL Server* [\[7\]](#page-55-0)

- **Istraživača predložaka** (eng. *Template Explorer*) omogućuje izradu i upravljanje teksta predloška koji se koristi za ubrzavanje razvoja upita i skripti [\[7\]](#page-55-0)
- **Alata za vizualnu implementaciju** alati koji olakšavaju oblikovanje upita, tablica i baza [\[7\]](#page-55-0)
- **Uređivača jezika**  alat koji se koristi za interaktivno uklanjanje kvarova [\[7\]](#page-55-0)

Kako bi se pristupilo SSMS-u te počelo koristiti njegovim uslugama prvo je potrebno pokrenuti ga i povezati se na instancu SUBP-a *SQL Server*. Za povezivanje se može koristiti više vrsta autentikacije. U web aplikaciji koristiti će se SQL poslužiteljska vrsta autentikacije što znači da se taj račun nalazi unutar SUBP-a *SQL Server*. Kako bi se povezali sa *SQL Server* vrstom autentikacije treba postojati već napravljen račun sa korisničkim imenom i zaporkom koji se može izraditi za vrijeme instalacije instance SUBP-a *SQL Server*. Postoje i druge opcije povezivanja poput *Windows* autentikacije za koju je potrebno imati legitimnog *Windows* korisnika. Primjer povezivanja sa *SQL Server* vrstom autentikacije se može vidjeti na Slici 2.3.

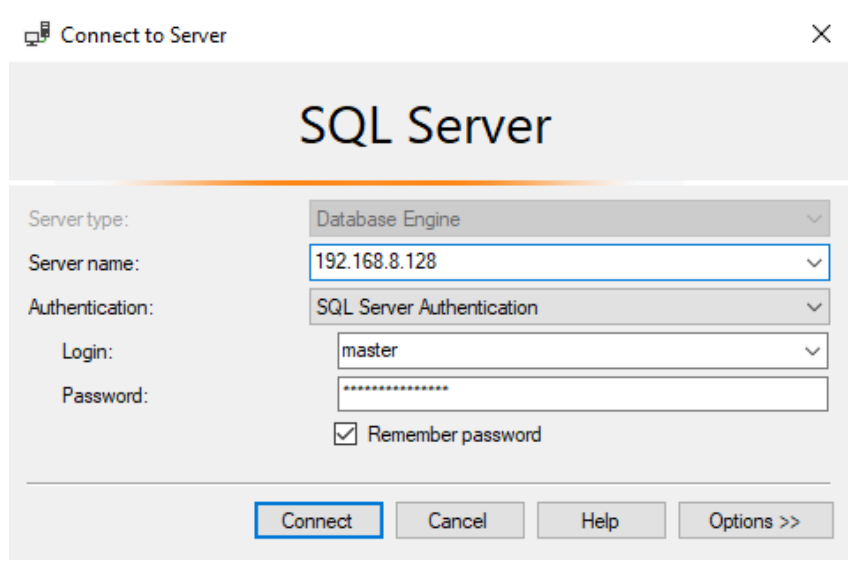

*Slika 2.3 Povezivanje na instancu SUBP-a SQL Server*

<span id="page-14-0"></span>Ako je povezivanje uspješno, na Slici 2.4 se, s lijeve strane, može primijetiti istraživač objekata (eng. *Object Explorer*), a na vrhu mnogi alati koji mogu biti korisni za vrijeme izrade i testiranja baze podataka.

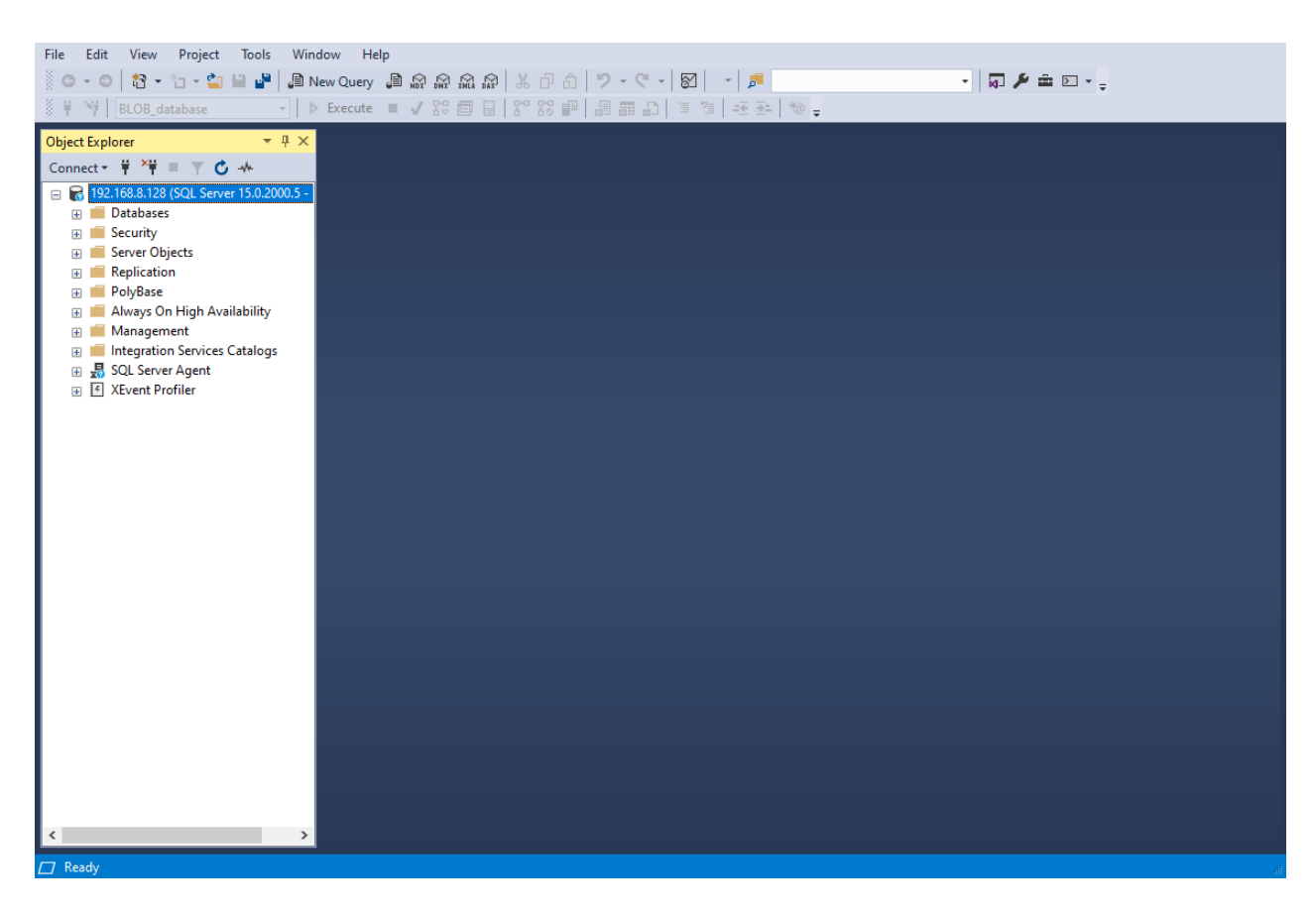

*Slika 2.4 Korisničko sučelje SSMS-a*

## <span id="page-15-1"></span><span id="page-15-0"></span>**2.4.** *MySQL Community Server*

*MySQL* je jedna od najprepoznatljivijih tehnologija za upravljanje bazama podataka [\[8\]](#page-55-0). To je sustav za upravljanje relacijskim bazama podataka zasnovan na SQL-u, a razvija ga *Oracle* [\[8\]](#page-55-0). Smatra se jednim od najrasprostranjenijih SUBP-ova u modernom računarstvu, neovisno o industriji. Može se najbolje opisati pomoću sljedeća četiri obilježja:

- **Široka kompatibilnost** projektiran je da bude kompatibilan sa velikim brojem tehnologija i arhitektura; stoga se može pokretati na svim platformama koje se zasnivaju na *Unix*-u i *Linux*-u, *Mac OS*-u te *Windows*-u [\[8\]](#page-55-0)
- **Relacijske baze**  podaci u relacijskim bazama su organizirani u višestruke zasebne tablice za razliku od jednog sveobuhvatnog repozitorija [\[8\]](#page-55-0)
- **Softver otvorenog koda –** izvorni kod je dostupan te ga svi mogu mijenjati, prepravljati i poboljšavati [\[8\]](#page-55-0)
- **Jednostavnost**  intuitivan dizajn i struktura te podrška različitim strukturama podataka olakšava njegovo korištenje [[8\]](#page-55-0)

SUBP *MySQL* je nastao 1981. godine te ga je prvi počeo razvijati IBM [[9\]](#page-55-0). Za razliku od SUBPa *SQL Server*, *Oracle* nudi mogućnost korištenja 2 licencirane inačice. Jedna je licencirana za nekomercijalne, a druga za komercijalne svrhe. Inačica koja se koristila za vrijeme izrade aplikacije je ona za nekomercijalne svrhe pod punim nazivom *MySQL Community Server* 8.0.30.

Struktura SUBP-a *MySQL* sastoji se od dvije primarne komponente: mehanizma za pohranu i sustava za upravljanje datotekama. Pogon za pohranu upravlja memorijom, indeksiranjem, relacijskim vezama te upravlja prostorom za pohranu, dok sustav za upravljanje datotekama upravlja podacima.

### <span id="page-16-0"></span>**2.5.** *MySQL Workbench*

*MySQL Workbench* je vizualni alat za upravljanje SUBP-om *MySQL*. To napredno radno okruženje omogućuje jednostavno modeliranje podataka, razvoj SQL-a te opsežne administrativne alate za konfiguraciju poslužitelja i korisničku administraciju [\[10\]](#page-55-0). Dostupan je na svim većim platformama poput sustava *Windows*, *Linux* i *Mac OS X*. Sastoji se od mnogo korisnih alata koji se mogu objediniti u pet glavnih cjelina:

- **Alati za oblikovanje** (eng. *Design*) omogućuju programerima sučelje pomoću kojeg mogu vizualno oblikovati, modelirati, generirati i upravljati bazom podataka. Osim toga, omogućeno je i stvaranje kompleksnih ER modela
- **Alati za razvijanje** (eng. *Develop*) su vizualni alati za stvaranje, izvršavanje te optimizaciju SQL upita
- **Alate za administraciju** (eng. *Administer*) čini konzola putem koje se vizualnim alatima mogu mijenjati postavke poslužitelja i korisničke postavke
- **Nadzorna ploča** (eng. *Visual Performance Dashboard*) služi za nadziranje učinkovitosti i otkrivanje problematičnih procesa
- **Alati za migraciju baze podataka** (eng. *Database Migration*) služe za jednostavnu migraciju baze podataka sa drugih poslužitelja na *MySQL* poslužitelj

Kako bi se počele koristiti usluge *MySQL Workbench-a*, potrebno ga je pokrenuti i povezati se na instancu SUBP-a *MySQL.* SUBP *MySQL* koristi vrstu autentikacije putem unaprijed stvorenih računa za čiji pristup je potrebno korisničko ime i lozinka. Za vrijeme instalacije je obavezno stvaranje računa "super korisnika" pomoću kojega se kasnije može stvoriti dodatne račune (po

potrebi). Potrebno je stvoriti novu vezu te upisati nužne korisničke podatke te podatke o poslužitelju kao što je prikazano na Slici 2.5.

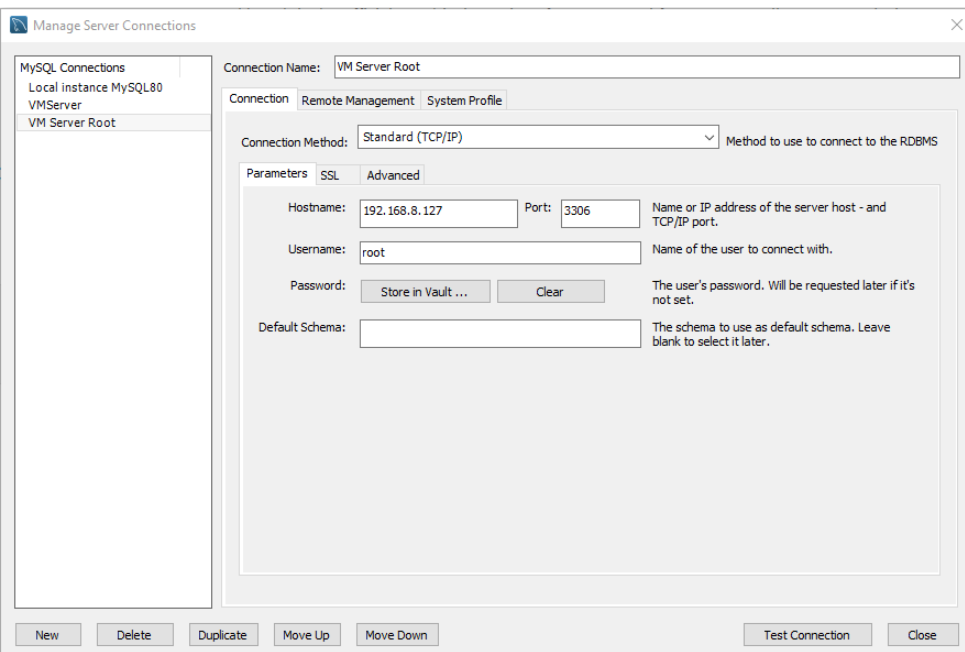

*Slika 2.5 Stvaranje veze prema instanci SUBP-a MySQL Community Server*

<span id="page-17-0"></span>Nakon uspješnog povezivanja, prikazuje se prozor koji sadrži navigator (koji nam služi za pretraživanje po bazi podataka), dok se na vrhu nalaze brojni alati koji mogu biti od koristi za vrijeme i nakon izrade baze podataka (Slika 2.6).

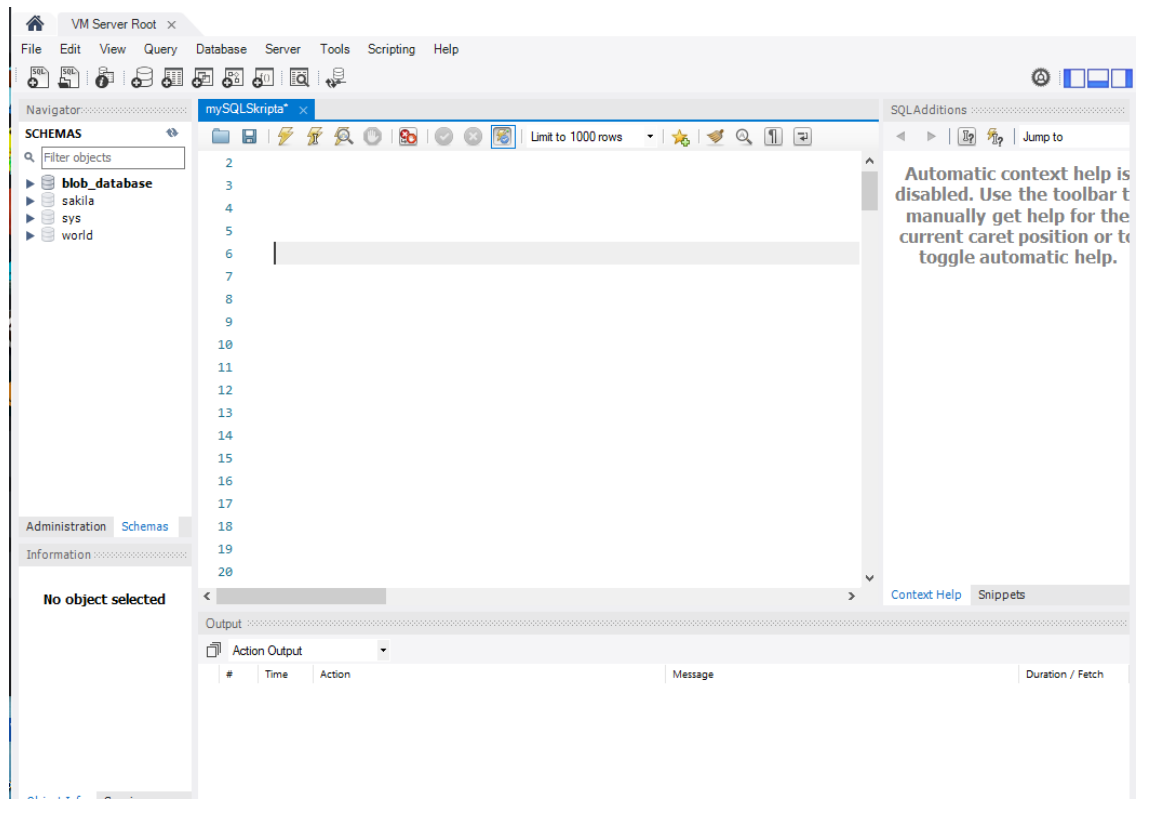

*Slika 2.6 Korisničko sučelje MySQL Workbench-a*

### <span id="page-18-1"></span><span id="page-18-0"></span>**2.6.** *Oracle VM VirtualBox*

*Oracle* virtualno okruženje *VirtualBox* je alat za virtualizaciju računalne arhitekture koji korisnicima omogućuje postavljanje stolnih računala, poslužitelja i operativnih sustava u obliku virtualnih okruženja [\[11\]](#page-55-0). *VirtualBox* ima podršku svih većih operacijskih sustava uključujući *Windows*, *Linux*, *Mac OS* i *Oracle Solaris* [\[11\]](#page-55-0). Virtualnom okruženju možemo dodijeliti onoliko resursa koliko arhitektura glavnog računala to dopušta. Osim resursa, nema drugih ograničenja koliko virtualnih okruženja možemo pokrenuti na jednom glavnom računalu. Ta mogućnost koju pruža program *VirtualBox* se pokazala vrlo korisna pri implementaciji ove web aplikacije, kako bi se osiguralo da svaki poslužitelj koristi jednak udio resursa. Uspostavljanjem SUBP-ova unutar odvojenih virtualnih okruženja eliminira se mogućnost međusobnog ometanja SUBP-a u radu. Na Slici 2.7 se mogu vidjeti dva stvorena virtualna okruženja pod imenom "MYSQL Community Server" i "SQLServer".

<span id="page-19-0"></span>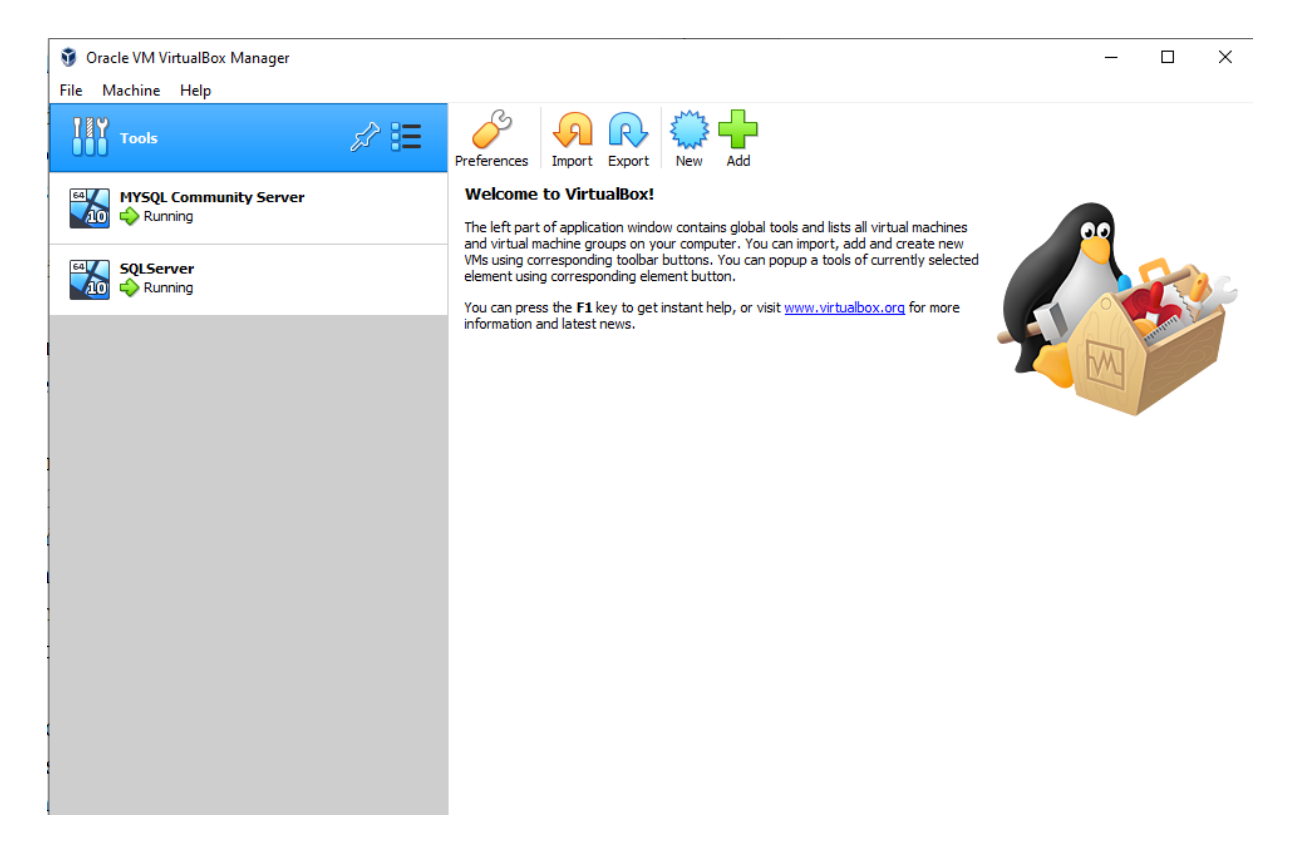

*Slika 2.7 Sučelje VirtualBox-a sa primjerima zasebnih virtualnih okruženja*

## <span id="page-20-0"></span>**3. Postavljanje virtualnog okruženja i konfiguriranje SUBP-ova**

U ovom poglavlju detaljnije će se opisati konfiguracija i specifikacije koje su se koristile pri uspostavljanju virtualnih okruženja koja služe kao poslužitelji za SUBP-ove. Također će se spomenuti koje od postojećih tehnologija SUBP-ova je bilo potrebno podesiti kako bi se web aplikacija mogla izvršavati bez poteškoća. Tehnologije poput *SQL Server Query Store-a* i *MySQL Performance Schema-e* su nakon instalacije morale biti naknadno osposobljene. Bez njih ne bi bilo mogućnosti da se određene vrijednosti potrebne za formiranje izlaznih metrika mogu dohvatiti unutar programskog koda.

### <span id="page-20-1"></span>**3.1. Postavljanje virtualnog okruženja**

Nakon instalacije programa *VirtualBox* može se započeti sa stvaranjem virtualnih okruženja. Klikom na tipku "New" otvara se novi prozor u kojem je potrebno podesiti postavke za novo nastalo virtualno okruženje. Postavke od značaja korištene pri stvaranju poslužitelja SUBP-a za izvršavanje upita web aplikacije su sljedeće:

- Lokacija virtualnog okruženja: na lokalnom tvrdom disku
- Maksimalna veličina stvorenog virtualnog tvrdog diska iznosi 120GB
- Za vrstu virtualnog tvrdog diska koristila se opcija VDI (*VirtualBox Disk Image*) sa dinamičkim raspoređivanjem prostora
- Radna memorija određena za korištenje od strane virtualnog okruženja iznosi 8GB
- Korišteni operacijski sustav je *Windows 10* 64-bita

Nakon stvaranja novog virtualnog okruženja još je potrebno podesiti određene opcije klikom na ..Settings":

- Pod opcijom "System" broj virtualnih procesora treba postaviti na 4
- Pod opcijom "Network" treba postaviti "Adapter 1" na vrijednost "Bridged Adapter" kako bi se omogućila komunikacija preko mreže
- Za instalaciju odabranog operacijskog sustava, u ovom slučaju *Windows 10* 64-bita, potrebno je sa službene stranice *Microsoft-a* preuzeti *Windows* alat za stvaranje medija (eng. *Windows media creation tool*). Tim alatom se preuzima *Windows 10* operacijski sustav u podatkovnom obliku .ISO pomoću kojeg se omogućuje instalacija Windows

operacijskog sustava u virtualnom okruženju. Važno je napomenut da nije moguće preuzeti *Windows* operacijski sustav u .ISO podatkovnom obliku bez autentikacije sa legitimnim *Windows* računom. Nakon preuzimanja potrebno je pod "Storage" dodati preuzetu datoteku

Ove korake treba ponoviti za oba virtualna okruženja kako bi oba SUBP-a bila upogonjena pod jednakim uvjetima.

### <span id="page-21-0"></span>**3.2. Konfiguriranje SUBP-a** *SQL Server*

Potrebno je preuzeti *SQL Server 2019 Developer Edition* i *SQL Server Management Studio* (SSMS) te instalirati navedene alate unutar virtualnog okruženja. Nakon instalacije, putem SSMSa se konfigurira SUBP *SQL Server.* Desnim klikom na uspostavljenu vezu te klikom na "properties" odnosno postavke otvara se sučelje putem kojeg se mogu mijenjati postavke SUBPa*.* Za ovu web aplikaciju potrebno je podesiti maksimalnu radnu memoriju poslužitelja SUBP-a (eng. *Maximum server memory*) na 4096 MB. To je moguće klikom na opciju "Memory.".

Osim računalnih resursa koje će *SUBP SQL Server* koristiti potrebno je osposobiti i tehnologiju *SQL Server Query Store* kako bi se omogućilo dohvaćanje određenih podataka koji se putem izlaznih dijagrama izlažu korisniku. To se radi pomoću SQL-a koda prikazanog u Ispisu 3.1.

```
ALTER DATABASE BLOB_database
SET QUERY STORE = ON (OPERATION MODE = READ WRITE);
ALTER DATABASE BLOB_database
SET QUERY_STORE (MAX STORAGE SIZE MB = 5120);
ALTER DATABASE BLOB_database
SET QUERY STORE (QUERY CAPTURE MODE = ALL);
ALTER DATABASE BLOB database SET QUERY STORE CLEAR
```
<span id="page-21-1"></span>*Ispis 3.1 SQL za uspostavu tehnologije Query Store*

### <span id="page-22-0"></span>**3.3. Konfiguriranje SUBP-a** *MySQL Community Server*

Nakon preuzimanja SUBP-a *MySQL Community Server 8.0.30* potrebno ga je instalirati te otvoriti datoteku "my.cnf" koja se nalazi u direktoriju instalacije. Ta se datoteka koristi za konfiguraciju SUBP-a *MySQL.* U datoteci je potrebno podesiti sljedeće varijable:

- *innodb log buffer size* veličinu međuspremnika dnevnika podesiti na "512M"
- *innodb buffer pool size* veličinu međuspremnika podesiti na "4G"
- *innodb log\_file\_size* veličinu podatka zapisa podesiti na "4G"
- *max\_allowed\_packet* maksimalnu veličinu dopuštenog paketa na "1024M"

Pri završetku konfiguracije osnovnih postavki SUBP-a *MySQL* potrebno je aktivirati opći zapis te njegov izlaz preusmjeriti u tablicu kao u narednom primjeru prikazanome u Ispisu 3.2.

```
SET GLOBAL log output = 'TABLE';
SET GLOBAL general log = 'ON';
```
*Ispis 3.2 Primjer preusmjeravanja izlaza općeg zapisa te aktivacija općeg zapisa*

Još je ostalo omogućiti tehnologiju *performance schema* pomoću koje se u tablicu performance\_schema.events\_statements\_history\_long zapisuju povijesni podatci o izvršavanju upita. To se omogućuje pokretanjem SQL-a prikazanog u Ispisu 3.3.

```
UPDATE performance_schema.setup_instruments
SET ENABLED = 'YES', TIMED = 'YES'
WHERE NAME LIKE '%statement/%';
UPDATE performance_schema.setup_instruments
SET ENABLED = 'YES', TIMED = 'YES'
WHERE NAME LIKE '%stage/%';
UPDATE performance_schema.setup_consumers
SET ENABLED = 'YES'
WHERE NAME LIKE '%events statements %';
UPDATE performance_schema.setup_consumers
SET ENABLED = 'YES'
WHERE NAME LIKE '%events stages %';
```
*Ispis 3.3 Aktivacija tehnologije performance schema*

<span id="page-23-0"></span>Važno je napomenuti da je pri svakom ponovnom pokretanju instance SUBP-a *MySQL* potrebno ponovno pokrenuti SQL upit za aktivaciju tehnologije *perfomance schema.*

## <span id="page-24-0"></span>**4. Baza podataka**

S obzirom da je glavna funkcionalnost ove web aplikacije usporedba učinkovitosti SUBP-ova, potrebno je stvoriti bazu podataka na kojoj će se izvršavati upiti. Stoga je u ovom poglavlju detaljnije opisana struktura baze nad kojom se vrše upiti te *binary large object* (BLOB) tip varijable koji ima većinski utjecaj u težini upita.

Baza podataka nad kojom se vrše upiti se naziva *BLOB\_database*. Sastoji se od tri tablice čije strukture i atribute detaljnije možemo vidjeti putem dijagrama na Slici 4.1.

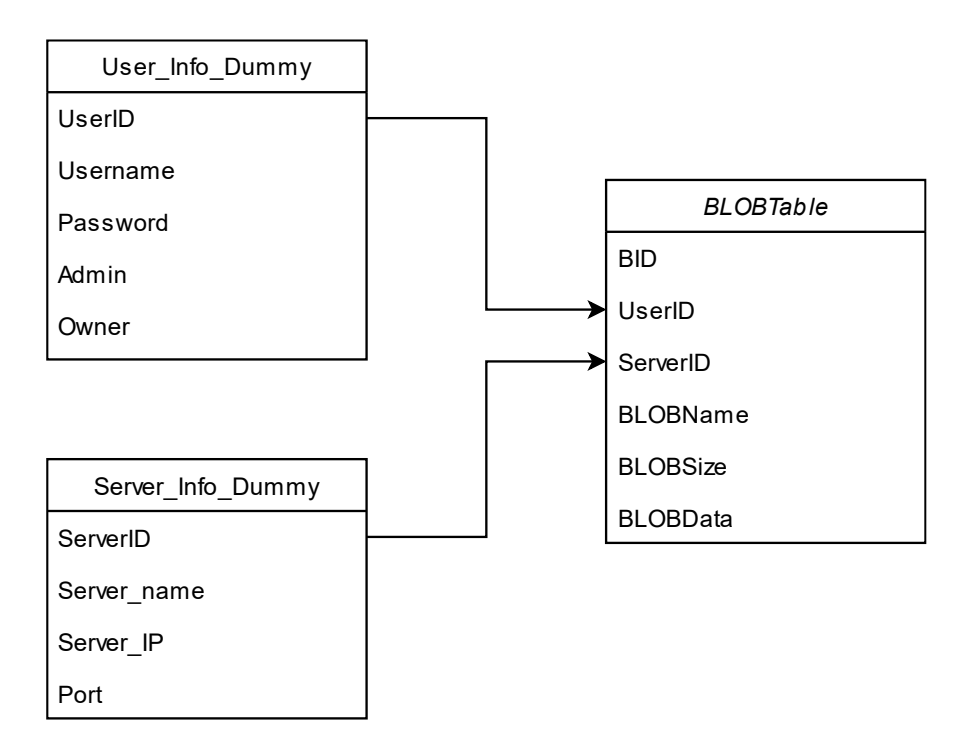

*Slika 4.1 Dijagram strukture baze podataka*

<span id="page-24-1"></span>Primarna tablica nad kojom se vrše upiti naziva se *BLOBTable*. Ona se sastoji od sljedećih atributa:

- *BID* identifikacijski cijeli broj koji služi kao primarni ključ tablice
- *UserID* identifikacijski cijeli broj koji je ujedno i strani ključ koji referencira primarni ključ u tablici *User\_Info\_Dummy*
- *ServerID* identifikacijski cijeli broj koji je ujedno i strani ključ koji referencira primarni ključ u tablici *Server\_Info\_Dummy*
- *BLOBName* niz znakova koji predstavlja ime datoteke koju zapis predstavlja
- *BLOBSize* niz znakova koji predstavlja veličinu datoteke koju sadrži varijabla *BLOBData*

• *BLOBData* – varijabla tipa BLOB u koju se pohranjuje podatak koji može varirati u veličini

BLOB tip podatka se sastoji od binarnih podataka spremljenih unutar jednog entiteta. U praksi se koristi za pohranjivanje slika, zvuka te ostalih multimedijskih podataka. Veličina BLOB-a može iznositi od 0 do 2048 MB.

Nad sekundarnim tablicama *User\_Info\_Dummy* i *Server\_Info\_Dummy* se ne vrše direktno upiti. One se referenciraju preko primarne koristeći strane ključeve. Njihovi atributi predstavljaju realne vrijednosti, ali se u sekundarne tablice ne zapisuju novi podatci kada korisnik izvršava upit.

### <span id="page-26-0"></span>**5. Sustav za usporedbu učinkovitosti SUBP-ova**

U ovom poglavlju opisuju se korisnička interakcija sa web aplikacijom te potrebni ulazni podaci kako bi se mogao izvršiti upit učinkovitosti prema oba SUBP-a. U prvom dijelu opisati će se korisničko sučelje kojim će se korisnik moći koristiti za provođenje upita. Osim toga, korisnika će se upoznati sa ulaznim vrijednostima na koje mogu utjecati kako bi odredili složenost upita koji se onda šalje u oba SUBP-a. U narednim će se potpoglavljima redom opisati programsko rješenje koje se koristilo pri stvaranju veze sa SUBP-ovima i izvršavanju upita. Pojasniti će se na koji način se prikupljaju izlazni podatci kako bi se putem stupčastog dijagrama (eng. *bar chart*) korisniku vizualizirali rezultati.

### <span id="page-26-1"></span>**5.1. Konfigurator zadataka i ulazni podatci**

Zbog potrebe interakcije korisnika s bazom podataka slanjem upita implementiran je konfigurator. Konfigurator je primarno sučelje na klijentskom dijelu aplikacije koje omogućuje interakciju korisnika sa bazom podataka kako bi se na jednostavan način mogli izvršavati upiti. Kao što se može vidjeti na Slici 5.1, konfigurator se sastoji od jednostavnog sučelja putem kojeg se upisuju željene vrijednosti koje se žele ispitati.

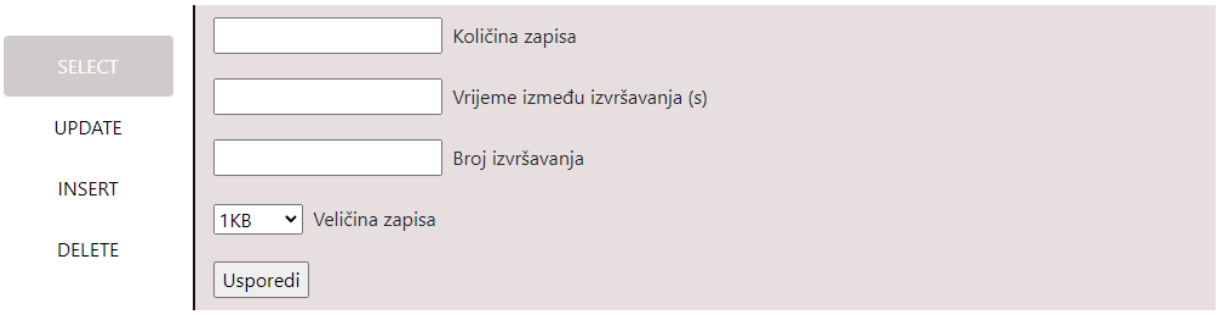

*Slika 5.1 Konfigurator*

<span id="page-26-2"></span>Putem konfiguratora mogu se odabrati osnovne SQL operacije koje je potrebno ispitati. Te operacije su čitanje (eng. *Select*), pisanje (eng. *Insert*), ažuriranje (eng. *Update*) i brisanje (eng. *Delete*). Osim osnovnih SQL operacija potrebno je unijeti i vrijednosti za varijable koje određuju koliko će složen biti upit prema bazi podataka. Te varijable su:

- **Količina zapisa jednog izvršavanja** označava broj zapisa koji će se ispitivati u jednom ciklusu izvršavanja
- **Vrijeme između izvršavanja** kojim se određuje vrijeme čekanja između svakog izvršavanja (mjeri se u sekundama)
- **Broj izvršavanja** dolazi do izražaja ukoliko je vrijeme između izvršavanja različito od 0 te označava broj izvršavanja upita između kojih se odvija čekanje određeno vremenom između izvršavanja
- **Veličina zapisa** određuje veličinu pojedinog zapisa, a te veličine mogu iznositi: 1KB, 10KB, 100KB, 500KB, 1MB, 10MB, 100MB, 500MB i 1GB

Klikom na "Usporedi" ulazni se podaci prikupliaju te šalju prema poslužiteljima na kojima se onda izvršava konstruiran upit.

Navedene se vrijednosti varijabli zapravo prikupljaju unutar *Django* predloška koristeći obrasce koji nam omogućuje web jezik HTML. U Ispisu 5.1 se prikazuje prikupljanje vrijednosti u sljedeće tri varijable:

- num\_rows količina zapisa jednog izvršavanja
- frequency vrijeme između izvršavanja
- num\_executions broj izvršavanja

```
<input type="text" id="num_rows" name="num_rows" min="1" 
value="{{request.GET.num_rows}}"> 
<input type="number" id="frequency" name="frequency" step="any" min="0" 
value="0">
<input type="number" id="num_executions" name="num_executions" min="1" 
value="{{request.GET.num_executions}}" min="1">
```
*Ispis 5.1 Prikupljanje vrijednosti u varijable putem HTML funkcije input*

<span id="page-27-0"></span>Četvrta varijabla, odnosno veličina zapisa se, za razliku od prve tri, prikuplja s HTML *select* funkcijom vidljivom u Ispisu 5.2.

```
<select id="file_unit" name="file_unit">
<option value="1KB">1KB</option>
<option value="10KB">10KB</option>
<option value="100KB">100KB</option>
<option value="500KB">500KB</option>
<option value="1MB">1MB</option>
<option value="10MB">10MB</option>
<option value="100MB">100MB</option>
<option value="500MB">500MB</option>
<option value="1GB">1GB</option>
</select>
```
*Ispis 5.2 Prikupljanje varijable veličine zapisa sa HTML funkcijom select*

<span id="page-28-1"></span>U programskom kodu, varijabla file\_unit predstavlja veličinu zapisa koju je korisnik odabrao. Što se tiče osnovne SQL operacije koju izvršavamo, ona se bira preko navigatora na konfiguratoru s lijeve strane, a sprema se u posebni tip *input* funkcije *hidden*, kako je prikazano u Ispisu 5.3.

```
<input type="hidden" id="option" name="option" value="select">
```
*Ispis 5.3 Primjer input funkcije sa odabranom opcijom za čitanje (eng. select) na navigator*

### <span id="page-28-0"></span>**5.2. Izvršavanje osnovnih SQL operacija**

Nakon prikupljanja svih vrijednosti, klikom na "Usporedi" korisnik započinje slanje HTTP GET zahtjeva prema *Django* pogledu. *Django* te podatke dohvaća te poziva *python* skripte ovisno o odabranoj SQL operaciji. Primjer pozivanja *python* skripti za izvršavanje SQL operacije čitanja (eng. *select*) se može vidjeti u Ispisu 5.4. Varijabla option predstavlja odabranu SQL operaciju.

```
if option == "select":
      SQLServer results = SQLSelect.main(num rows, frequency, num executions,
fileStr) 
      MYSQL results = MYSQLSelect.main(num rows, frequency, num executions,
fileStr)
```
*Ispis 5.4 Pozivanje python skripte za SQL operaciju čitanja (eng. select)*

<span id="page-29-0"></span>U skriptu se također šalju svi ulazni podatci koje je korisnik unio. Nakon pozivanja *python* skripti odvija se komunikacija skripte sa SUBP-ovima. Kako bi se putem programskog jezika *python* putem skripti moglo slati upite, potrebno je koristiti *python-ov*u knjižnicu *pyodbc*. Ispis 5.5 prikazuje na koji način se uspostavlja veza sa SUBP-om.

```
conn = pyodbc.connect('Driver={SQL Server};'
'Server=192.168.8.128;'
'Database=BLOB database;'
'UID=master;'
'PWD=password;')
```
*Ispis 5.5 Povezivanje na SUBP SQL Server*

<span id="page-29-1"></span>Za spajanje na SUBP *SQL Server* potrebno je pripremiti 4 vrijednosti:

- IP adresu SUBP-a na koji se spaja, a koja se zapisuje u varijablu Server
- Ime baze podataka unutar SUBP-a nad kojom se planiraju vršiti upiti. Ime baze podataka se zapisuje u varijablu Database
- Postojećeg korisnika sa odgovarajućim korisničkim imenom, čija se vrijednost zapisuje u varijablu UID te lozinku koja se zapisuje u varijablu PWD

Važno je spomenuti da se u slučaju spajanja na SUBP *MySQL* lozinka zapisuje u varijablu PASSWORD. Ostale varijable su identične kao i za SUBP *SQL Server*.

Nakon uspostavljanja veze, potrebno je početi izvršavati upite prema SUBP-ovima. SQL koji se koristi za ispitivanje SUBP-a varira ovisno o SUBP-u koji se ispituje. On je zapisan putem programskog jezika *python* koristeći *string* vrstu varijable. U tom SQL-u se nalaze dvije nove varijable x i fileStr koje redom predstavljaju ulazne podatke količinu zapisa i veličinu zapisa. Ispod se nalaze primjeri programskog koda za sve moguće SQL operacije odvojene po SUBP-u koji se ispituje:

• Za SUBP *SQL Server* su operacije čitanja*,* zapisivanja, ažuriranja i brisanja redom prikazane u Ispisu 5.6, 5.7, 5.8, i 5.9

```
sgl = "SELECT TOP "+str(x) + " * FROM BLOBTable"WHERE BLOBSize = '"+str(fileStr) +"';"
```
*Ispis 5.6 Operacija čitanja za SUBP SQL Server*

```
sql = "INSERT INTO BLOBTable(BLOBName, BLOBData, BLOBSize, UserID, ServerID) 
VALUES('File_"+str(i)+"', (SELECT BulkColumn FROM OPENROWSET(Bulk 
'C:\\Users\\renat\\Desktop\\TestFiles\\"+ str(fileStr) +".bin', SINGLE BLOB)
AS BLOB),'"+str(fileStr)+"', 
(SELECT UserID FROM User Info Dummy WHERE Username in ('master')), (SELECT
ServerID FROM Server_Info_Dummy WHERE Server_name in ('Microsoft 
SQLServer')));"
```
*Ispis 5.7 Operacija zapisivanja za SUBP SQL Server*

```
sql = "UPDATE TOP ("+str(x)+") BLOBTable SET BLOBData = (SELECT BulkColumn
FROM OPENROWSET(Bulk 'C:\\Users\\renat\\Desktop\\TestFiles\\UpdateFiles\\"+ 
str(fileStr) +".bin', SINGLE_BLOB) AS BLOB) WHERE BLOBSize = '"+str(fileStr) 
+"' AND BLOBData = (SELECT BulkColumn FROM OPENROWSET(Bulk 
'C:\\Users\\renat\\Desktop\\TestFiles\\"+ str(fileStr) +".bin', SINGLE_BLOB) 
AS BLOB);"
```
*Ispis 5.8 Operacija ažuriranja za SUBP SQL Server*

```
sql = "DELETE TOP("+str(x)+") from BLOBTable WHERE BLOBSize =
'"+str(fileStr)+"';"
```
*Ispis 5.9 Operacija brisanja za SUBP SQL Server*

• Za SUBP *MySQL* su operacije čitanja*,* zapisivanja, ažuriranja i brisanja redom prikazane u Ispisu 5.10, 5.11, 5.12, i 5.13.

<span id="page-31-0"></span>sql = "SELECT \* FROM BLOBTable WHERE BLOBSize = '"+str(fileStr) +"' LIMIT  $"+str(x)+"$ ;"

*Ispis 5.10 Operacija čitanja za SUBP MySQL*

sql = "INSERT INTO BLOBTable(BLOBName, BLOBData, BLOBSize, UserID, ServerID) VALUES('File\_"+str(i)+"', LOAD\_FILE('C:/ProgramData/MySQL/MySQL Server 8.0/Uploads/"+str(fileStr)+".bin'), '"+str(fileStr)+"', (SELECT UserID FROM User Info Dummy WHERE Username in ('master')), (SELECT ServerID FROM Server Info Dummy WHERE Server name in ('MYSQLServer')));"

*Ispis 5.11 Operacija zapisivanja za SUBP MySQL*

<span id="page-31-1"></span>sql ="UPDATE BLOBTable SET BLOBData = (LOAD\_FILE('C:/ProgramData/MySQL/MySQL Server 8.0/Uploads/UpdateFiles/"+str(fileStr)+".bin')) WHERE BLOBSize = '"+str(fileStr) +"' AND BLOBData = (LOAD\_FILE('C:/ProgramData/MySQL/MySQL Server 8.0/Uploads/"+str(fileStr)+".bin')) LIMIT "+str(x)+";"

*Ispis 5.12 Operacija ažuriranja za SUBP MySQL*

```
sql = "DELETE FROM BLOBTable WHERE BLOBSize = '"+str(fileStr) +"' LIMIT 
"+str(x)+";"
```
*Ispis 5.13 Operacija brisanja za SUBP MySQL*

Specificirani upit izvršava se putem *pyodbc* funkcije cursor.execute(sql)gdje je cursor varijabla u koju su se prethodno spremile informacije o SUBP-u s kojim je uspostavljena veza. Ovisno o ostalim ulaznim podatcima upit se izvršava jednokratno ili višekratno, kao što se može vidjeti na Ispisu 5.14 i 5.15. Varijable frequency i execution\_num redom predstavljaju vrijeme između izvršavanja i broj izvršavanja.

```
if frequency == 0:
      cursor.execute(sql)
```
*Ispis 5.14 Jednokratno izvršavanje upita*

```
else:
       for i in range (execution num):
             cursor.execute(sql)
             time.sleep(frequency)
```
*Ispis 5.15 Višekratno izvršavanje upita sa vremenom između izvršavanja*

<span id="page-32-1"></span>Nakon izvršavanja upita u skripti se formuliraju izlazne metrike koje će se detaljnije opisati u narednom poglavlju.

## <span id="page-32-0"></span>**5.3. Izlazne metrike i vizualizacija podataka**

Izlazne metrike sastoje se od raznovrsnih mjerenja vremena izvršavanja upita. Kako bi se što preciznije mogla usporediti učinkovitost dvaju zadanih SUBP-a, potrebno je bilo izmjeriti više od samo vremena izvršavanja. Zbog tog razloga se tijekom testiranja mjeri:

- Ukupno vrijeme izvršavanja
- Ukupno vrijeme izvršavanja u SUBP-u
- Prosječno ukupno vrijeme izvršavanja za jedan zapis

**Ukupno vrijeme izvršavanja** vrijeme je izvršavanja koje se počinje mjeriti nakon klika na tipku "Usporedi" pa sve do ispisa izlaznih podataka. Tim se vremenom zapravo može smatrati vrijeme izvršavanja aplikacije za vrijeme odvijanja upita. Kako bi se to vrijeme izmjerilo bilo je potrebno koristiti *python* knjižnicu *datetime*. *Python* knjižnica *datetime* omogućuje funkcije kojima se može odrediti interval vremena koji će mjeriti. Primjer njegove implementacije se može vidjeti u Ispisu 5.16.

```
start time = datetime.datetime.now()
#ostatak programskog koda aplikacije
end time = datetime.datetime.now()
time diff = (end time - start time)
execution time = time diff.total seconds()
```
*Ispis 5.16 Primjer programskog koda za mjerenje ukupnog vremena izvršavanja aplikacije*

<span id="page-33-0"></span>Varijable start\_time i end\_time određuju početak i kraj intervala u programskom kodu između kojeg se mjeri vrijeme. Između te dvije varijabla postavlja se ostatak programskog koda čije se vrijeme izvršavanja mjeri. Pred kraj intervala u varijabli time\_diff se računa razlika početnog i finalnog vremena te se u varijabli execution\_time ta vrijednost sprema u sekundama.

**Ukupno vrijeme izvršavanja u SUBP-u** vrijeme je izvršavanja SQL upita unutar SUBP-a. U to se vrijeme ubraja isključivo samo vrijeme procesuiranja upita na SUBP-u. S obzirom da se to vrijeme izvršavanja ne može bilježiti unutar programskog koda, potrebno je koristiti tehnologije koje pružaju SUBP-ovi *SQL Server* i *MySQL*. Te tehnologije su *Query Store* za SUBP *SQL Server* te *Performance Schema* za SUBP *MySQL*. U Ispisu 5.17 i 5.18 prikazan je programski kod pomoću kojeg se dohvaća vrijeme izvršavanja za upit čitanja (eng. *select)*:

```
cursor.execute( "SELECT TOP 1 avg_duration FROM sys.query_store_query as qq 
inner join sys.query store query text qt on qq.query text id =
qt.query text id inner join sys.query store plan qp on qq.query id =
qp.query id inner join sys.query store runtime stats as rst on rst.plan id =
qp.plan id order by qq.last execution time desc;")
runtime_stats = cursor.fetchall()
```
<span id="page-33-1"></span>*Ispis 5.17 Dohvaćanje vremena izvršavanja upita čitanja unutar SUBP-a SQL Server*

```
cursor.execute("SELECT EVENT_ID, TRUNCATE(TIMER_WAIT/1000000000000,6) as 
Duration, SQL TEXT FROM performance schema.events statements history long
WHERE SOL TEXT like '%SELECT * FROM BLOBTable%' limit 1;")runtime stats = cursor.fetchall()
```
*Ispis 5.18 Dohvaćanje vremena izvršavanja upita čitanja unutar SUBP-a MySQL*

<span id="page-34-0"></span>Nakon dohvaćanja ukupnog vremena izvršavanja i ukupnog vremena izvršavanja u SUBP-u potrebno je izračunati i prosječno vrijeme izvršavanja za jedan zapis. Završetkom *python* skripte izlazni se podatci šalju prema klijentskom dijelu gdje se putem *Javascript-a* izračunava prosječno ukupno vrijeme izvršavanja jednog zapisa te se vizualiziraju rješenja.

**Prosječno ukupno vrijeme izvršavanja za jedan zapis** je vrijeme potrebno za izvršavanje upita jednog zapisa određene veličine. Na primjer, ako se ukupno čita 100 zapisa od 100MB, ovo vrijeme predstavlja prosječno ukupno vrijeme čitanja jednog zapisa od 100MB**.** Ono se računa neposredno prije vizualizacije izlaznih podataka. Računa se na način da se ukupno vrijeme izvršavanja podijeli sa ukupnim brojem zapisa koji se ispituje.

Izlazne metrike se zatim vizualiziraju korisniku putem stupčastih dijagrama (eng. *bar chart*) . Ti se dijagrami prikazuju putem *Javascript*-ovog dodatka "ChartJs Datalabels". Prvo se inicijalizira varijabla chartData u koju će se spremiti svi podatci koje je potrebno vizualizirati i dodatne postavke dijagrama. U programskom kodu web aplikacije koristile su se postavke prikazane u Ispisu 5.19.

```
var chartData = {
        labels: ["SQL Server", "MYSQL community server"],
        datasets: [
            {
                 fillColor: "#79D1CF",
                 strokeColor: "#79D1CF",
                data: [sqlserver final.toFixed(6),
mysqlserver final.toFixed(6)],
            }],
    }
```
<span id="page-34-1"></span>*Ispis 5.19 Inicijalizacija varijable chartData za vizualizaciju ukupnog vremena izvršavanja*

Nakon inicijalizacije podataka koji će se koristiti za vizualizaciju dijagrama potrebno je i inicijalizirati dijagram. Primjer inicijalizacije dijagrama može se vidjeti u Ispisu 5.20.

```
var myBar = new Chart(ctx).Bar(chartData, {
        showTooltips: false,
       onAnimationComplete: function () {
           var ctx = this.chart.ctx;
           ctx.font = this.scale.font;
           ctx.fillStyle = this.scale.textColor
           ctx.textAlign = "center";
           ctx.textBaseline = "bottom";
            this.datasets.forEach(function (dataset) {
                dataset.bars.forEach(function (bar) {
                  ctx.fillText(bar.value, bar.x, bar.y - 5);
});})}});
```
*Ispis 5.20 Inicijalizacija stupčastog dijagrama*

<span id="page-35-0"></span>Kako bi se graf prikazao korisniku potrebno ga je unutar HTML predloška pozvati pomoću *Javascript* funkcije unutar koje je definiran. Pozivanjem te funkcije se dijagrami prikazuju kao na Slici 5.2.
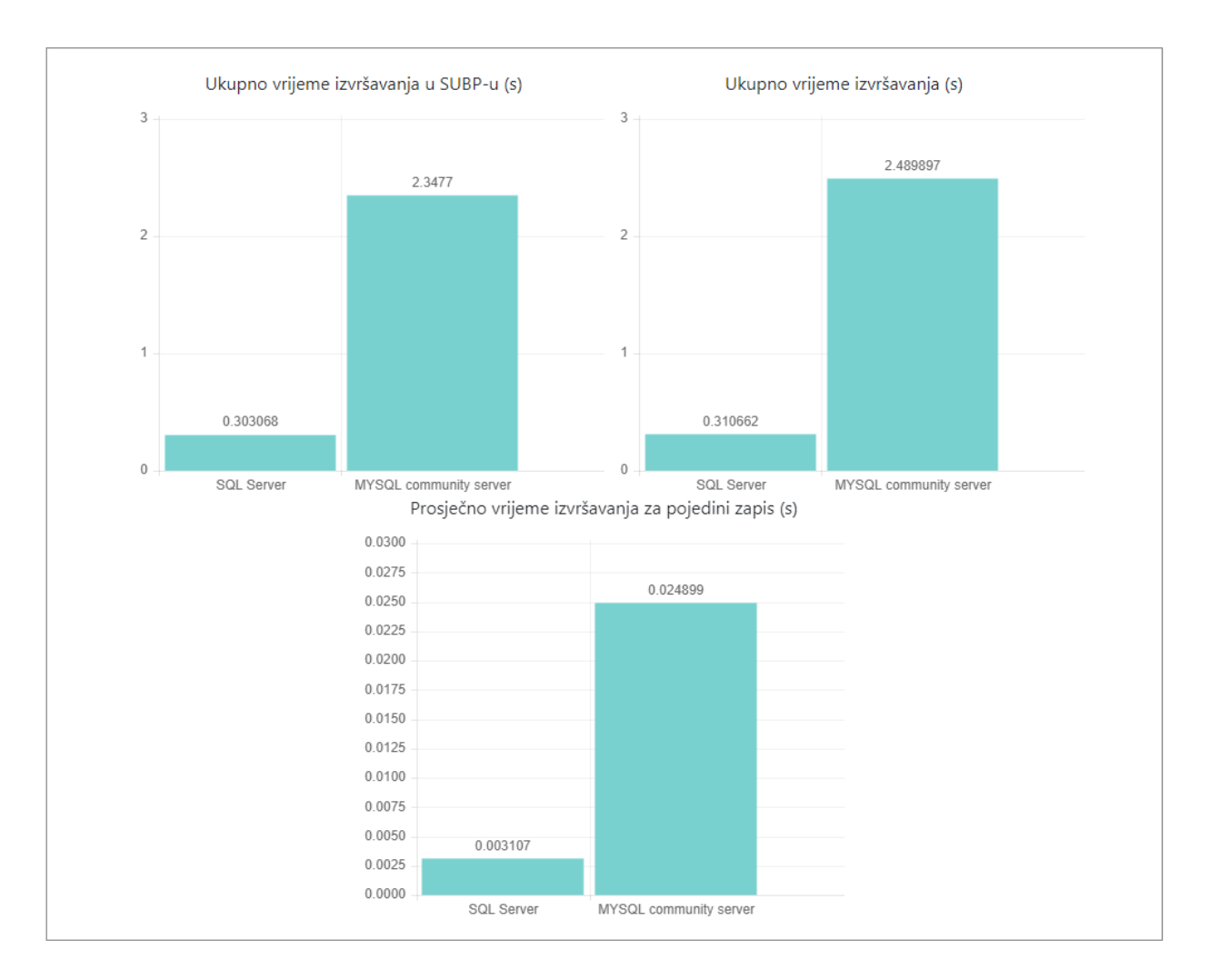

*Slika 5.2 Izlazni stupčasti dijagram*

### **6. Usporedba učinkovitosti SUBP-ova** *MySQL* **i** *SQL Server*

U ovom poglavlju predstavljeni su rezultati usporedbe učinkovitosti SUBP-*a SQL Server* i *MySQL*. Koristeći sve navedene mogućnosti ove web aplikacije redoslijedom će se ispitati učinkovitost sljedećih SQL operacija:

- Zapisivanje (eng. *insert*) podataka
- Čitanje (eng. *select*) podataka
- Ažuriranje (eng. *update*) podataka
- Brisanje (eng. *delete*) podataka

U ispitivanju će se koristiti datoteke veličine 1 KB , 100 KB, 500KB, 1MB, 100MB, 500MB. Provodit će se deset ispitivanja po odabranoj veličini zapisa za određeno vrijeme između izvršavanja i količinu zapisa po izvršavanju. Vrijeme između izvršavanja koje će se ispitivati iznositi će 10 i 100 milisekundi.

Kako bi praćenje rezultata bilo jednostavnije, koristiti će se kratice za ulazne i izlazne podatke. Ulazne podatke će se referencirati na sljedeći način:

- $K<sub>z</sub> količina zapisa po izvršavanju$
- f vrijeme između izvršavanja
- $\bullet$  B<sub>i</sub> broj izvršavanja
- $\bullet$  S veličina zapisa

Izlazni podatci referencirati će se sljedećim oznakama:

- $\bullet$  t<sub>uk</sub> ukupno vrijeme izvršavanja
- $\bullet$  t<sub>subp</sub> ukupno vrijeme izvršavanja unutar SUBP-a
- $\bullet$  t<sub>z</sub> prosječno ukupno vrijeme izvršavanja po jednom zapisu

Kod usporedbi učinkovitosti prikazati će se samo neka ispitivanja, a ostala se mogu pronaći u Prilozima. S obzirom da neće biti prikazani svi rezultati, oni će onda biti sumirani u dodatnim tablicama za usporedbu ispitivanja. Vrijednosti u tablicama predstavljaju u koliko od 10 ispitivanja provedenih SUBP *MySQL* ima manje vrijeme izvršavanja. Za tablice usporedbe vrijedi kodiranje bojama opisano u nastavku.

**Zelenom bojom** su označeni svi slučajevi u kojima SUBP *MySQL* u većini od 10 (>5) provedenih ispitivanja ima manje vrijeme izvršavanja.

**Žutom bojom** su označeni svi slučajevi u kojima SUBP-ovi *MySQL i SQL Server* u 10 provedenih ispitivanja imaju jednaku razliku u vremenu izvršavanja.

**Plavom bojom** su označeni svi slučajevi u kojima SUBP *SQL Server* u većini od 10 (>5) provedenih ispitivanja ima manje vrijeme izvršavanja.

#### **6.1. Zapisivanje**

Prva SQL operacija za koju će se mjeriti učinkovitost je operacija zapisivanja. Na Slici 6.1 mogu se vidjeti dijagramom prikazani rezultati ulazne konfiguracije:  $K_z = 1$ ,  $f = 0$  s,  $B_i = 1$ ,  $S = 1KB$ .

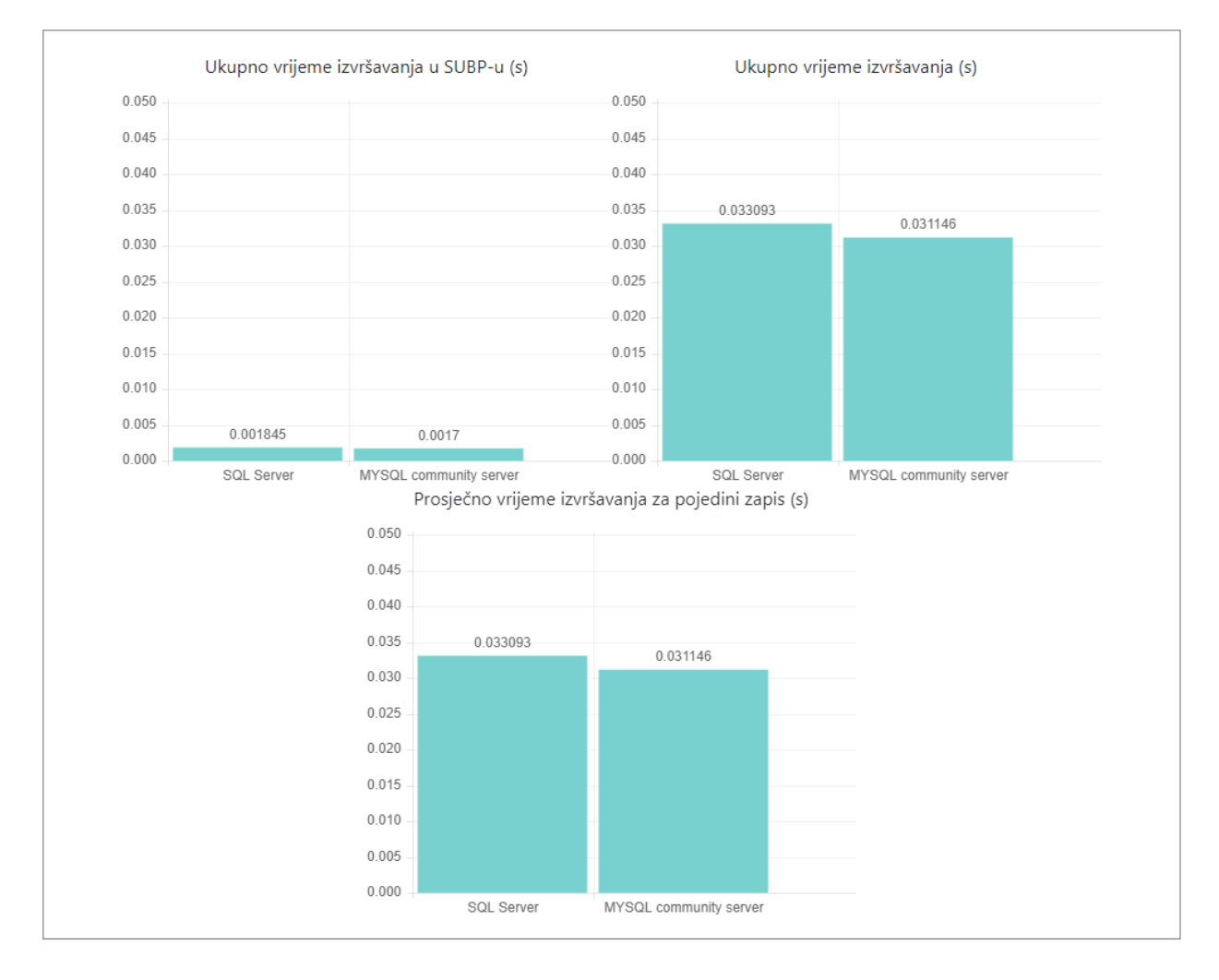

*Slika 6.1 Primjer rezultata za zapisivanje jednog podatka veličine 1KB*

Rezultati svih 10 provedenih ispitivanja operacije zapisivanja u ovom slučaju za SUBP *SQL Server* i SUBP *MySQL* prikazani su u Tablici 6.1.

|                                                       | Konfiguracija ulaznih parametara: $Kz = 1$ , $f = 0$ s, $Bi = 1$ , $S = 1KB$ |         |          |          |          |          |          |          |          |          |          |
|-------------------------------------------------------|------------------------------------------------------------------------------|---------|----------|----------|----------|----------|----------|----------|----------|----------|----------|
| 7.<br>Test<br>3.<br>8.<br>10.<br>5.<br>9.<br>4.<br>6. |                                                                              |         |          |          |          |          |          |          |          |          |          |
| Ser.                                                  | $t_{uk}$ [s]                                                                 | 0.01649 | 0.033093 | 0.016547 | 0.031147 | 0.012654 | 0.032155 | 0.016546 | 0.087204 | 0.034038 | 0.085653 |
|                                                       | $t_{\text{subp}}[s]$                                                         | 0.0146  | 0.001845 | 0.001622 | 0.001589 | 0.001446 | 0.001426 | 0.001473 | 0.002058 | 0.001863 | 0.001921 |
| SQL                                                   | $t_z[s]$                                                                     | 0.01649 | 0.033093 | 0.016547 | 0.031147 | 0.012654 | 0.032155 | 0.016546 | 0.087204 | 0.034038 | 0.085653 |
|                                                       | $t_{uk}$ [s]                                                                 | 0.01654 | 0.031146 | 0.044677 | 0.003893 | 0.004865 | 0.023325 | 0.005555 | 0.004866 | 0.003893 | 0.02628  |
| <b>MySQL</b>                                          | $t_{\text{subp}}[s]$                                                         | 0.0139  | 0.0017   | 0.0018   | 0.0019   | 0.0011   | 0.0008   | 0.0021   | 0.0011   | 0.0019   | 0.0238   |
|                                                       | $t_z[s]$                                                                     | 0.01654 | 0.031146 | 0.044677 | 0.003893 | 0.004865 | 0.023325 | 0.005555 | 0.004866 | 0.003893 | 0.02628  |

*Tablica 6.1 Rezultati zapisivanja jednog podatka veličine 1KB*

Što se tiče zapisivanja, SUBP *MySQL* je imao značajnu prednost u vremenu izvršavanja u odnosu na *SQL Server*. U čak 17 od 21 slučajeva je SUBP *MySQL* imao manje ukupno vrijeme izvršavanja i prosječno ukupno vrijeme izvršavanja po jednom zapisu a u 14 od 21 manje vrijeme izvršavanja unutar SUBP-a. Za ove specifične slučajeve i količinu provedenih ispitivanja se može doći do zaključka da je SUBP *MySQL* učinkovitiji u izvršavanju SQL operacije zapisivanja. Međutim, čini se da kod veličina podataka većih od 100MB, i količine veće od 1, *SQL Server* ima značajno manje vrijeme izvršavanja. Primjer razlike izvršavanja u takvom slučaju se može vidjeti u Tablici 6.2.

*Tablica 6.2 Rezultati zapisivanja većeg volumena podataka*

|                   | Konfiguracija ulaznih parametara: $Kz = 10$ , $f = 0$ s, $Bi = 10$ , $S = 100MB$ |         |         |         |         |         |         |         |         |         |         |
|-------------------|----------------------------------------------------------------------------------|---------|---------|---------|---------|---------|---------|---------|---------|---------|---------|
|                   | Test<br>3.<br>7.<br>10.<br>8.<br>∍<br>5.<br>9.<br>4.<br>6.                       |         |         |         |         |         |         |         |         |         |         |
| $\bullet$<br>Ser. | $t_{uk}$ [s]                                                                     | 2029.38 | 2056.84 | 2079.10 | 2152.36 | 2021.35 | 2001.88 | 2045.25 | 2011.37 | 2033.80 | 2012.22 |
| SQL               | $\mathfrak{t}_{\mathrm{subp}}[\mathrm{s}]$                                       | 1959.64 | 1970.21 | 2001.44 | 1981.84 | 1898.26 | 1892.85 | 1962.14 | 1913.97 | 1947.95 | 1925.04 |
|                   | $t_z$ $\lfloor$ S                                                                | 20.2938 | 20.5684 | 20.7910 | 21.5236 | 20.2135 | 20.0188 | 20.4525 | 20.1137 | 20.3380 | 20.1222 |
|                   | $t_{uk}$ [s]                                                                     | 3505.73 | 3607.16 | 3678.22 | 3665.23 | 3891.41 | 3579.42 | 3497.75 | 3601.67 | 3634.13 | 3730.21 |
| NySQL             | $\mathfrak{t}_{\text{subp}}[{\textnormal{s}}]$                                   | 2346.02 | 2378.57 | 2425.54 | 2399.42 | 2582.97 | 2386.27 | 2275.59 | 2355.28 | 2397.26 | 2486.83 |
|                   | $t_z[s]$                                                                         | 35.0574 | 36.0716 | 36.7822 | 36.6523 | 38.9141 | 35.7942 | 34.9775 | 36.0167 | 36.3413 | 37.3021 |

Ostali rezultati ispitivanja učinkovitosti operacije zapisivanja dostupni su u Prilogu A. U narednim tablicama (6.3, 6.4 i 6.5) prikazan je sažetak svih testiranih slučajeva za sva ispitana vremena. Prva 3 retka, uz prvi stupac, prikazuju parametre ulazne konfiguracije. Ostale vrijednosti prikazuju broj slučajeva (od ukupno 10) kod kojih je SUBP *MySQL* imao kraće vrijeme izvršavanja.

| Količina zapisa po<br>izvršavanju |                | 10             | 10             | 10  |
|-----------------------------------|----------------|----------------|----------------|-----|
| Vrijeme između<br>izvršavanja (s) | $\overline{0}$ | $\overline{0}$ | 0.01           | 0.1 |
| Broj izvršavanja                  |                | 10             | 10             | 10  |
| 1KB                               | 8              | 10             | 10             | 10  |
| 100KB                             | 6              | 5              | $\overline{7}$ | 10  |
| 500KB                             | 6              | 10             | 10             | 10  |
| 1MB                               | 6              | 10             | 10             | 10  |
| 100MB                             | 10             | $\theta$       | $\overline{0}$ | 0   |
| 500MB                             | 5              |                |                |     |

*Tablica 6.3 Usporedba s obzirom na ukupno vrijeme izvršavanja operacije zapisivanja*

*Tablica 6.4 Usporedba s obzirom na ukupno vrijeme izvršavanja operacije zapisivanja unutar SUBP-a*

| Količina zapisa po<br>izvršavanju |                | 10             | 10             | 10  |
|-----------------------------------|----------------|----------------|----------------|-----|
| Vrijeme između<br>izvršavanja (s) | $\theta$       | $\overline{0}$ | 0.01           | 0.1 |
| Broj izvršavanja                  |                | 10             | 10             | 10  |
| 1KB                               | 5              | $\overline{7}$ | 10             | 10  |
| 100KB                             | 8              | $\overline{2}$ | $\overline{2}$ | 6   |
| 500KB                             | 5              | 9              | 10             | 9   |
| 1MB                               | 9              | 10             | 10             | 10  |
| 100MB                             | 10             | $\overline{0}$ | $\Omega$       | 0   |
| 500MB                             | $\overline{7}$ |                |                |     |

| Količina zapisa po<br>izvršavanju |                | 10             | 10             | 10  |
|-----------------------------------|----------------|----------------|----------------|-----|
| Vrijeme između<br>izvršavanja (s) | $\overline{0}$ | $\overline{0}$ | 0.01           | 0.1 |
| Broj izvršavanja                  |                | 10             | 10             | 10  |
| 1KB                               | 8              | 10             | 10             | 10  |
| 100KB                             | 6              | 5              | $\overline{7}$ | 10  |
| 500KB                             | 6              | 10             | 10             | 10  |
| 1MB                               | 6              | 10             | 10             | 10  |
| 100MB                             | 10             | $\theta$       | $\overline{0}$ | 0   |
| 500MB                             | 5              |                |                |     |

*Tablica 6.5 Usporedba s obzirom na prosječno vrijeme izvršavanja operacije zapisivanja*

## **6.2. Čitanje**

Sljedeća SQL operacija koja se testira je operacija čitanja. Na Slici 6.2 dijagramima su prikazani izlazni podatci za prvi ispitani slučaj ( $K_z = 1$ ,  $f = 0$  s,  $B_i = 1$ ,  $S = 1KB$ ).

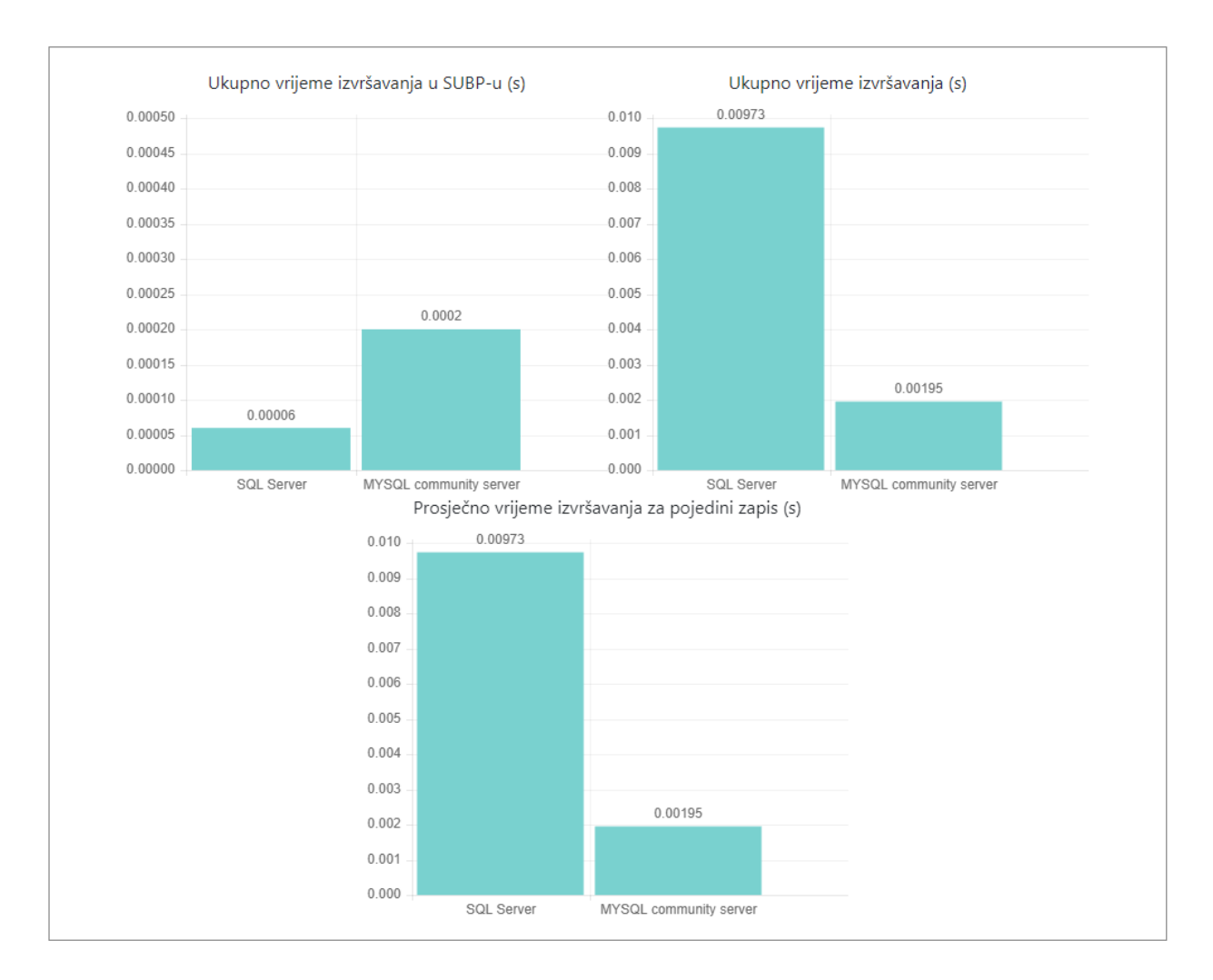

*Slika 6.2 Primjer rezultata za čitanje jednog podatka veličine 1KB*

Rezultati svih 10 provedenih ispitivanja čitanja u ovom slučaju za SUBP *SQL Server* i SUBP *MySQL* prikazani su u Tablici 6.6.

|       | Konfiguracija ulaznih parametara: $Kz = 1$ , $f = 0$ s, $Bi = 1$ , $S = 1KB$ |         |         |         |         |         |         |         |         |         |         |
|-------|------------------------------------------------------------------------------|---------|---------|---------|---------|---------|---------|---------|---------|---------|---------|
|       | 3.<br>7.<br>Test<br>5.<br>2.<br>8.<br>9.<br>10.<br>4.<br>6.                  |         |         |         |         |         |         |         |         |         |         |
| Ser.  | $t_{uk}$ [s]                                                                 | 0.00973 | 0.00681 | 0.00876 | 0.00779 | 0.00681 | 0.00876 | 0.00779 | 0.00876 | 0.00681 | 0.00682 |
|       | $\mathfrak{t}_{\text{subp}}[\text{s}]$                                       | 0.00006 | 0.00006 | 0.00007 | 0.00006 | 0.00005 | 0.00007 | 0.00006 | 0.00008 | 0.00005 | 0.00005 |
| SQL   | $t_z$ $\lfloor$ S                                                            | 0.00973 | 0.00681 | 0.00876 | 0.00779 | 0.00681 | 0.00876 | 0.00779 | 0.00876 | 0.00681 | 0.00682 |
|       | $t_{uk}$ [s]                                                                 | 0.00195 | 0.00292 | 0.00195 | 0.00195 | 0.00097 | 0.00195 | 0.00097 | 0.00195 | 0.00195 | 0.00097 |
| MySQL | $t_{\text{subp}}[s]$                                                         | 0.00020 | 0.00010 | 0.00010 | 0.00010 | 0.00010 | 0.00010 | 0.00010 | 0.00010 | 0.00010 | 0.00010 |
|       | $t_z$ $ s $                                                                  | 0.00195 | 0.00292 | 0.00195 | 0.00195 | 0.00097 | 0.00195 | 0.00097 | 0.00195 | 0.00195 | 0.00097 |

*Tablica 6.6 Rezultati čitanja jednog podatka veličine 1KB*

Za razliku od zapisivanja, u čitanju podataka iz baze je prednost imao *SQL Server* koji je u 14 od 21 slučajeva imao manje ukupno vrijeme izvršavanja, prosječno ukupno vrijeme izvršavanja po jednom zapisu i vrijeme izvršavanja unutar SUBP-a. Pri čitanju većih zapisa u većim količinama, primjerice 100 zapisa veličine 100MB, SUBP *MySQL* je značajno usporio u odnosu na *SQL Server,* kako se može vidjeti u Tablici 6.7.

|                       | Konfiguracija ulaznih parametara: $Kz = 10$ , $f = 0$ s, $Bi = 10$ , $S = 100MB$ |         |         |         |         |         |         |         |         |         |         |  |
|-----------------------|----------------------------------------------------------------------------------|---------|---------|---------|---------|---------|---------|---------|---------|---------|---------|--|
|                       |                                                                                  |         |         |         |         |         |         |         |         |         |         |  |
|                       | Test<br>7.<br>3.<br>8.<br>10.<br>5.<br>6.<br>9.<br>4.                            |         |         |         |         |         |         |         |         |         |         |  |
| Ser.                  | $t_{uk}$ [s]                                                                     | 0.38158 | 0.35918 | 0.38836 | 0.32217 | 0.38739 | 0.40880 | 0.40094 | 0.42632 | 0.40977 | 0.40199 |  |
|                       | $\mathfrak{t}_{\text{subp}}[\text{s}]$                                           | 0.34396 | 0.33814 | 0.37908 | 0.29820 | 0.37834 | 0.40169 | 0.38182 | 0.40307 | 0.38745 | 0.38274 |  |
| $\overline{\text{S}}$ | $t_z$ [s]                                                                        | 0.00382 | 0.00359 | 0.00388 | 0.00322 | 0.00387 | 0.00409 | 0.00401 | 0.00426 | 0.00410 | 0.00402 |  |
|                       | $t_{uk}$ [s]                                                                     | 167.727 | 167.054 | 167.463 | 167.564 | 162.875 | 166.079 | 164.130 | 168.901 | 164.896 | 163.807 |  |
| NySQL                 | $t_{\text{subp}}[s]$                                                             | 167.102 | 166.289 | 166.966 | 167.082 | 162.411 | 165.623 | 163.637 | 168.454 | 164.407 | 163.318 |  |
|                       | $t_z$ [s]                                                                        | 1.67727 | .67054  | 1.67463 | 1.67565 | .62876  | 1.66080 | 1.64131 | 1.68901 | 1.64896 | 1.63808 |  |

*Tablica 6.7 Rezultati čitanja veće količine podataka*

Međutim, u istom slučaju, ali sa dodanim vremenom između izvršavanja, SUBP *MySQL* je ima značajno manja vremena izvršavanja nego u prethodnom slučaju, ali ne manja od SUBP-a *SQL Server*. To se može vidjeti u Tablici 6.8.

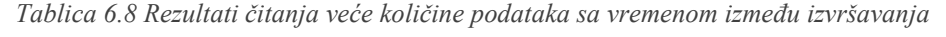

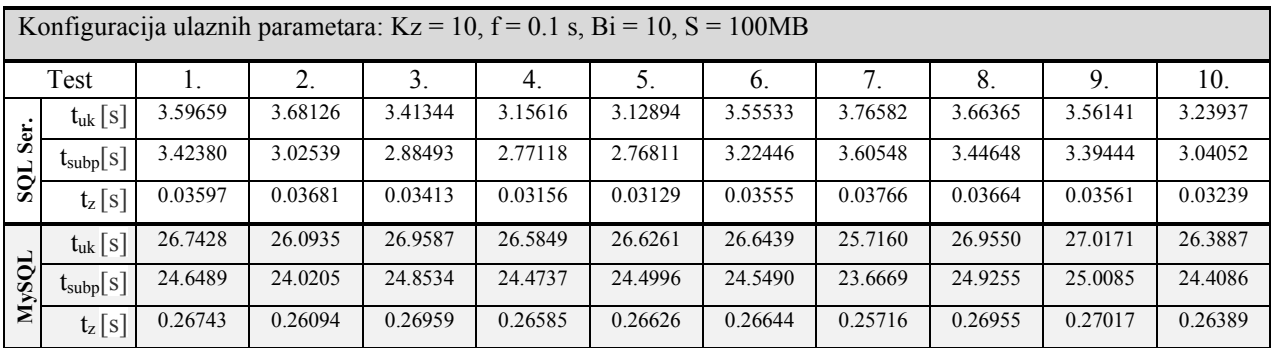

Ostali rezultati ispitivanja učinkovitosti operacije čitanja dostupni su u Prilogu B. U narednim Tablicama (6.9, 6.10 i 6.11) prikazan je sažetak svih testiranih slučajeva za sva ispitana vremena. Prva 3 retka, uz prvi stupac, prikazuju parametre ulazne konfiguracije. Ostale vrijednosti prikazuju broj slučajeva (od ukupno 10) kod kojih je SUBP *MySQL* imao kraće vrijeme izvršavanja.

*Tablica 6.9 Usporedba s obzirom na ukupno vrijeme izvršavanja operacije čitanja*

| Količina zapisa po<br>izvršavanju    |          | 10               | 10             | 10             |
|--------------------------------------|----------|------------------|----------------|----------------|
| Vrijeme<br>između<br>izvršavanja (s) | $\theta$ | $\boldsymbol{0}$ | 0.01           | 0.1            |
| Broj izvršavanja                     |          | 10               | 10             | 10             |
| 1KB                                  | 10       | 10               | 9              | 10             |
| 100KB                                | 10       | $\overline{0}$   | $\theta$       | $\overline{0}$ |
| 500KB                                | 10       | $\overline{0}$   | $\overline{0}$ | $\overline{0}$ |
| 1MB                                  | 10       | $\overline{0}$   | $\overline{0}$ | $\overline{0}$ |
| 100MB                                |          | $\overline{0}$   | $\theta$       | $\overline{0}$ |
| 500MB                                | $\theta$ |                  |                |                |

*Tablica 6.10 Usporedba s obzirom na ukupno vrijeme izvršavanja operacije čitanja unutar SUBP-a*

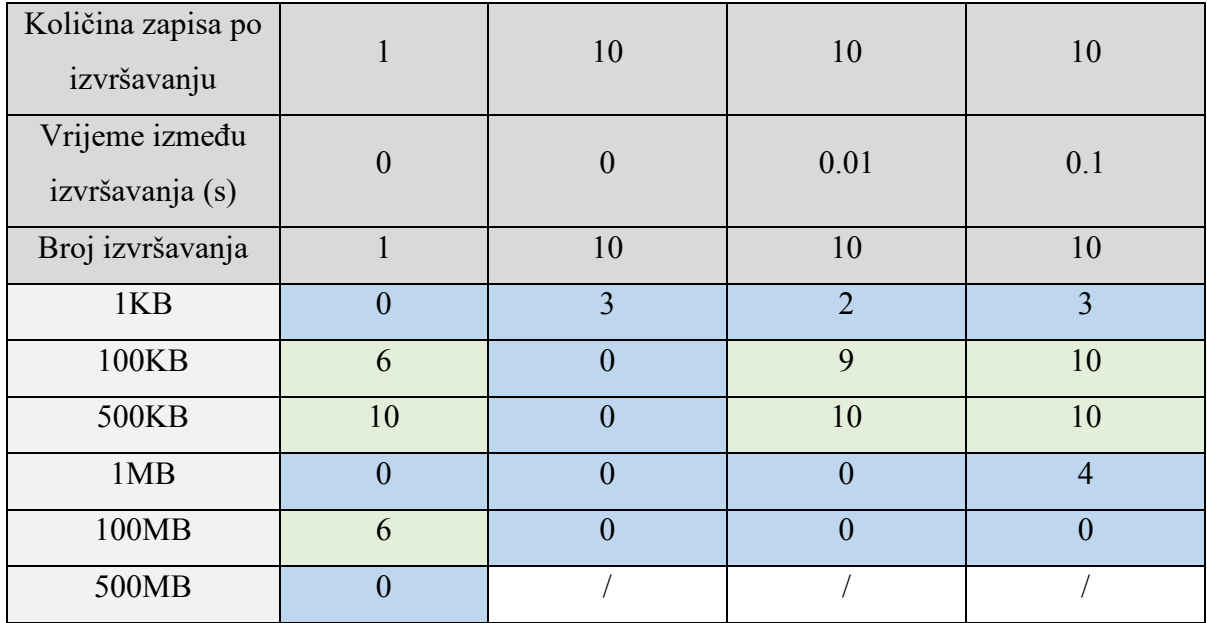

*Tablica 6.11 Usporedba s obzirom na prosječno vrijeme izvršavanja operacije čitanja*

| Količina zapisa po<br>izvršavanju |          | 10       | 10       | 10  |
|-----------------------------------|----------|----------|----------|-----|
| Vrijeme između                    | $\Omega$ | $\theta$ | 0.01     | 0.1 |
| izvršavanja (s)                   |          |          |          |     |
| Broj izvršavanja                  |          | 10       | 10       | 10  |
| 1KB                               | 10       | 10       | 9        | 10  |
| 100KB                             | 10       | $\theta$ | $\Omega$ | 0   |
| 500KB                             | 10       | $\theta$ | $\theta$ | 0   |
| 1MB                               | 10       | $\theta$ | $\theta$ | 0   |
| 100MB                             |          | $\theta$ | $\theta$ | 0   |
| 500MB                             | 0        |          |          |     |

### **6.3. Ažuriranje**

Sljedeća SQL operacija kojoj se testira učinkovitost izvođenja je operacija ažuriranja. Na Slici 6.3 dijagramima su prikazani izlazni podatci za prvi ispitani slučaj ( $K_z = 1$ ,  $f = 0$  s,  $B_i = 1$ ,  $S = 1KB$ ).

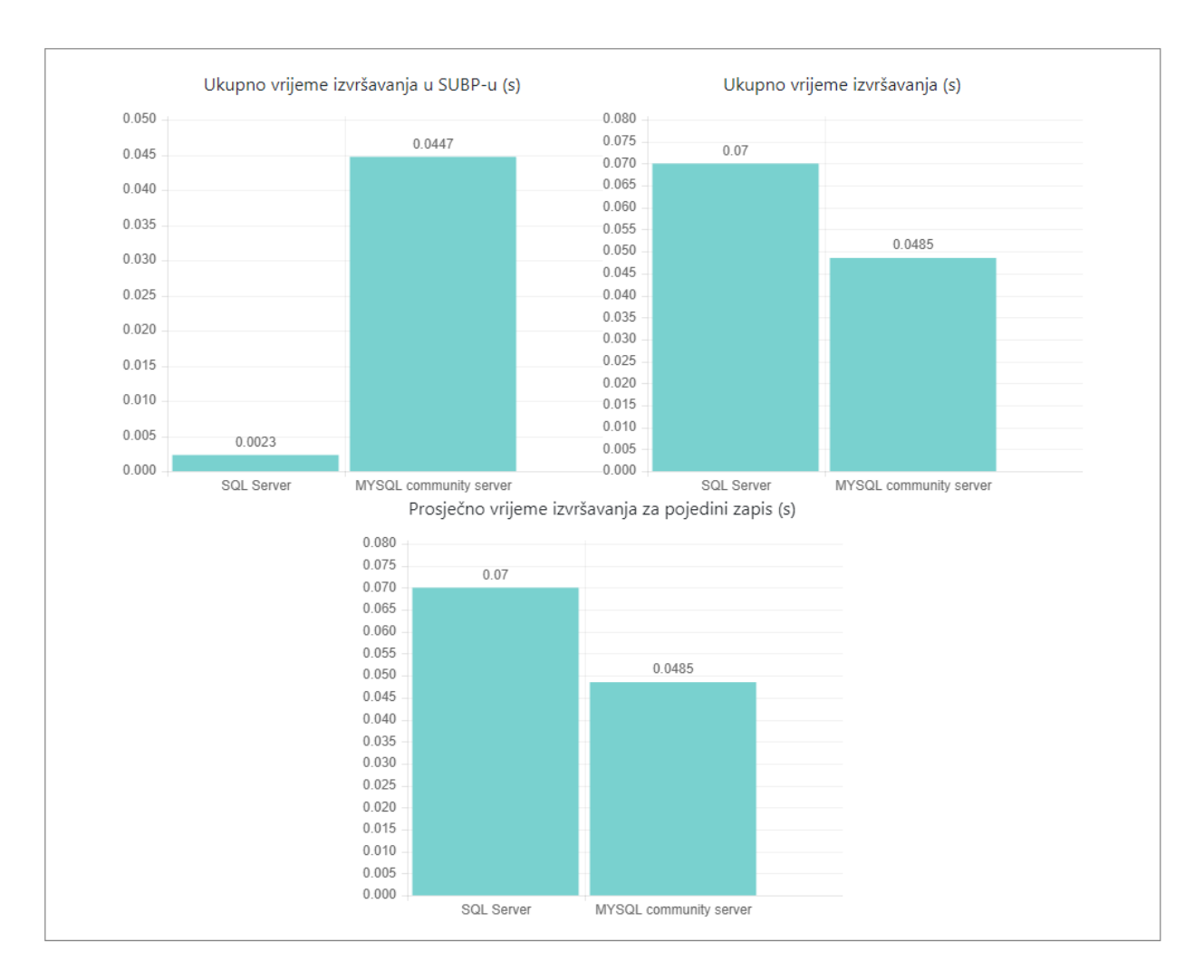

*Slika 6.3 Primjer rezultata za ažuriranje jednog podatka veličine 1KB*

Rezultati svih 10 provedenih ispitivanja operacije ažuriranja u ovom slučaju za SUBP *SQL Server* i SUBP *MySQL* prikazani su u Tablici 6.12.

|                                                            | Konfiguracija ulaznih parametara: $Kz = 1$ , $f = 0$ s, $Bi = 1$ , $S = 1KB$ |         |         |         |         |         |         |         |         |         |         |
|------------------------------------------------------------|------------------------------------------------------------------------------|---------|---------|---------|---------|---------|---------|---------|---------|---------|---------|
| 7.<br>3.<br>Test<br>8.<br>9.<br>↑<br>5.<br>10.<br>6.<br>4. |                                                                              |         |         |         |         |         |         |         |         |         |         |
| Ser.                                                       | $t_{uk}$ [s]                                                                 | 0.07000 | 0.01350 | 0.01750 | 0.01400 | 0.01550 | 0.01400 | 0.07601 | 0.02050 | 0.01500 | 0.01450 |
|                                                            | $t_{\text{subp}}[s]$                                                         | 0.00230 | 0.00200 | 0.00200 | 0.00181 | 0.00196 | 0.00208 | 0.00338 | 0.00303 | 0.00238 | 0.00264 |
| SQL                                                        | $t_z[s]$                                                                     | 0.07000 | 0.01350 | 0.01750 | 0.01400 | 0.01550 | 0.01400 | 0.07601 | 0.02050 | 0.01500 | 0.01450 |
|                                                            | $t_{uk}$ [s]                                                                 | 0.04850 | 0.00400 | 0.00500 | 0.00600 | 0.00500 | 0.04000 | 0.00950 | 0.00600 | 0.03350 | 0.04650 |
| NySQL                                                      | $t_{\text{subp}}[s]$                                                         | 0.04470 | 0.00120 | 0.00180 | 0.00240 | 0.00180 | 0.00230 | 0.00360 | 0.00310 | 0.00280 | 0.00380 |
|                                                            | $t_z[s]$                                                                     | 0.04850 | 0.00400 | 0.00500 | 0.00600 | 0.00500 | 0.04000 | 0.00950 | 0.00600 | 0.03350 | 0.04650 |

*Tablica 6.12 Rezultati ažuriranja jednog podatka veličine 1KB*

Kod ažuriranja je u početku prednost imao SUBP *SQL Server.* Kako se obujam podataka odnosno njihova veličina po zapisu i količina zapisa povećavala, tako je i padala učinkovitost SUBP-a *SQL Server*. Vrijeme izvršavanja SUBP-a *MySQL* je u kasnijim slučajevima bilo značajno manje od SUBP-a *SQL Server*. Jedan slučaj kod kojega se brzina ažuriranja promatranih SUBP-ova značajno razlikuje se može vidjeti u Tablici 6.13. U konačnosti je SUBP *MySQL* bio učinkovitiji u 14 od 21 slučajeva. U svim kasnijim slučajevima, kod kojih je veličina jednog zapisa bila veća od 1MB, je *SQL Server* imao u prosjeku 2 do 3 puta veće vrijeme izvršavanja po upitu.

|       | Konfiguracija ulaznih parametara: $Kz = 1$ , $f = 0$ s, $Bi = 1$ , $S = 100MB$ |         |         |         |         |         |         |         |         |         |         |  |
|-------|--------------------------------------------------------------------------------|---------|---------|---------|---------|---------|---------|---------|---------|---------|---------|--|
|       | 7.<br>3.<br>8.<br>Test<br>9.<br>10.<br>4.<br>6.                                |         |         |         |         |         |         |         |         |         |         |  |
|       | $t_{uk}$ [s]                                                                   | 76.1820 | 77.5360 | 59.3220 | 75.0430 | 64.9230 | 55.7955 | 58.9255 | 79.0940 | 70.6980 | 42.3145 |  |
| Ser.  | $\mathfrak{t}_{\text{subp}}[\text{s}]$                                         | 73.5766 | 75.4983 | 58.5534 | 74.6881 | 63.7278 | 54.7238 | 57.6466 | 77.7819 | 68.4945 | 40.5683 |  |
| SQL   | $t_z$ [s]                                                                      | 76.1820 | 77.5360 | 59.3220 | 75.0430 | 64.9230 | 55.7955 | 58.9255 | 79.0940 | 70.6980 | 42.3145 |  |
|       | $t_{uk}$ [s]                                                                   | 71.8555 | 22.6470 | 23.3545 | 28.2945 | 25.5910 | 28.3665 | 33.8985 | 25.5560 | 17.3830 | 28.7620 |  |
| NySQL | $t_{\text{subp}}[s]$                                                           | 61.6319 | 15.1031 | 15.5078 | 17.9506 | 16.0194 | 18.1338 | 22.6068 | 14.9256 | 8.03670 | 17.4895 |  |
|       | $t_z$ [s]                                                                      | 71.8555 | 22.6470 | 23.3545 | 28.2945 | 25.5910 | 28.3665 | 33.8985 | 25.5560 | 17.3830 | 28.7620 |  |

*Tablica 6.13 Rezultati ažuriranja jednog podatka veličine 100MB*

Ostali rezultati ispitivanja učinkovitosti operacije ažuriranja dostupni su u Prilogu C. U narednim tablicama (6.14, 6.15 i 6.16) prikazan je sažetak svih testiranih slučajeva za sva ispitana vremena. Prva 3 retka, uz prvi stupac, prikazuju parametre ulazne konfiguracije. Ostale vrijednosti prikazuju broj slučajeva (od ukupno 10) kod kojih je SUBP *MySQL* imao kraće vrijeme izvršavanja.

*Tablica 6.14 Usporedba s obzirom na ukupno vrijeme izvršavanja operacije ažuriranja*

| Količina zapisa po<br>izvršavanju |                | 10             | 10             | 10             |
|-----------------------------------|----------------|----------------|----------------|----------------|
| Vrijeme između                    | $\theta$       | $\theta$       | 0.01           | 0.1            |
| izvršavanja (s)                   |                |                |                |                |
| Broj izvršavanja                  |                | 10             | 10             | 10             |
| 1KB                               | $\overline{7}$ | $\overline{0}$ | $\overline{0}$ | $\overline{0}$ |
| 100KB                             | $\overline{7}$ | 9              | $\overline{0}$ | $\overline{0}$ |
| 500KB                             | 7              | 10             | 10             | 10             |
| 1MB                               | $\overline{4}$ | 9              | 10             | 8              |
| 100MB                             | 10             | 10             | 10             | 10             |
| 500MB                             |                |                |                |                |

*Tablica 6.15 Usporedba s obzirom na ukupno vrijeme izvršavanja operacije ažuriranja unutar SUBP-a*

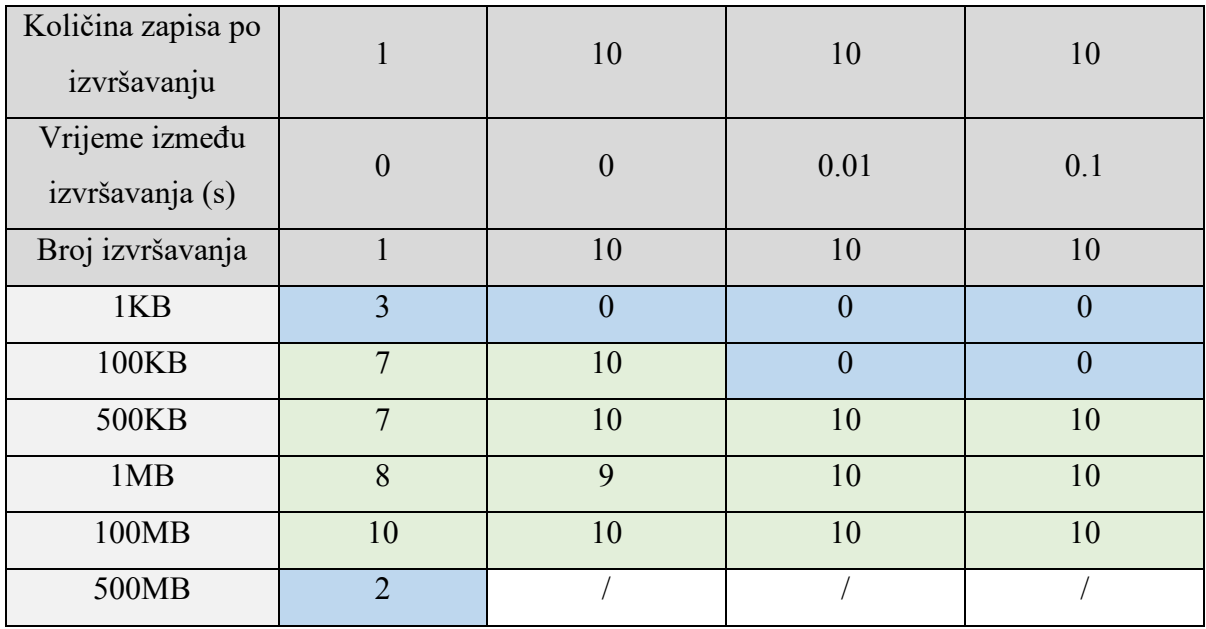

| Količina zapisa po<br>izvršavanju |                | 10               | 10             | 10             |
|-----------------------------------|----------------|------------------|----------------|----------------|
| Vrijeme između<br>izvršavanja (s) | $\Omega$       | $\boldsymbol{0}$ | 0.01           | 0.1            |
| Broj izvršavanja                  |                | 10               | 10             | 10             |
| 1KB                               | $\overline{7}$ | $\theta$         | $\overline{0}$ | $\overline{0}$ |
| 100KB                             | $\mathbf{7}$   | 9                | $\theta$       | $\theta$       |
| 500KB                             | $\overline{7}$ | 10               | 10             | 10             |
| 1MB                               | $\overline{4}$ | 9                | 10             | 8              |
| 100MB                             | 10             | 10               | 10             | 10             |
| 500MB                             |                |                  |                |                |

*Tablica 6.16 Usporedba s obzirom na prosječno vrijeme izvršavanja operacije ažuriranja*

### **6.4. Brisanje**

Posljednja testirana SQL operacija je operacija brisanja. Na Slici 6.4 dijagramima su prikazani izlazni podatci za prvi ispitani slučaj ( $K_z = 1$ ,  $f = 0$  s,  $B_i = 1$ ,  $S = 1KB$ ).

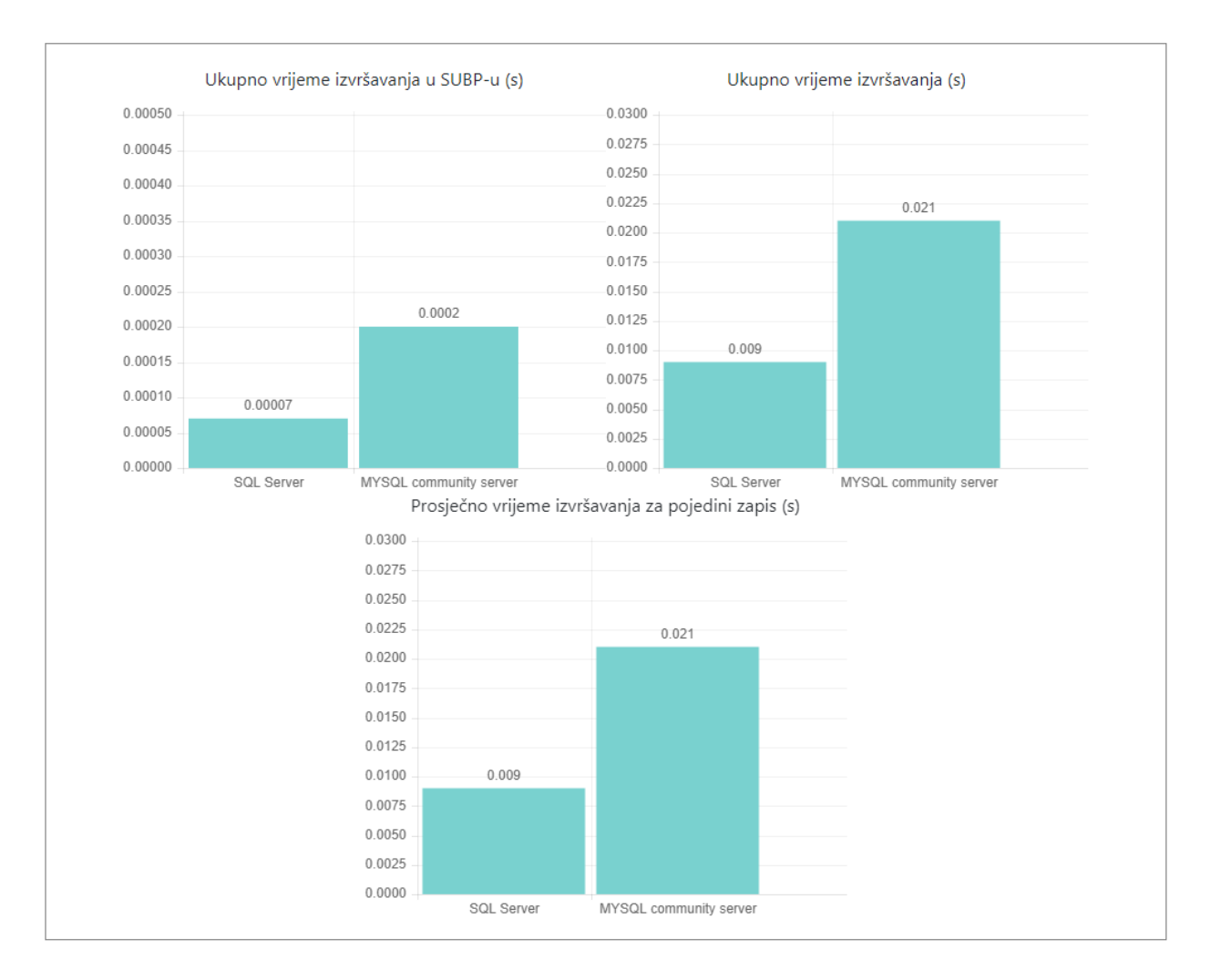

*Slika 6.4 Primjer rezultata za brisanje jednog podatka veličine 1KB*

Rezultati svih 10 provedenih ispitivanja operacije brisanja u ovom slučaju za SUBP *SQL Server* i SUBP *MySQL* prikazani su u Tablici 6.17.

|                                                             | Konfiguracija ulaznih parametara: $Kz = 1$ , $f = 0$ s, $Bi = 1$ , $S = 1KB$ |         |         |         |         |         |         |         |         |         |         |
|-------------------------------------------------------------|------------------------------------------------------------------------------|---------|---------|---------|---------|---------|---------|---------|---------|---------|---------|
| 7.<br>5.<br>8.<br>2.<br>3.<br>10.<br>Test<br>9.<br>4.<br>6. |                                                                              |         |         |         |         |         |         |         |         |         |         |
|                                                             | $t_{uk}$ [s]                                                                 | 0.00900 | 0.00700 | 0.00950 | 0.01050 | 0.00850 | 0.01202 | 0.00900 | 0.00800 | 0.00750 | 0.00750 |
| Ser.                                                        | $\mathfrak{t}_{\text{subp}}[s]$                                              | 0.00007 | 0.00008 | 0.00006 | 0.00008 | 0.00006 | 0.00007 | 0.00009 | 0.00005 | 0.00008 | 0.00006 |
| SQL                                                         | $t_z$ $\lfloor$ S $\rfloor$                                                  | 0.00900 | 0.00700 | 0.00950 | 0.01050 | 0.00850 | 0.01202 | 0.00900 | 0.00800 | 0.00750 | 0.00750 |
|                                                             | $t_{uk}$ [s]                                                                 | 0.02100 | 0.00350 | 0.00300 | 0.05350 | 0.00350 | 0.00250 | 0.00450 | 0.00250 | 0.00450 | 0.00300 |
| NySQL                                                       | $t_{\text{subp}}[s]$                                                         | 0.00020 | 0.00020 | 0.00020 | 0.01530 | 0.00020 | 0.00020 | 0.00010 | 0.00010 | 0.00010 | 0.00010 |
|                                                             | $t_z$ $ s $                                                                  | 0.02100 | 0.00350 | 0.00300 | 0.05350 | 0.00350 | 0.00250 | 0.00450 | 0.00250 | 0.00450 | 0.00300 |

*Tablica 6.17 Rezultati brisanja jednog podatka veličine 1KB*

Ishodi ispitivanja operacije brisanja su za razliku od ostalih operacija pretežito išli u korist SUBPa *SQL Server*. Što se tiče ukupnog vremena izvršavanja i prosječnog ukupnog vremena izvršavanja po jednom zapisu**,** SUBP *SQL Server* je u 15 od 21 slučajeva bio učinkovitiji. SUBP *MySQL* se pokazao učinkovitijim u 3 od 21 slučajeva, dok su u ostala 3 slučaja bili izjednačeni. Kod vremena izvršavanja unutar SUBP-a je *SQL Server* bio učinkovitiji u svim testiranim slučajevima. Najveće razlike u učinkovitosti su bile kod ukupnog vremena izvršavanja za veličine 100MB i 500MB. Počevši od veličine 100MB može se primijetiti značajan skok u rezultatima, kao što se može vidjeti u Tablici 6.18.

|              | Konfiguracija ulaznih parametara: $Kz = 10$ , $f = 0$ s, $Bi = 10$ , $S = 100MB$ |         |         |         |         |         |         |         |         |         |         |
|--------------|----------------------------------------------------------------------------------|---------|---------|---------|---------|---------|---------|---------|---------|---------|---------|
|              | Test                                                                             |         |         | 3.      | 4.      | 5.      | 6.      | 7.      | 8.      | 9.      | 10.     |
| Ser.         | $t_{uk}$ [s]                                                                     | 0.05300 | 0.03550 | 0.07450 | 0.03650 | 0.03250 | 0.04150 | 0.03450 | 0.03150 | 0.03200 | 0.03250 |
| SQL          | $\mathfrak{t}_{\text{subp}}[{\textnormal{s}}]$                                   | 0.04399 | 0.02522 | 0.02697 | 0.02520 | 0.02399 | 0.03057 | 0.02613 | 0.02352 | 0.02463 | 0.02479 |
|              | $t_z[s]$                                                                         | 0.05300 | 0.03550 | 0.07450 | 0.03650 | 0.03250 | 0.04150 | 0.03450 | 0.03150 | 0.03200 | 0.03250 |
|              | $t_{uk}$ [s]                                                                     | 2.20600 | 6.92900 | 6.60850 | 7.12550 | 6.60150 | 8.55800 | 6.62300 | 7.51700 | 7.94550 | 6.61300 |
| <b>MySQL</b> | $t_{\text{subp}}[s]$                                                             | 0.77840 | 3.13600 | 3.23580 | 2.98360 | 2.32090 | 4.65100 | 2.19530 | 3.41480 | 3.54870 | 3.06750 |
|              | $t_z$ [s]                                                                        | 2.20600 | 6.92900 | 6.60850 | 7.12550 | 6.60150 | 8.55800 | 6.62300 | 7.51700 | 7.94550 | 6.61300 |

*Tablica 6.18 Rezultati brisanja veće količine podataka*

Ostali rezultati ispitivanja učinkovitosti operacije brisanja dostupni su u Prilogu D. U narednim tablicama (6.19, 6.20 i 6.21) prikazan je sažetak svih testiranih slučajeva za sva ispitana vremena. Prva 3 retka, uz prvi stupac, prikazuju parametre ulazne konfiguracije. Ostale vrijednosti prikazuju broj slučajeva (od ukupno 10) kod kojih je SUBP *MySQL* imao kraće vrijeme izvršavanja.

*Tablica 6.19 Usporedba s obzirom na ukupno vrijeme izvršavanja operacije brisanja*

| Količina zapisa po<br>izvršavanju |          | 10                          | 10       | 10  |
|-----------------------------------|----------|-----------------------------|----------|-----|
| Vrijeme između                    | 0        | 0                           | 0.01     | 0.1 |
| izvršavanja (s)                   |          |                             |          |     |
| Broj izvršavanja                  |          | 10                          | 10       | 10  |
| 1KB                               | 8        | 5                           | 5        | 9   |
| 100KB                             | 5        | $\mathcal{D}_{\mathcal{L}}$ | $\Omega$ |     |
| 500KB                             | 7        | $\theta$                    | $\Omega$ | 0   |
| 1MB                               | 0        | $\theta$                    | $\Omega$ | 0   |
| 100MB                             | $\theta$ | $\theta$                    | $\Omega$ | 0   |
| 500MB                             | 0        |                             |          |     |

*Tablica 6.20 Usporedba s obzirom na ukupno vrijeme izvršavanja operacije brisanja unutar SUBP-a*

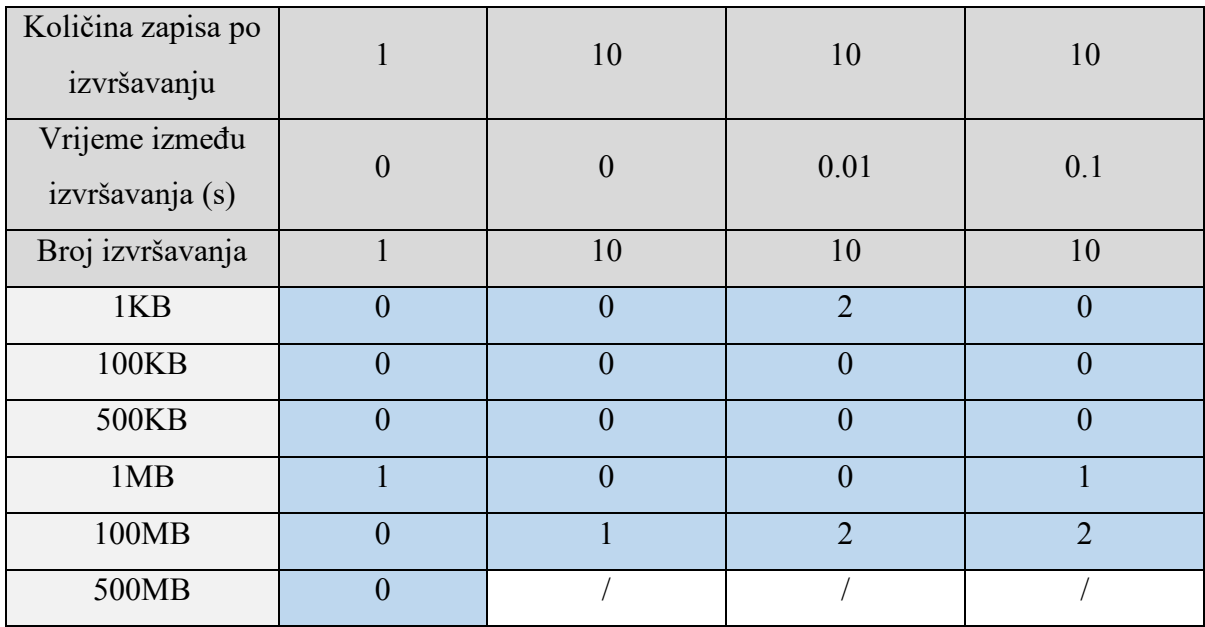

*Tablica 6.21 Usporedba s obzirom na prosječno vrijeme izvršavanja operacije brisanja*

| Količina zapisa po<br>izvršavanju |          | 10       | 10       | 10  |
|-----------------------------------|----------|----------|----------|-----|
| Vrijeme između<br>izvršavanja (s) | $\Omega$ | $\Omega$ | 0.01     | 0.1 |
| Broj izvršavanja                  |          | 10       | 10       | 10  |
| 1KB                               | 8        | 5        | 5        | 9   |
| 100KB                             | 5        | $\theta$ | $\theta$ |     |
| 500KB                             | 7        | $\theta$ | $\theta$ | 0   |
| 1MB                               | 0        | $\Omega$ | $\theta$ |     |
| 100MB                             | $\theta$ | $\theta$ | $\theta$ |     |
| 500MB                             | $\Omega$ |          |          |     |

### **7. Zaključak**

Iako je provedeno detaljno testiranje vremena izvršavanja za svaki SUBP, važno je uzeti u obzir da ni jedan SUBP nije primjetno superiorniji od drugog. Analizirajući tablice usporedbe učinkovitosti može se primijetiti da, sa dostupnim resursima za ovaj 21 testirani slučaj, učinkovitost je sljedeća:

- Kod SQL operacije zapisivanja (eng. *Insert*) SUBP *MySQL* je pretežito učinkovitiji u skoro svim testiranim slučajevima. Pad brzine SUBP-a *MySQL* se osjeti samo u slučajevima kod kojih je ukupan obujam podataka koji se zapisivao prelazio 10 GB. Za većinu slučajeva s manjim obujmom podataka je SUBP *SQL Server* bio značajno sporiji.
- Kod SQL operacije čitanja (eng. *Select*) se SUBP *MySQL* čini manje učinkovitiji kod slučajeva gdje je veća količina zapisa i veća veličina jednog zapisa. U takvim slučajevima brzina čitanja SUBP-a *MySQL* počne značajno opadati do čak 10 puta u odnosu na SUBP *SQL Server.*
- Kod SQL operacije ažuriranja (eng. *Update*) je SUBP *MySQL* u većini slučajeva bio značajno brži od SUBP-a *SQL Server*. Kod malenih veličina podataka poput 1KB i 100KB je SUBP *SQL Server* još imao manje vrijeme izvršavanja. Povećavanjem te veličine je SUBP *SQL Server* počeo značajno kasniti u odnosu na SUBP *MySQL.*
- Kod SQL operacije brisanja (eng. *Delete*) je SUBP *SQL Server* bio uvjerljivo najbrži, izuzev par slučaja kod kojih je bio izjednačen sa SUBP-om *MySQL*. U rijetkim slučajevima je *MySQL* bio brži, što se pretežno događalo kod najmanje testirane veličine podatka od 1KB. Za razliku od drugih SQL operacija, kod brisanja nije bila prevelika razlika između brzine oba SUBP-a. *SQL Server* je bio brži, ali ne značajno.

Iz svih provedenih ispitivanja može se zaključiti da je SUBP *MySQL* učinkovitiji kod operacije zapisivanja i ažuriranja, dok je SUBP *SQL Server* učinkovitiji kod čitanja i brisanja. Ovi zaključci se mogu primijeniti samo u ovim slučajevima koji su ograničeni resursima koji su bili na raspolaganju za oba SUBP-a. Zbog tih ograničenja, učinkovitosti oba SUBP-a mogu varirati te ovi zaključci ne moraju nužno vrijediti u okruženjima s drugačijom dostupnošću resursa.

#### **8. Popis literature**

- [1] APPDYNAMICS: "What is Database Management Systems (DBMS)?", s interneta, [https://www.appdynamics.com/topics/database-management-systems,](https://www.appdynamics.com/topics/database-management-systems) 28.8.2022
- [2] mdn web docs: "Django introduction", s interneta, [https://developer.mozilla.org/enUS/docs/Learn/Server-side/Django/Introduction,](https://developer.mozilla.org/enUS/docs/Learn/Server-side/Django/Introduction) 28.8.2022
- [3] Django Software Foundation: "Why Django?", s interneta, https://www.djangoproject.com/start/overview/, 31.8.2022
- [4] TechTarget: ,Microsoft SQL Server", s interneta, [https://www.techtarget.com/searchdatamanagement/definition/SQL-Server,](https://www.techtarget.com/searchdatamanagement/definition/SQL-Server) 1.9.2022
- [5] Richard Peterson: "What is SQL Server? Introduction, History, Types, Versions", s interneta, [https://www.guru99.com/sql-server-introduction.html,](https://www.guru99.com/sql-server-introduction.html) 1.9.2022
- [6] Sqlservertutorial.net: "What is SQL Server", s interneta, https://www.sqlservertutorial.net/getting-started/what-is-sql-server/, 1.9.2022
- [7] Microsoft: "What is SOL Server Management Studio (SSMS)", s interneta, https://docs.microsoft.com/en-us/sql/ssms/sql-server-management-studio-ssms?view=sqlserver-ver16, 1.9.2022
- [8] Talend: "What is MySQL? Everything You Need to Know", s interneta, https://www.talend.com/resources/what-is-mysql/, 2.9.2022
- [9] Amit Diwan: "Discuss the history of MySQL", s interneta, https://www.tutorialspoint.com/discuss-the-history-of-mysql, 2.9.2022
- [10] Oracle: "MySQL Workbench", s interneta, [https://www.mysql.com/products/workbench/,](https://www.mysql.com/products/workbench/) 1.9.2022
- [11] Hossein Ashtari: "What is VirtualBox? Meaning, Working, Installation and Uses", s interneta, https://www.spiceworks.com/tech/cloud/articles/what-is-virtualbox/ , 2.9.2022

#### **Sažetak**

U ovome radu predstavljena je web aplikacija za ispitivanje učinkovitosti sustava za upravljanje bazama podataka (SUBP). Aplikacija omogućava testiranje SUBP-a putem konfiguriranja i provođenja akcija zapisivanja, ažuriranja, brisanja i čitanja, pri čemu podaci u pojedinom zapisu mogu biti različite veličine i pri čemu se može koristiti različita frekvencija repetitivnih operacija. Kao izlazna metrika učinkovitosti prati se vrijeme odziva SUBP-a, kao i ukupno vrijeme izvršavanja svih zadanih operacija. Implementirano rješenje iskorišteno je za komparativnu analizu učinkovitosti sustava *MySQL* i *SQL Server*, pri čemu su generirani i vizualizirani rezultati za veći broj kombinacija vrijednosti ulaznih parametara.

**Ključne riječi** — sustav za upravljanje bazama podataka (SUBP), ispitivanje učinkovitosti, MySQL, SQL Server

#### **ABSTRACT**

This thesis presents a web application for testing the effectiveness of the Database Management System (DBMS). The application allows DBMS benchmarking by configuring and performing create, read, update, and delete (CRUD) operations, where the data in a single record can vary in size and different frequencies of repetitive operations can be used. The output measure of efficiency is considered to be the DBMS response time and the total execution time of all given operations. The implemented solution was utilized for a comparative analysis of the efficiency of the MySQL and SQL Server systems, generating and visualizing the results for a larger number of combinations of input parameter values.

**Keywords** — Database Management System (DBMS), benchmarking, MySQL, SQL Server

# **PRILOG A**

Svi rezultati provedenih testiranja učinkovitosti SUBP-ova *MySQL* i *SQL Server* (za operaciju zapisivanja):

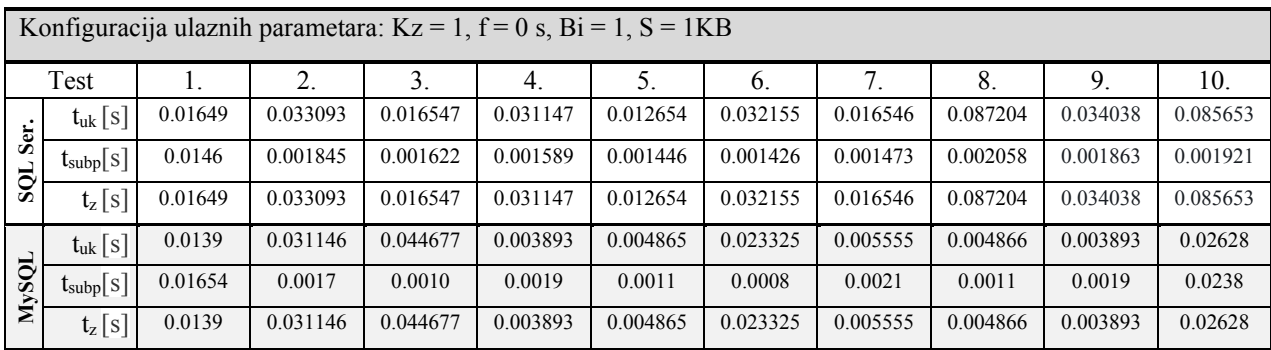

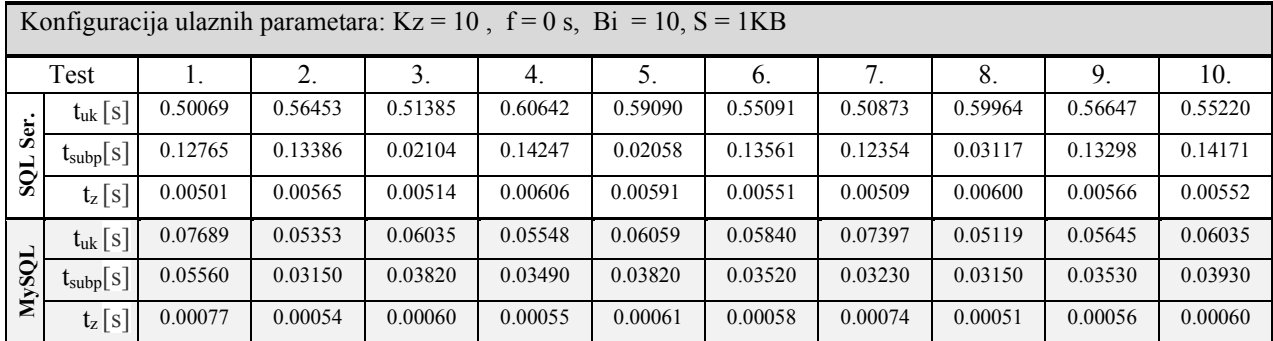

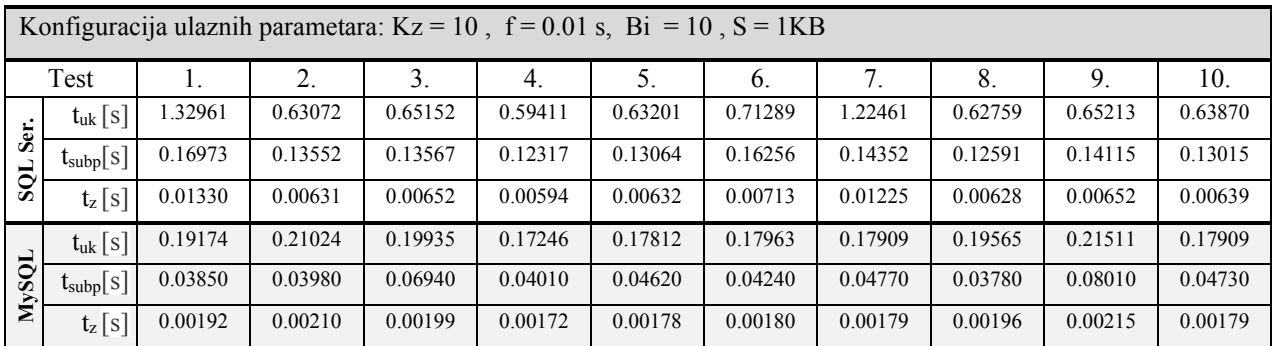

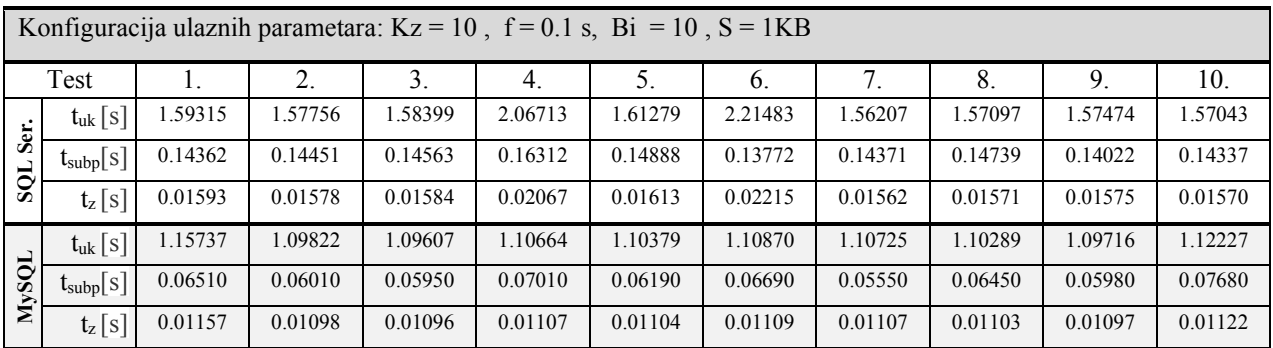

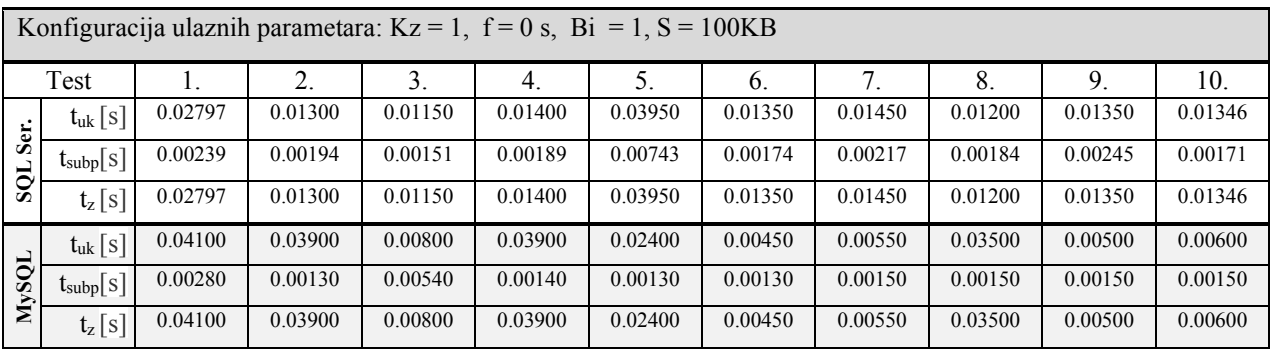

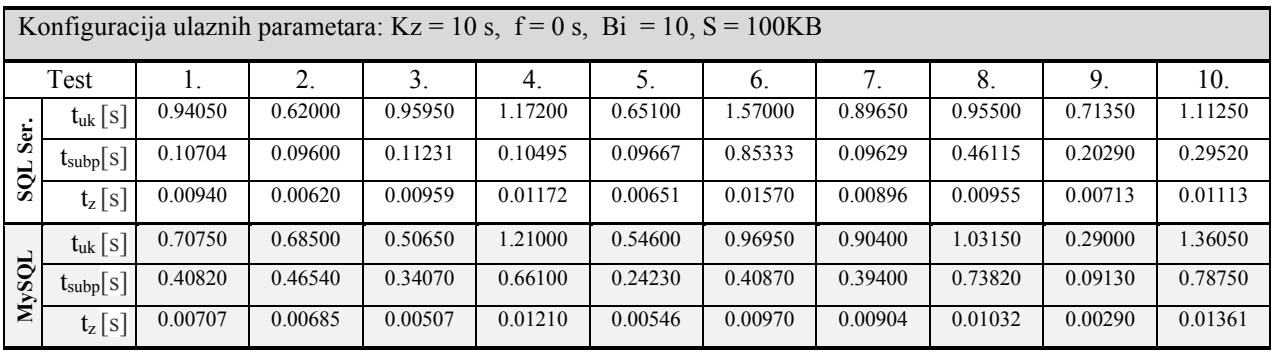

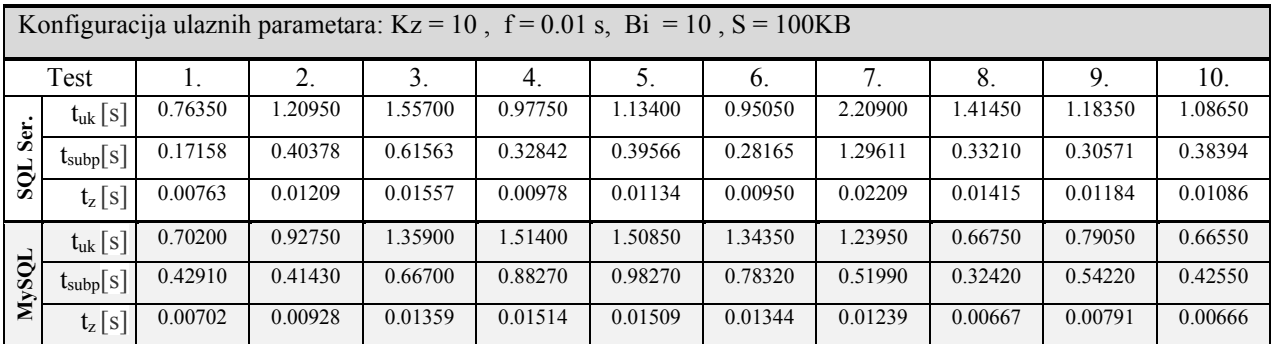

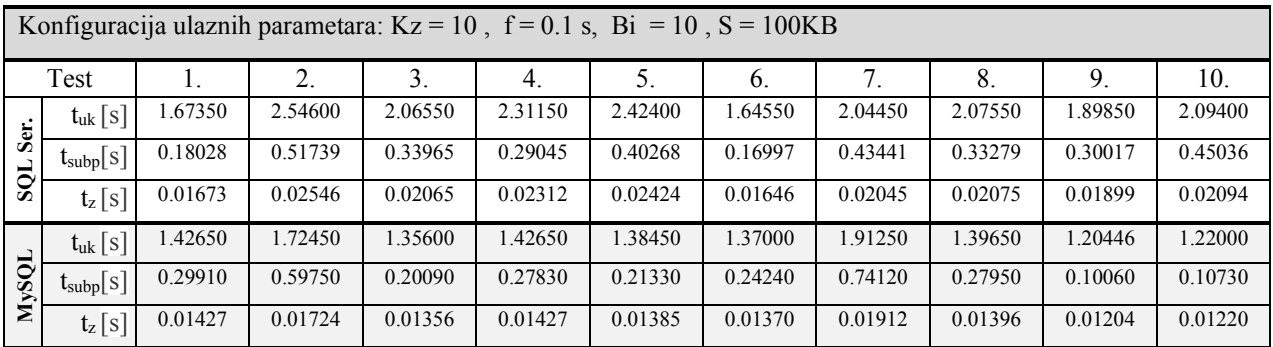

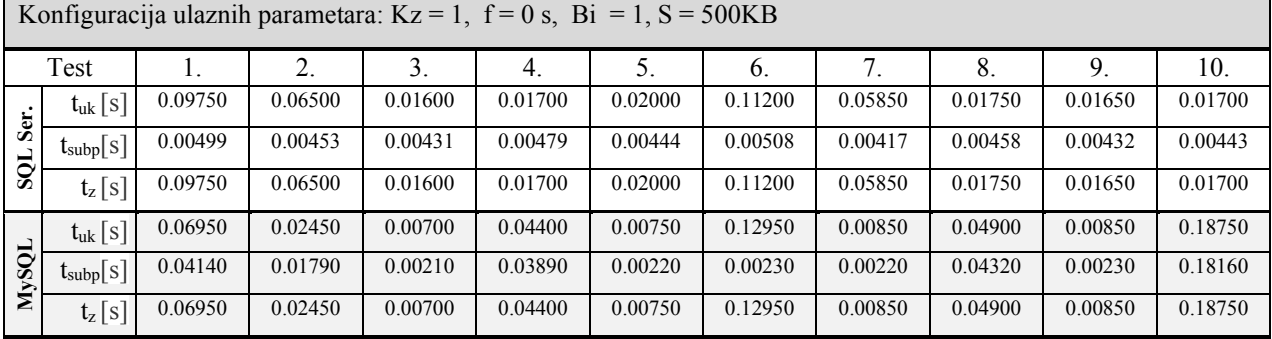

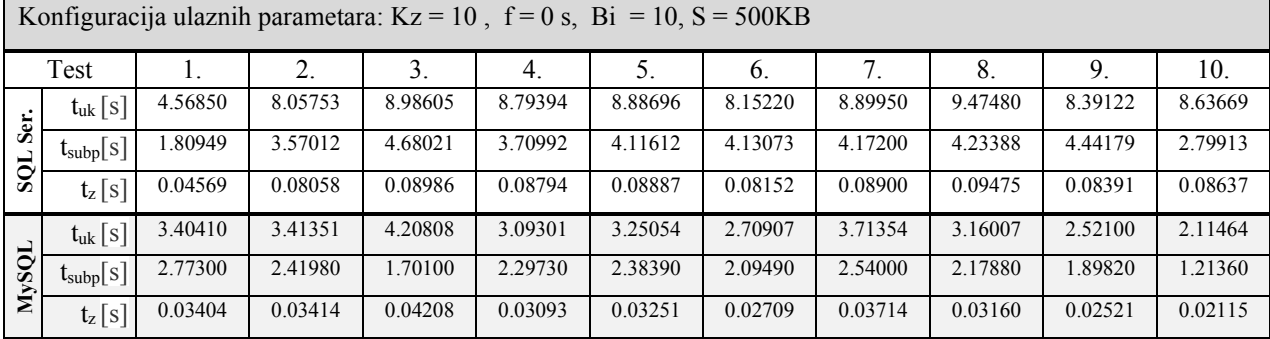

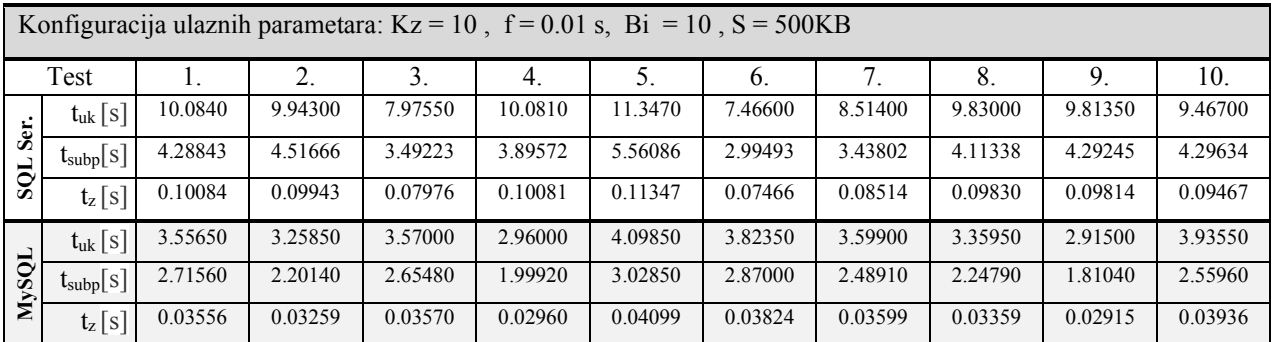

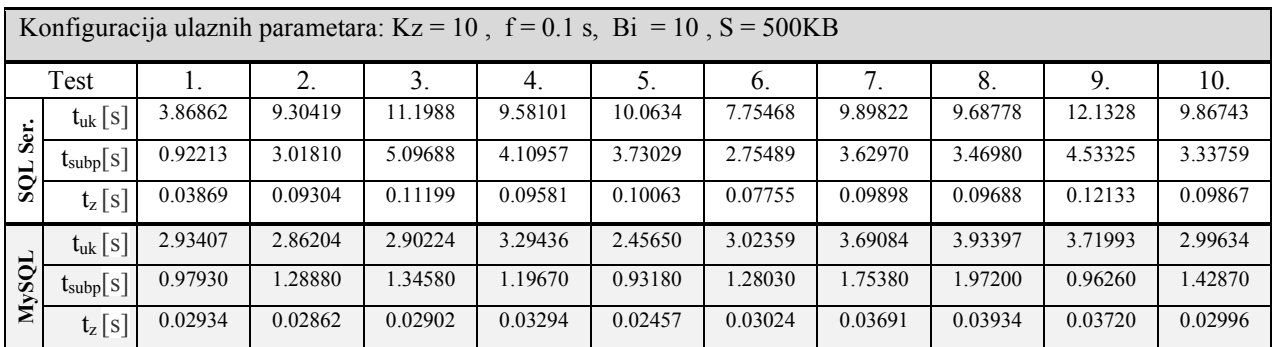

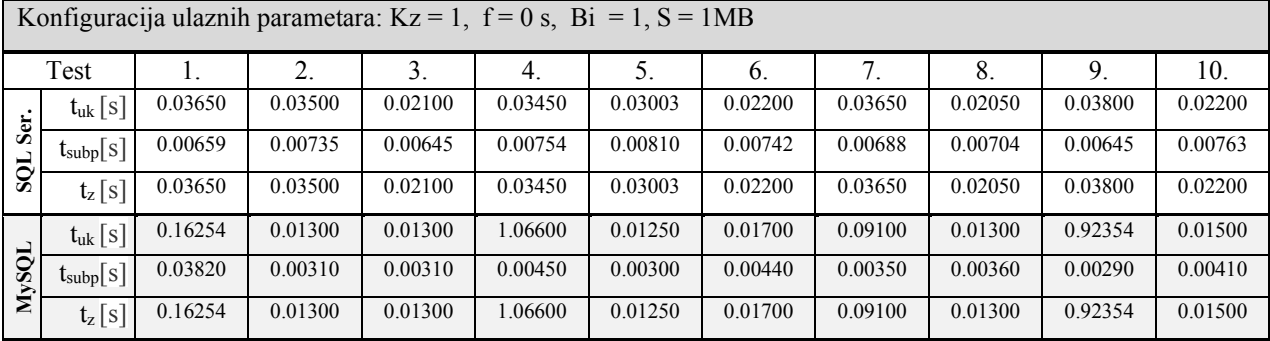

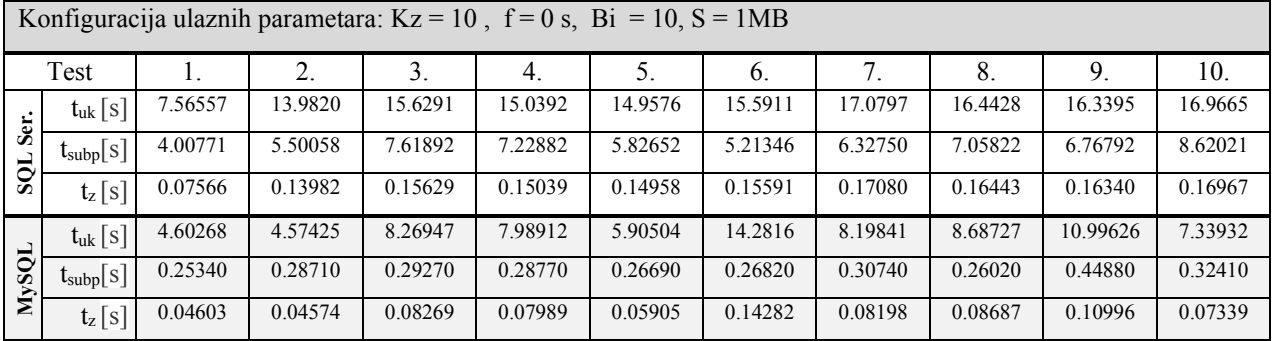

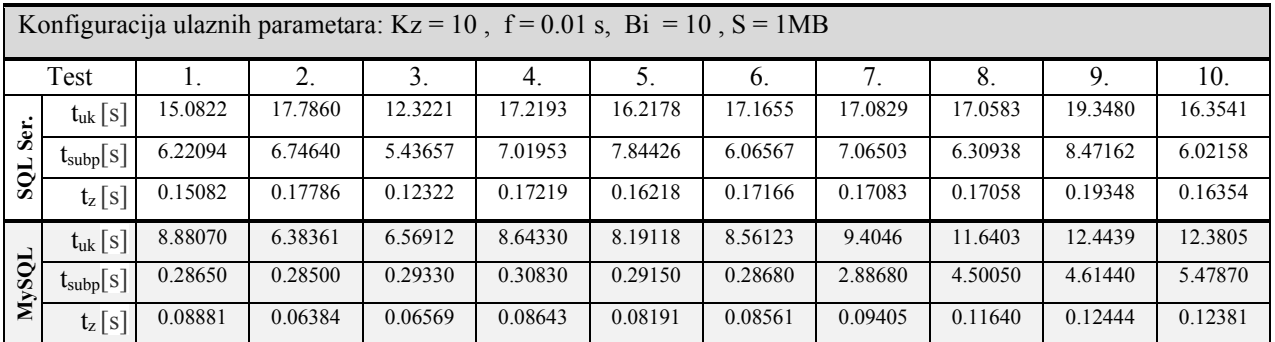

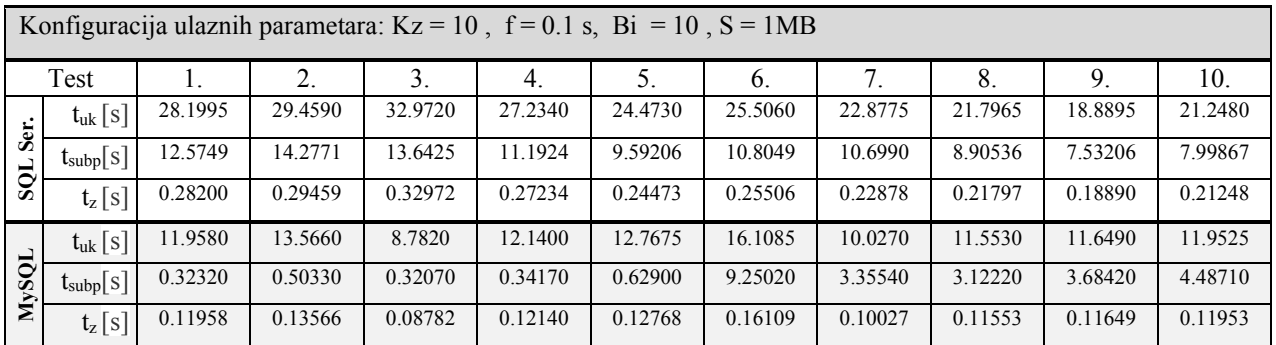

Konfiguracija ulaznih parametara: Kz = 1, f = 0 s, Bi = 1, S = 100MB Test | 1. | 2. | 3. | 4. | 5. | 6. | 7. | 8. | 9. | 10. **SQL Ser.**  $t_{\text{u}k}$  [s] 28.1120 21.9110 23.2740 22.1090 27.0240 23.7660 22.6410 22.0855 26.1970 23.3660 tsubp[s] 26.5678 21.5197 22.3210 20.8881 26.7809 23.5825 22.5501 21.7708 26.1324 23.2218  $t_{\rm z}$  [s] 28.1120 21.9110 23.2740 22.1090 27.0240 23.7660 22.6410 22.0855 26.1970 23.3660 **MySQL**  $t_{\text{u},k}$  [s] 22.5400 11.4090 16.4575 11.6275 26.0790 10.0545 17.9645 9.04000 18.4185 22.7240 t<sub>subp</sub>[s] 16.9640 | 8.04870 | 12.3639 | 6.16620 | 20.9978 | 7.89170 | 13.1672 | 7.28920 | 14.2914 | 15.8280 tz [s] 22.5400 11.4090 16.4575 11.6275 26.0790 10.0545 17.9645 9.04000 18.4185 22.7240

|       | Konfiguracija ulaznih parametara: $Kz = 10$ , $f = 0$ s, $Bi = 10$ , $S = 100MB$ |         |         |         |         |         |         |         |         |         |         |
|-------|----------------------------------------------------------------------------------|---------|---------|---------|---------|---------|---------|---------|---------|---------|---------|
|       | Test                                                                             |         | 2.      | 3.      | 4.      | 5.      | 6.      | 7.      | 8.      | 9.      | 10.     |
| Ser.  | $t_{uk}$ [S]                                                                     | 2029.38 | 2056.84 | 2079.10 | 2152.36 | 2021.35 | 2001.88 | 2045.25 | 2011.37 | 2033.80 | 2012.22 |
|       | $\mathfrak{t}_{\text{subp}}[{\textnormal{s}}]$                                   | 1959.64 | 1970.21 | 2001.44 | 1981.84 | 1898.26 | 1892.85 | 1962.14 | 1913.97 | 1947.95 | 1925.04 |
| SOL   | $t_z$   s                                                                        | 20.2938 | 20.5684 | 20.7910 | 21.5236 | 20.2135 | 20.0188 | 20.4525 | 20.1137 | 20.3380 | 20.1222 |
|       | $t_{uk}$ [s]                                                                     | 3505.73 | 3607.16 | 3678.22 | 3665.23 | 3891.41 | 3579.42 | 3497.75 | 3601.67 | 3634.13 | 3730.21 |
| MySQL | $t_{\text{subp}}[s]$                                                             | 2346.02 | 2378.57 | 2425.54 | 2399.42 | 2582.97 | 2386.27 | 2275.59 | 2355.28 | 2397.26 | 2486.83 |
|       | $t_z$ [s]                                                                        | 35.0574 | 36.0716 | 36.7822 | 36.6523 | 38.9141 | 35.7942 | 34.9775 | 36.0167 | 36.3413 | 37.3021 |

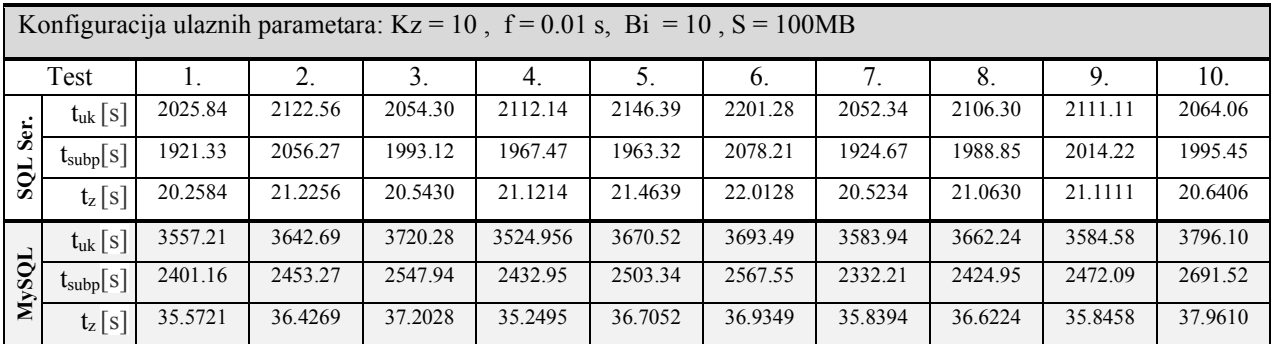

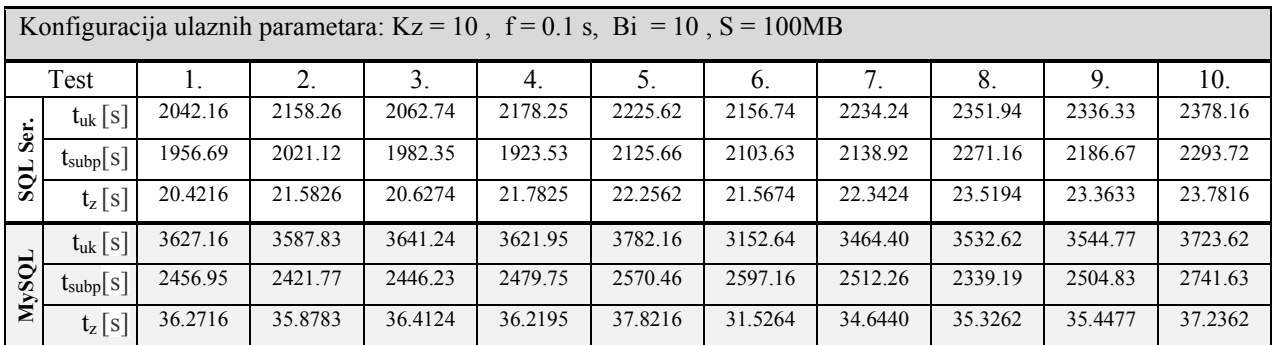

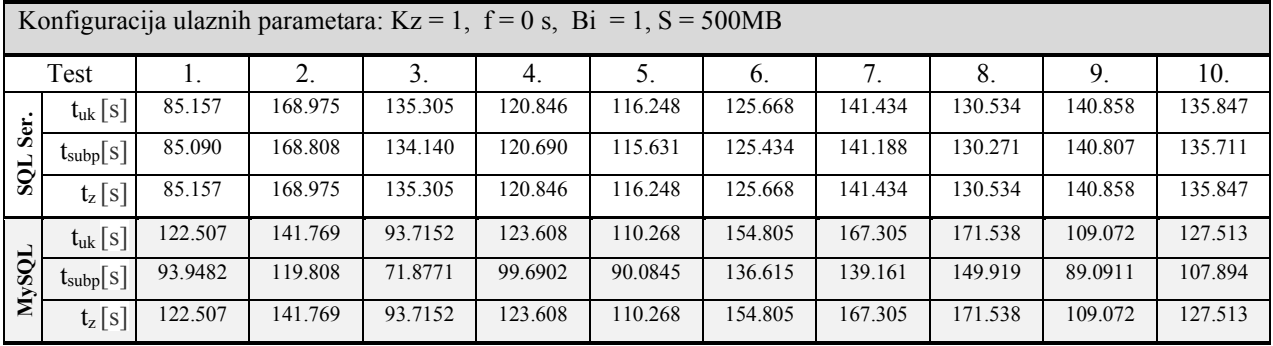

# **PRILOG B**

Svi rezultati provedenih testiranja učinkovitosti SUBP-ova *MySQL* i *SQL Server* (za operaciju čitanja):

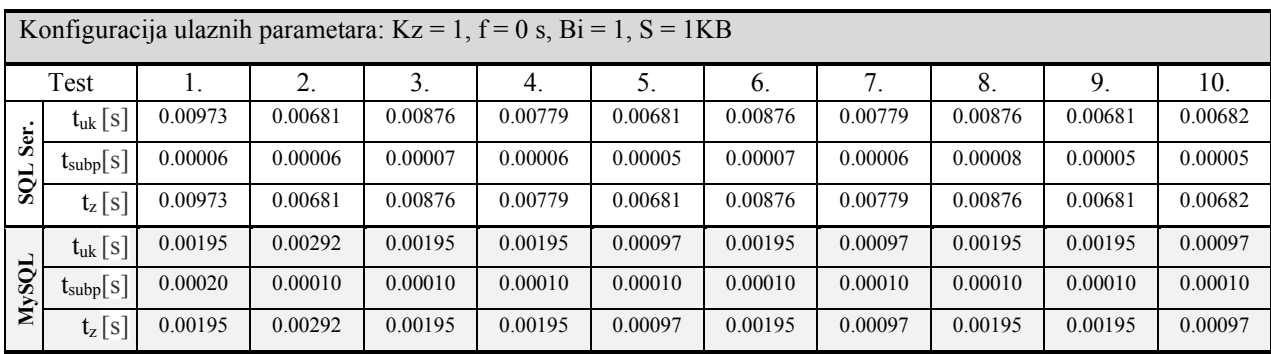

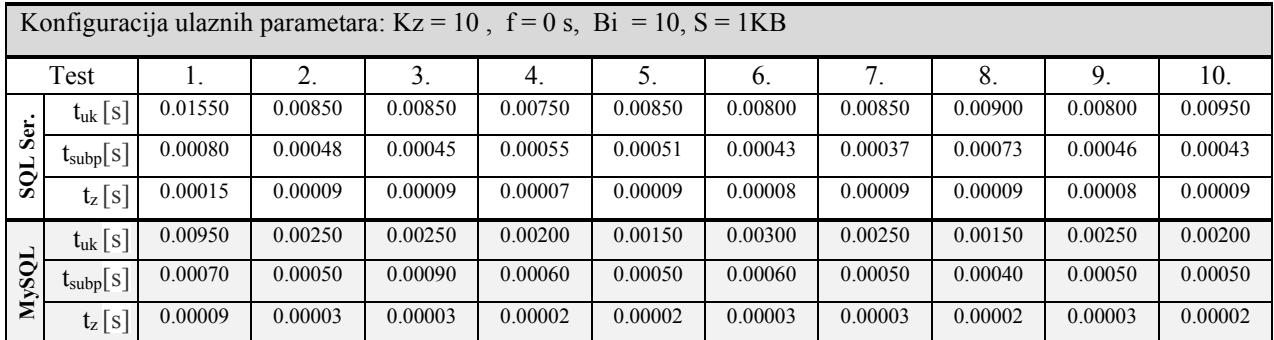

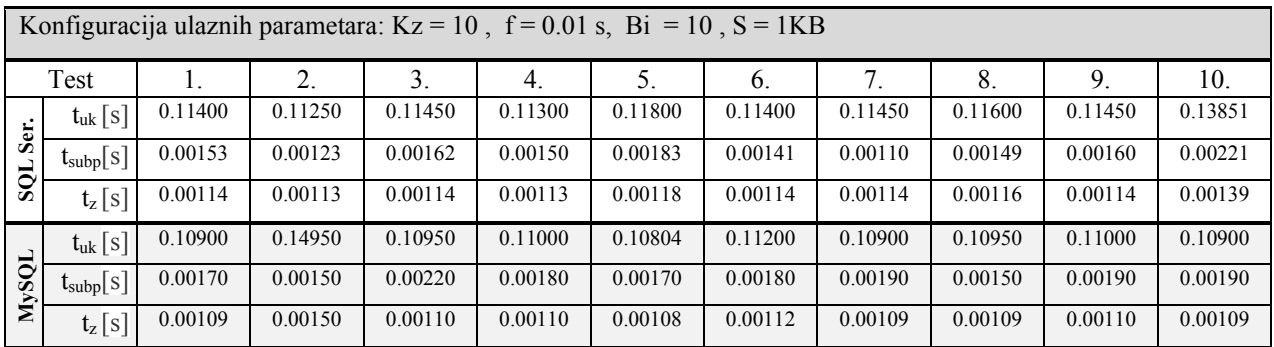

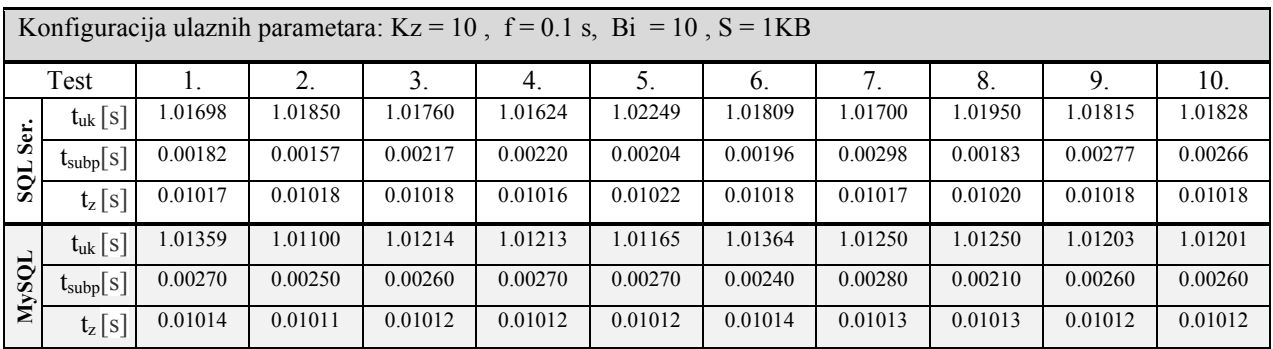

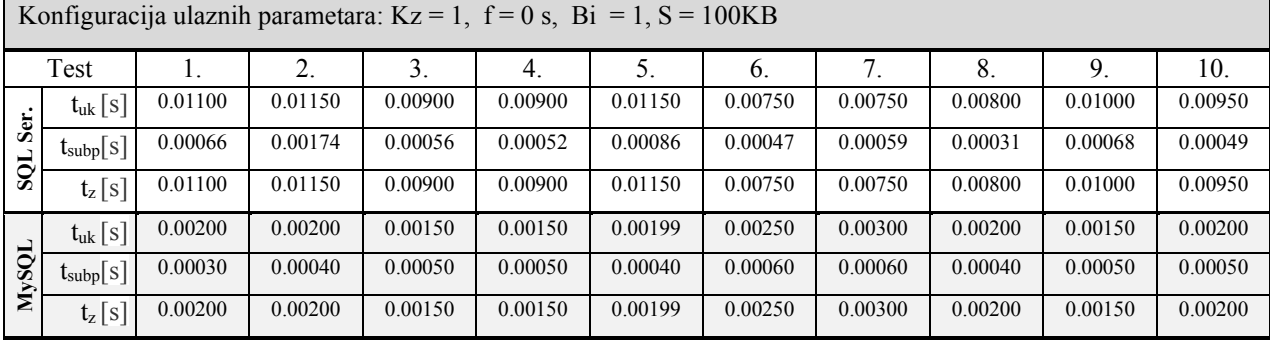

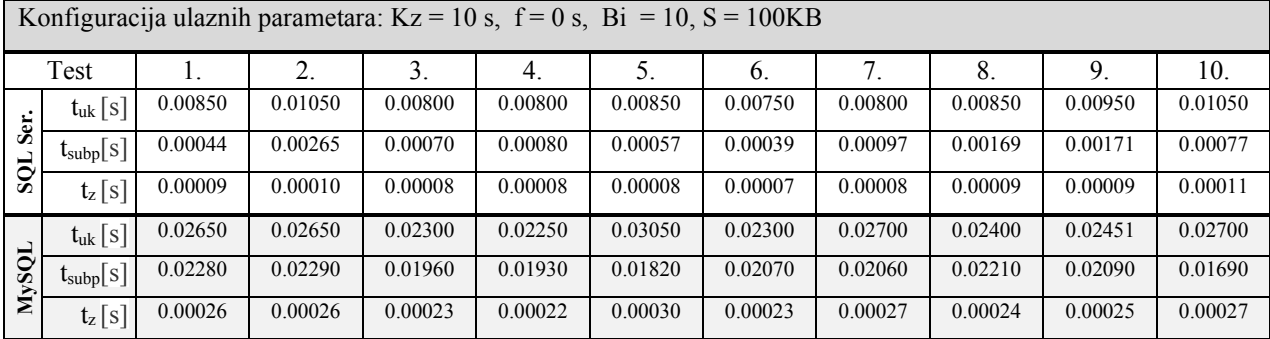

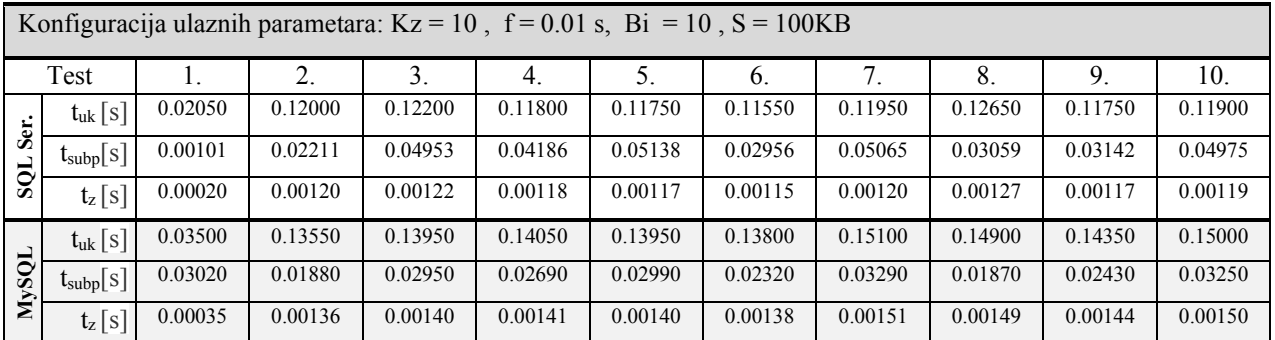

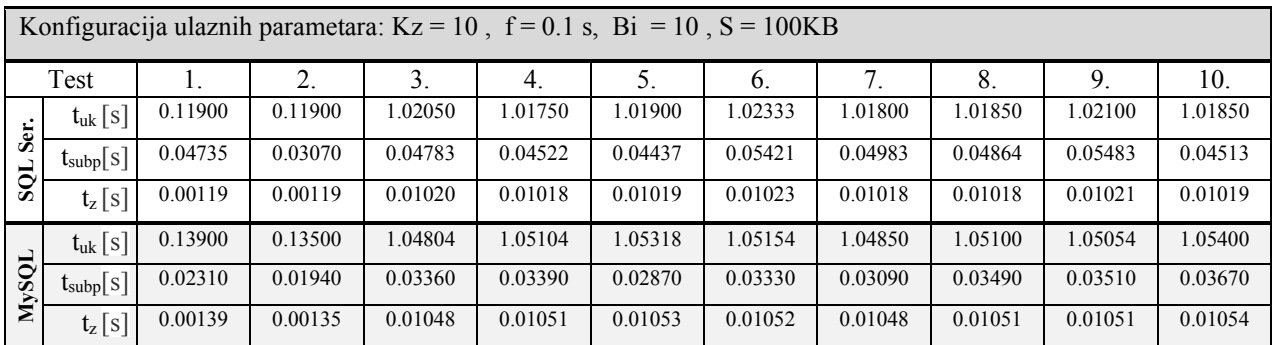

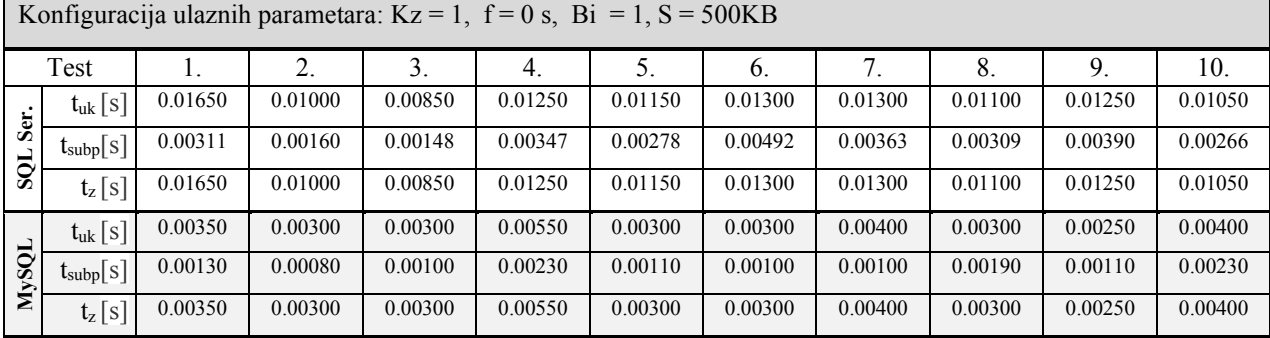

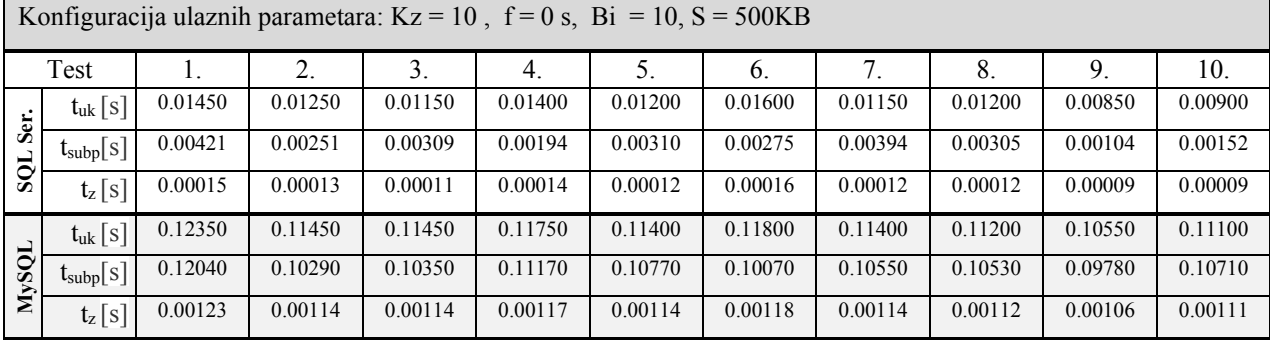

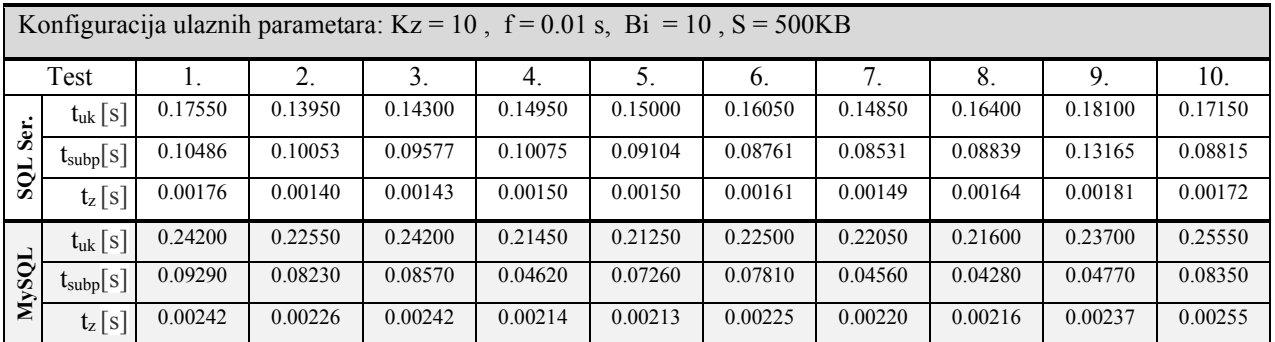

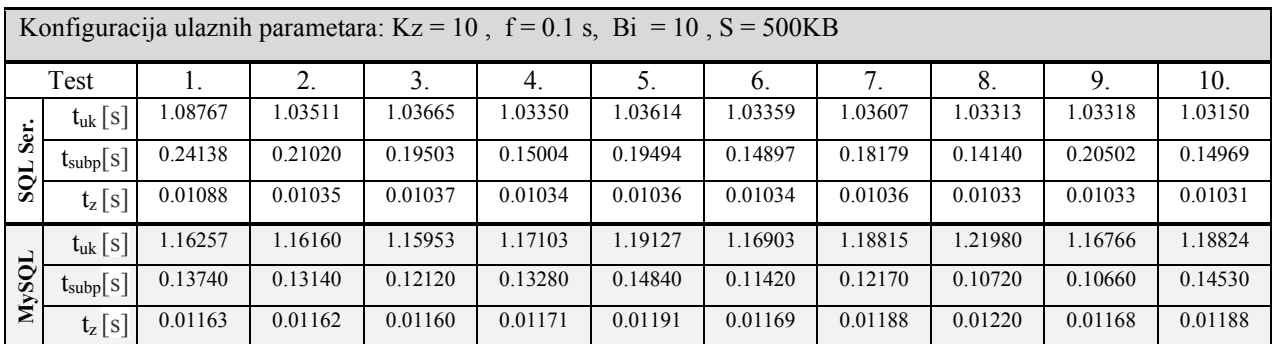

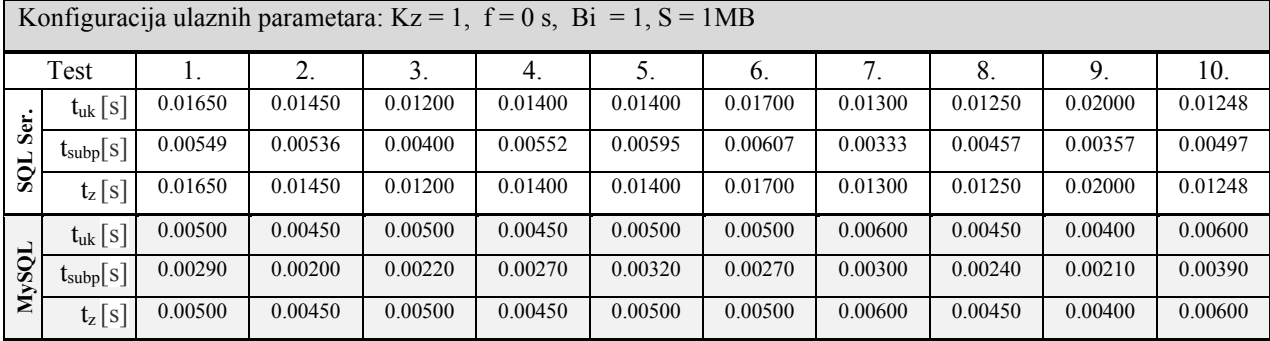

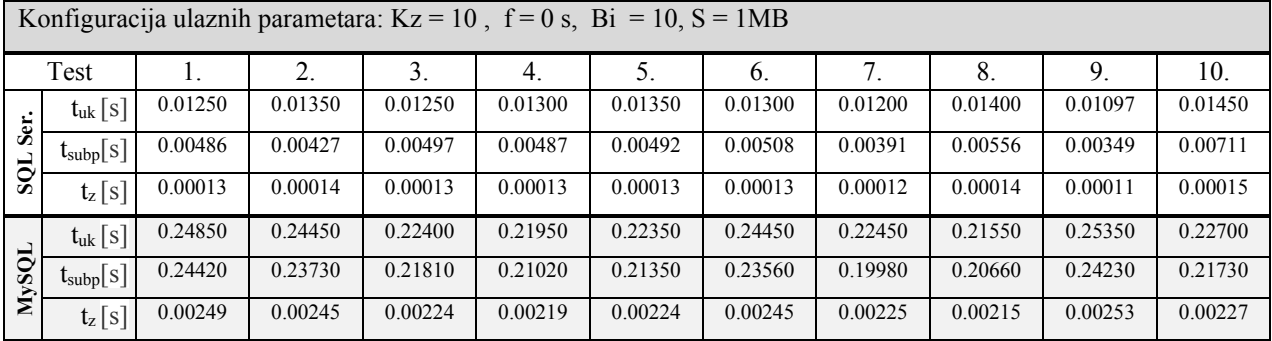

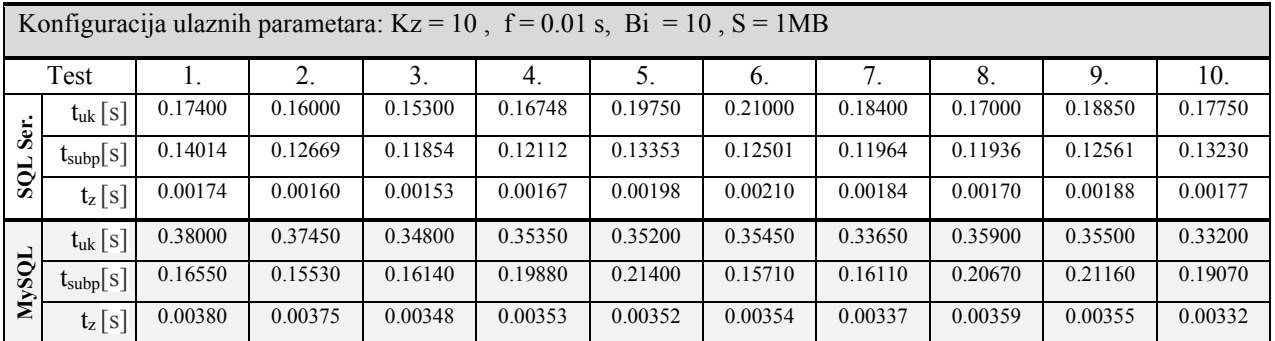

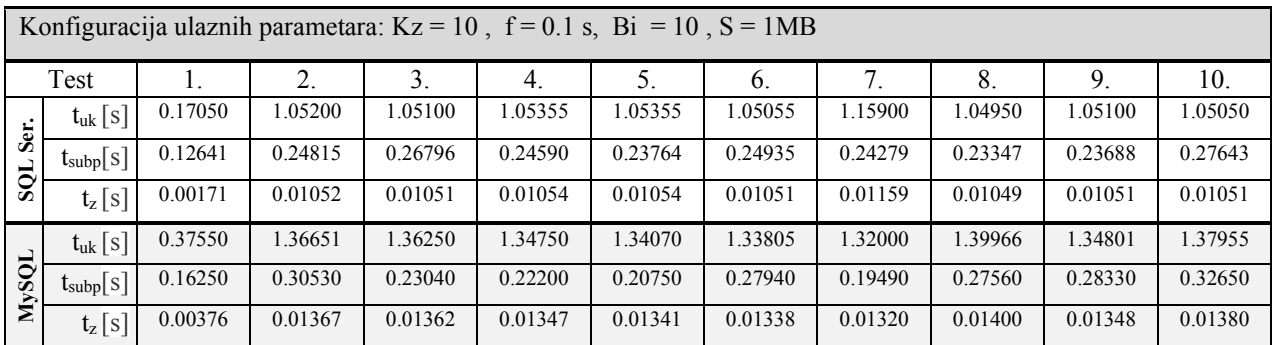

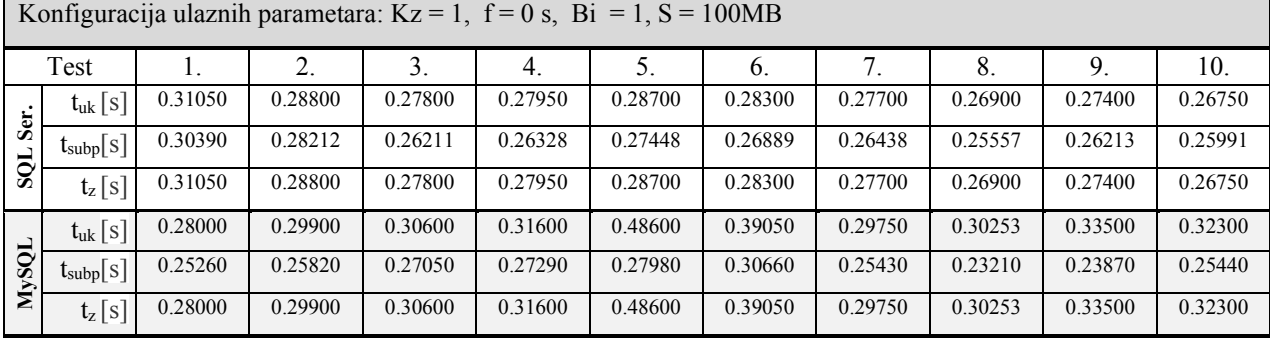

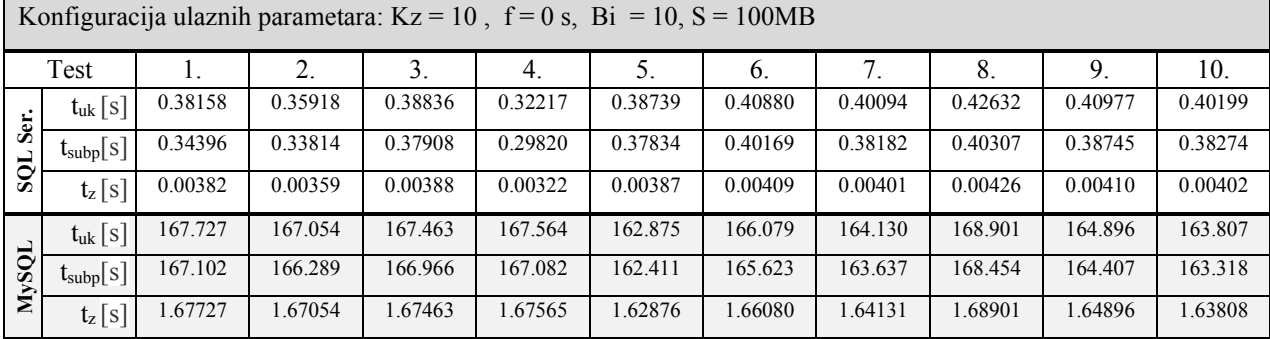

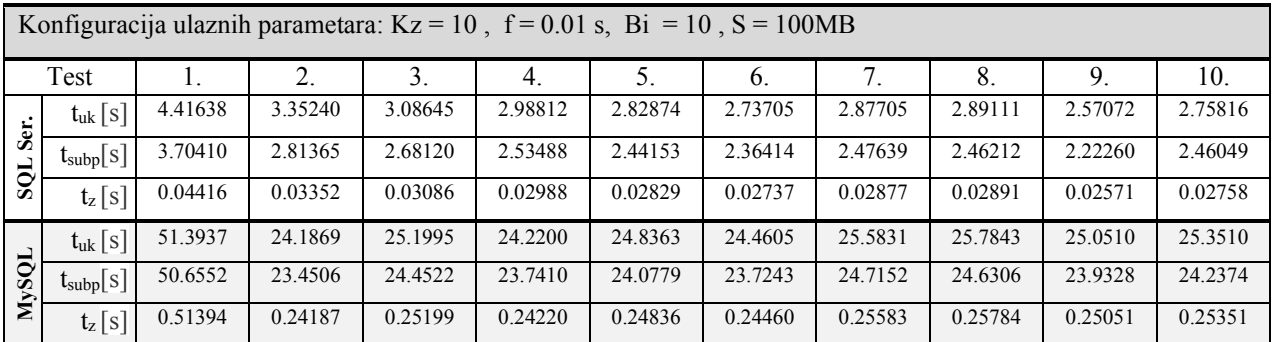

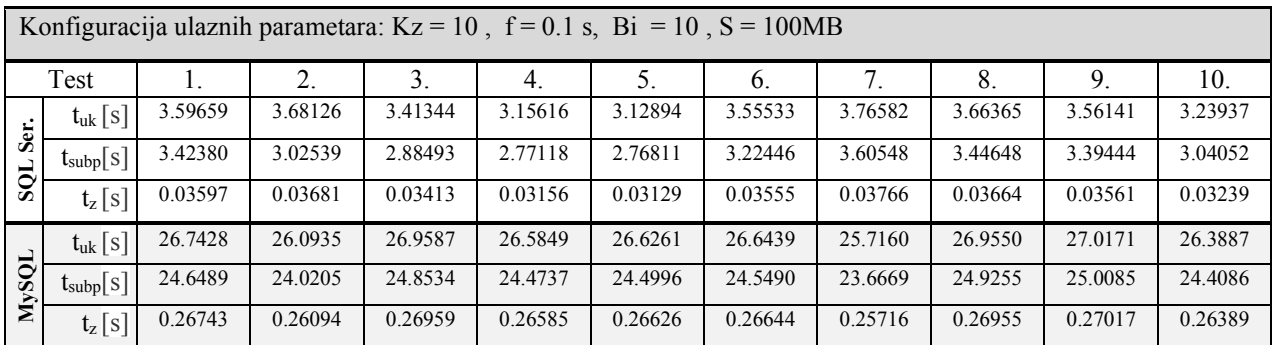

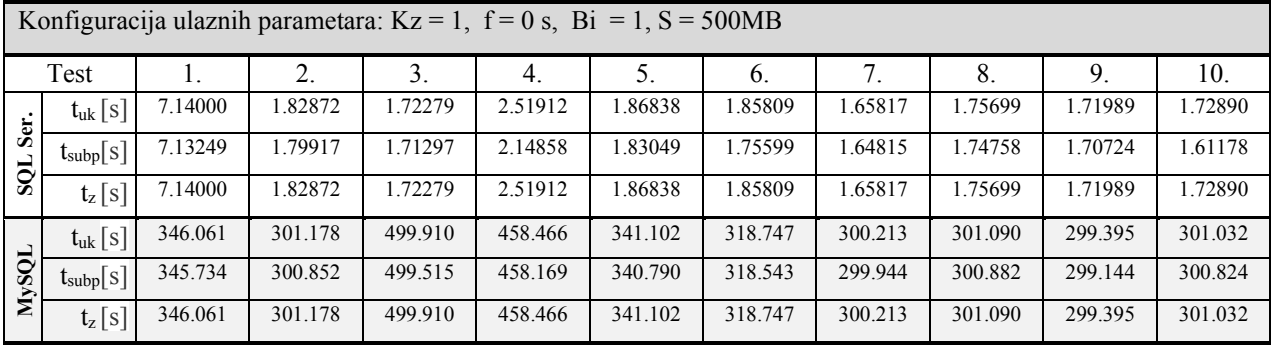

59

# **PRILOG C**

Svi rezultati provedenih testiranja učinkovitosti SUBP-ova *MySQL* i *SQL Server* (za operaciju ažuriranja):

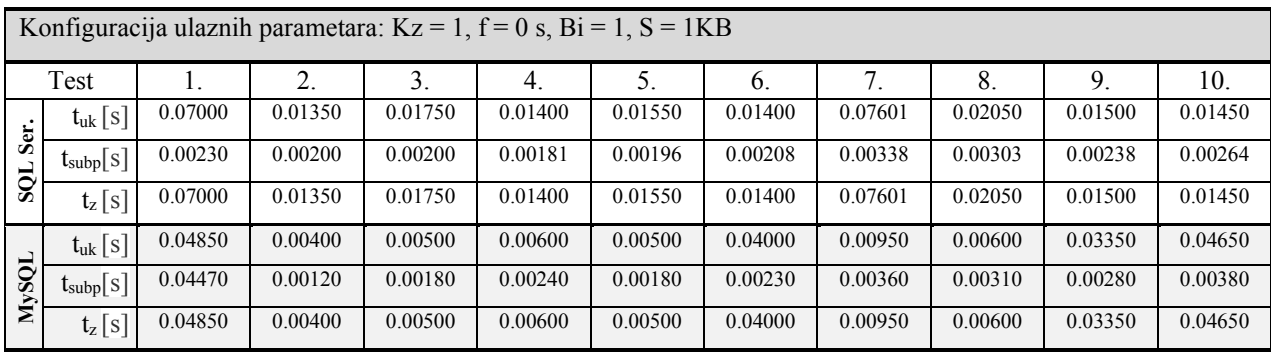

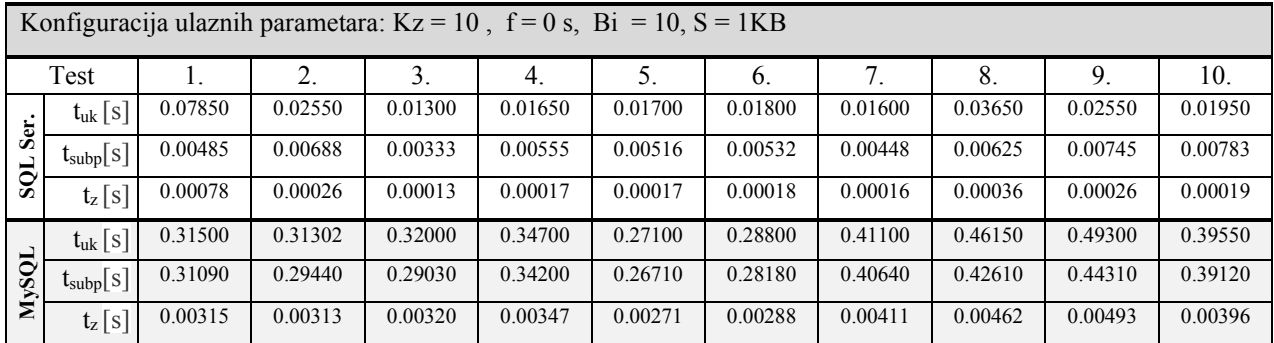

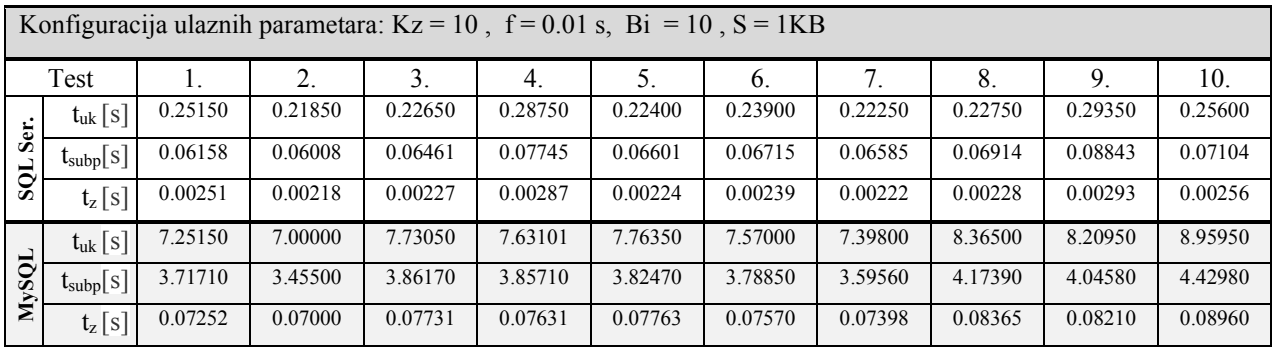

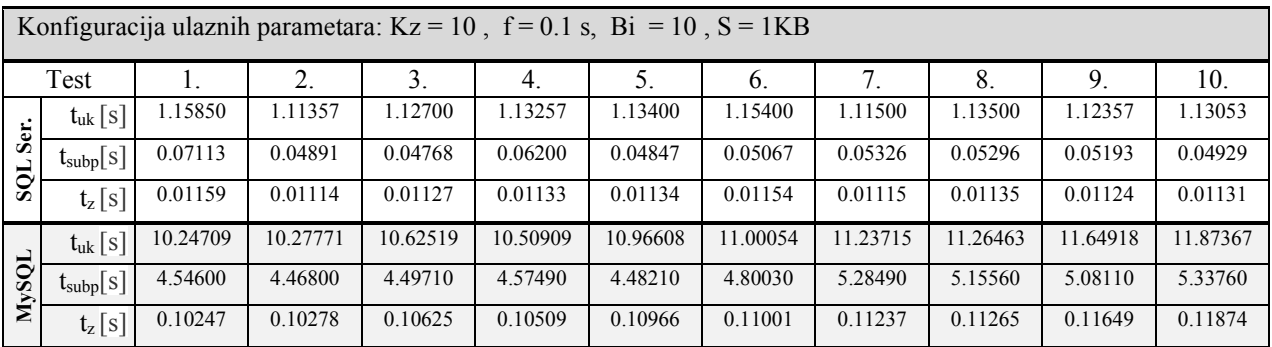

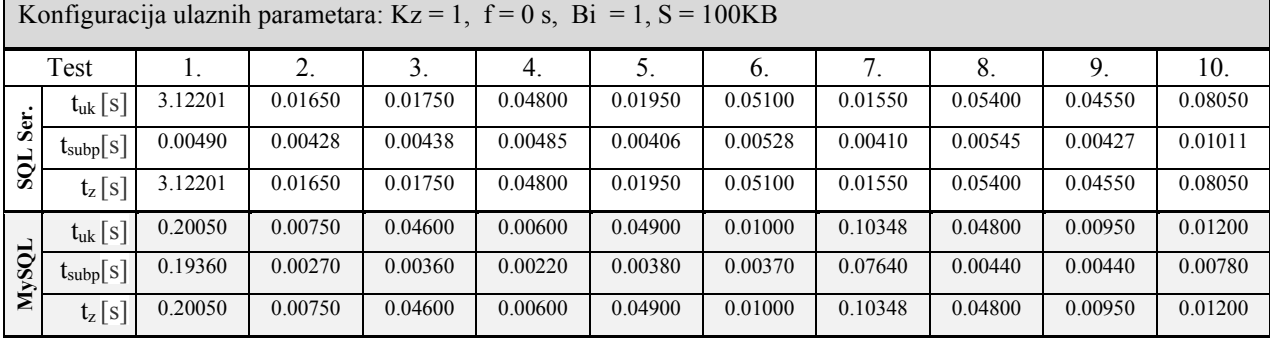

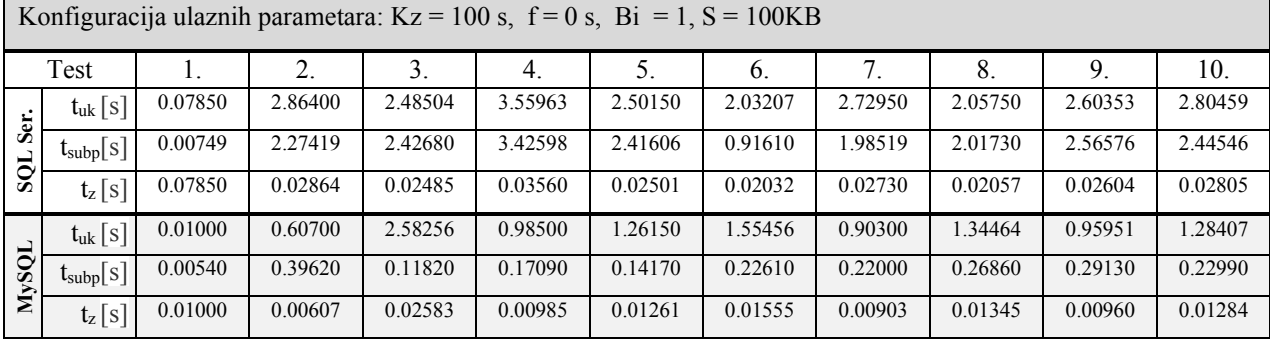

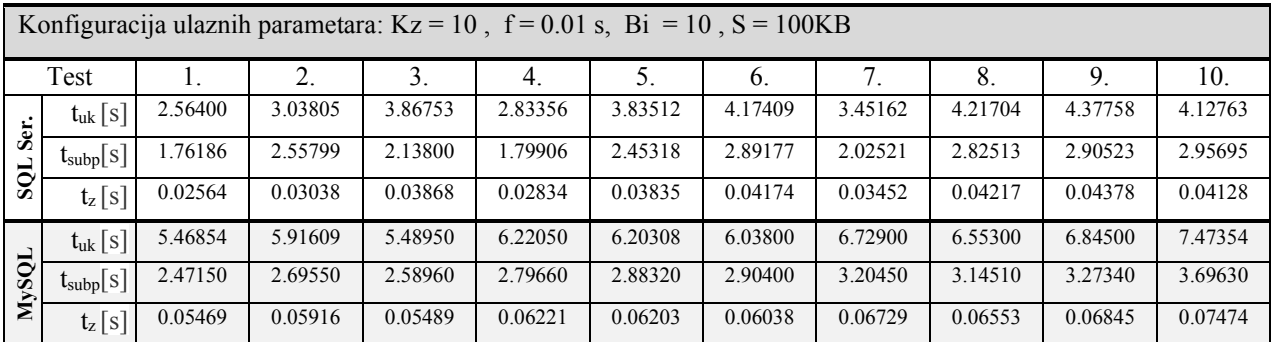

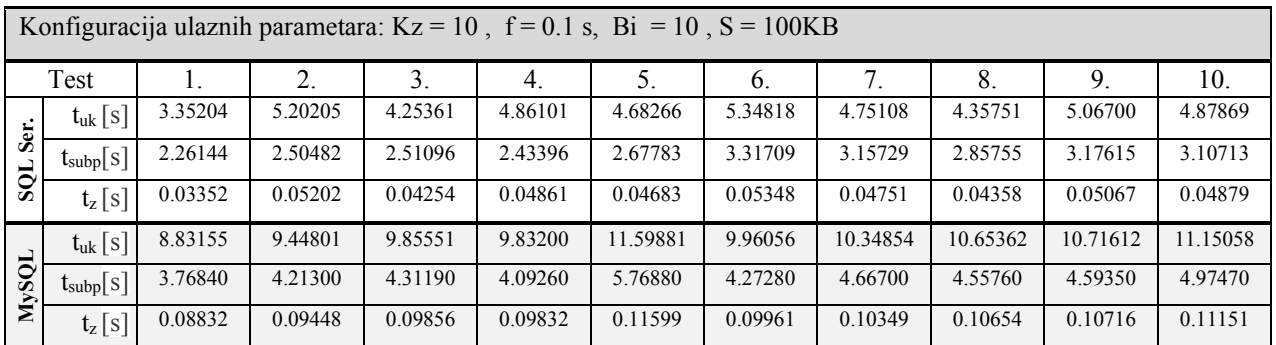

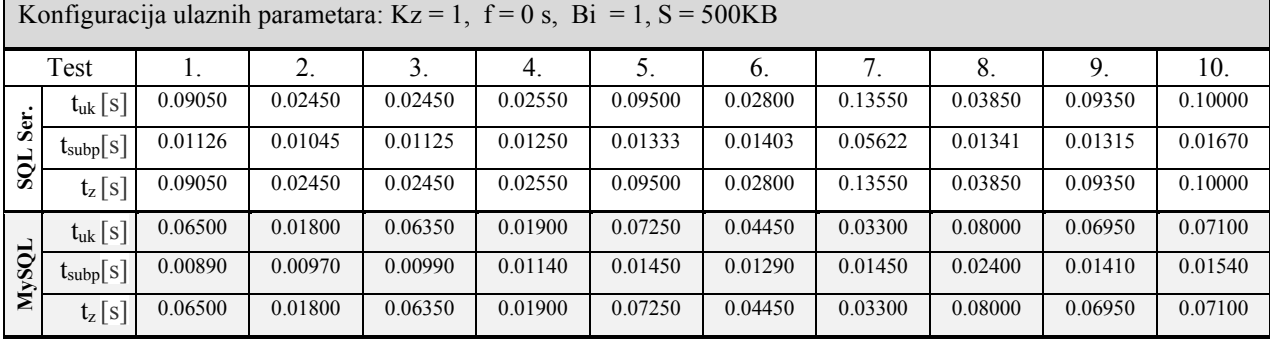

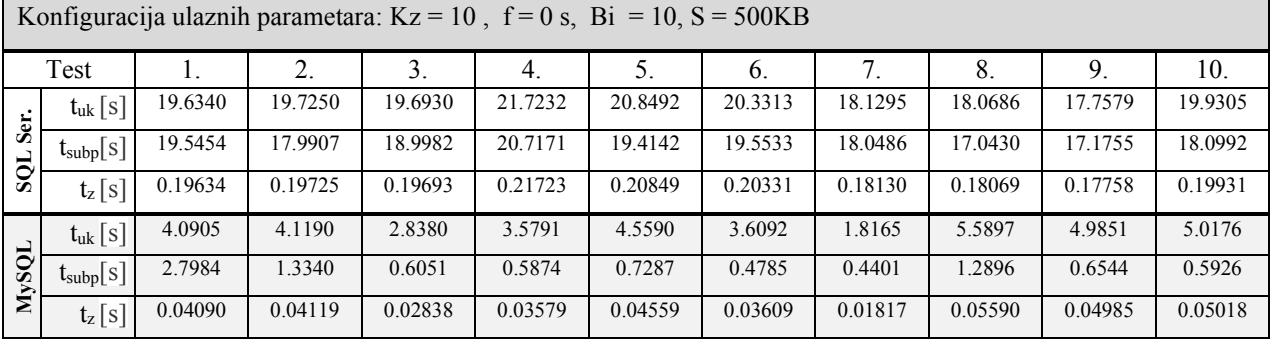

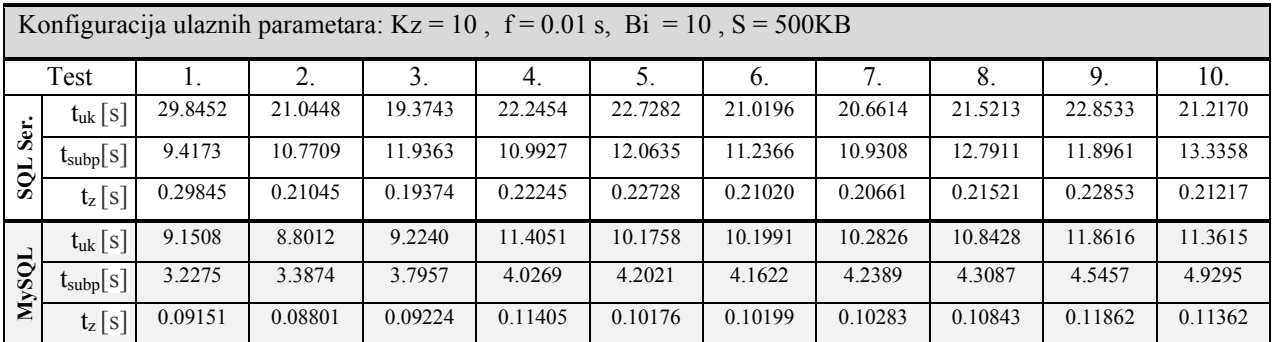

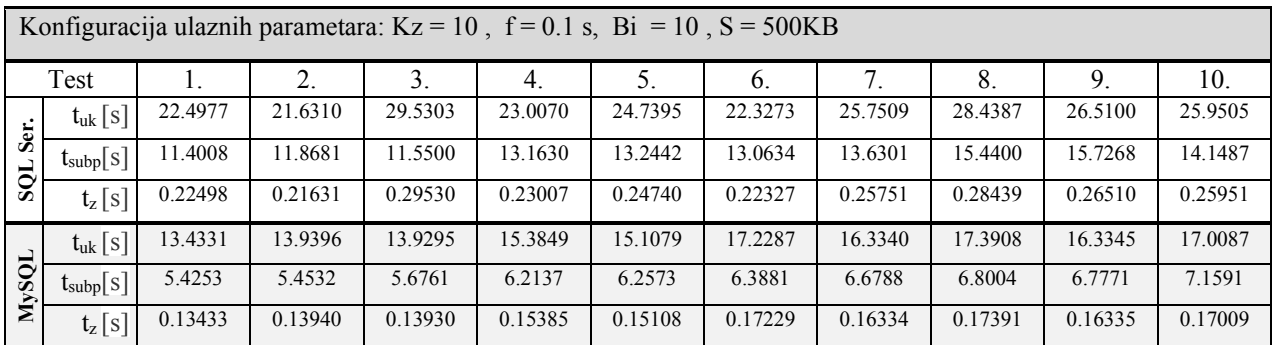
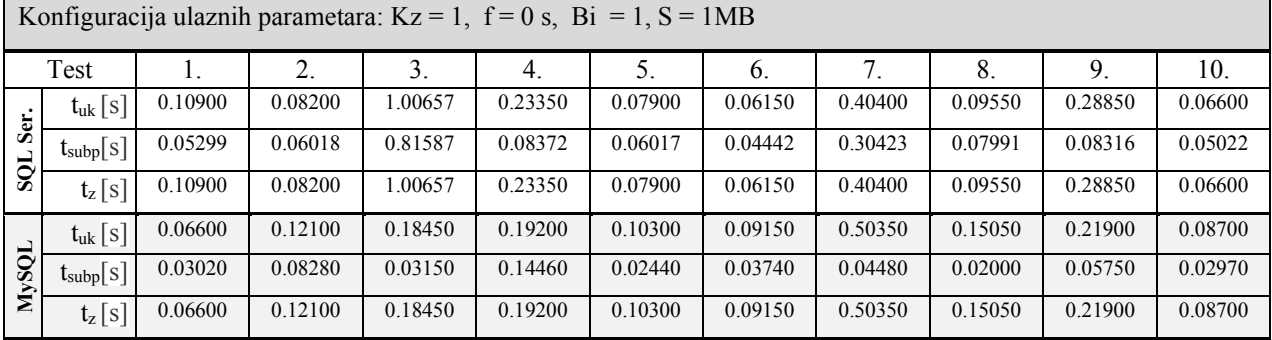

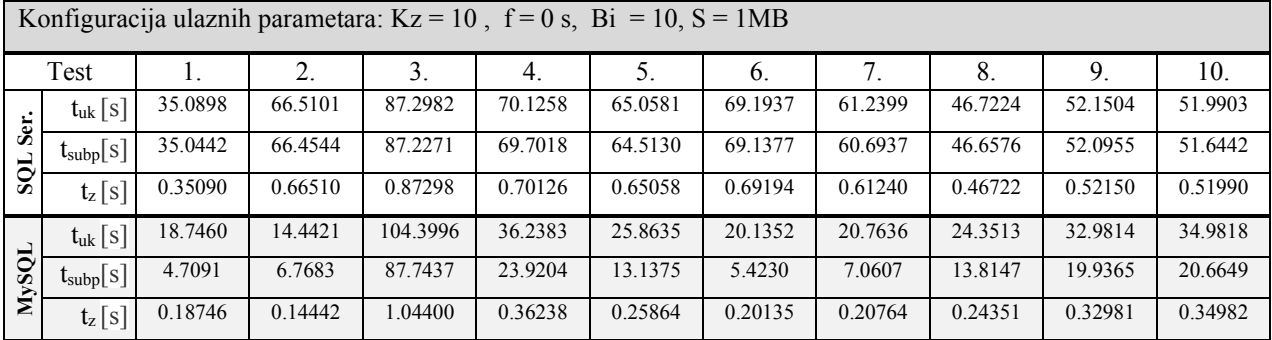

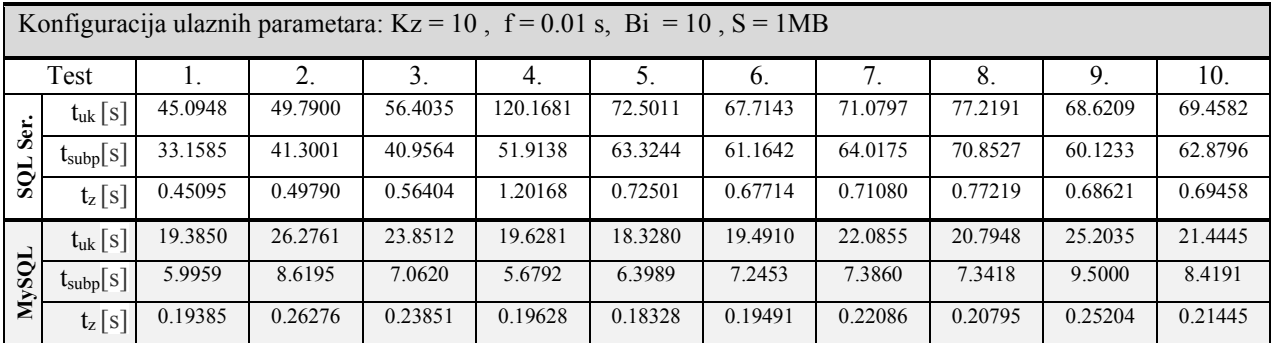

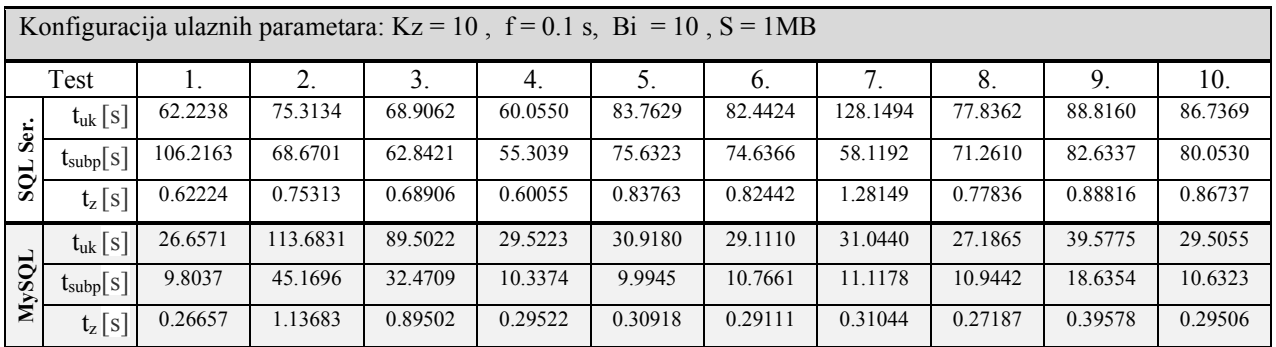

Konfiguracija ulaznih parametara: Kz = 1, f = 0 s, Bi = 1, S = 100MB Test | 1. | 2. | 3. | 4. | 5. | 6. | 7. | 8. | 9. | 10. **SQL Ser.**  $\left. t_{\rm uk} \left[ s \right] \right|$  76.1820 | 77.5360 | 59.3220 | 75.0430 | 64.9230 | 55.7955 | 58.9255 | 79.0940 | 70.6980 | 42.3145 t<sub>subp</sub>[s] 73.5766 75.4983 58.5534 74.6881 63.7278 54.7238 57.6466 77.7819 68.4945 40.5683 tz [s] 76.1820 77.5360 59.3220 75.0430 64.9230 55.7955 58.9255 79.0940 70.6980 42.3145 **MySQL**  $t_{\text{u}k}$  [s] 71.8555 22.6470 23.3545 28.2945 25.5910 28.3665 33.8985 25.5560 17.3830 28.7620 tsubp[s] 61.6319 15.1031 15.5078 17.9506 16.0194 18.1338 22.6068 14.9256 8.03670 17.4895 tz [s] 71.8555 22.6470 23.3545 28.2945 25.5910 28.3665 33.8985 25.5560 17.3830 28.7620

| Konfiguracija ulaznih parametara: $Kz = 10$ , $f = 0$ s, $Bi = 10$ , $S = 100MB$ |                                                |         |         |         |         |         |         |         |         |         |         |
|----------------------------------------------------------------------------------|------------------------------------------------|---------|---------|---------|---------|---------|---------|---------|---------|---------|---------|
| Test                                                                             |                                                |         | 2.      | 3.      | 4.      | 5.      | 6.      | 7.      | 8.      | 9.      | 10.     |
| Ser.<br>SQL                                                                      | $t_{uk}$ [s]                                   | 7274.75 | 7352.75 | 7537.26 | 5537.46 | 6524.33 | 5153.54 | 5363.84 | 6572.36 | 7536.66 | 5342.35 |
|                                                                                  | $\mathfrak{t}_{\text{subp}}[{\textnormal{s}}]$ | 7057.64 | 7110.17 | 7236.66 | 5212.25 | 6231.84 | 4873.25 | 5089.36 | 6312.64 | 7215.12 | 5085.25 |
|                                                                                  | $t_z[s]$                                       | 72.7475 | 73.5275 | 75.3726 | 55.3746 | 65.2433 | 51.5354 | 53.6384 | 65.7236 | 75.3666 | 53.4235 |
| <b>NySQL</b>                                                                     | $t_{uk}$ [s]                                   | 3173.96 | 2122.78 | 2643.78 | 2874.33 | 2532.87 | 2387.35 | 3353.47 | 2557.88 | 2721.78 | 2273.44 |
|                                                                                  | $t_{\text{subp}}[s]$                           | 3052.26 | 2009.35 | 2428.22 | 2543.63 | 2212.98 | 2167.84 | 3136.38 | 2141.79 | 2402.29 | 1958.67 |
|                                                                                  | $t_z$ [s]                                      | 31.739  | 21.227  | 26.437  | 28.743  | 25.328  | 23.8735 | 33.5347 | 25.5788 | 27.2178 | 22.7344 |

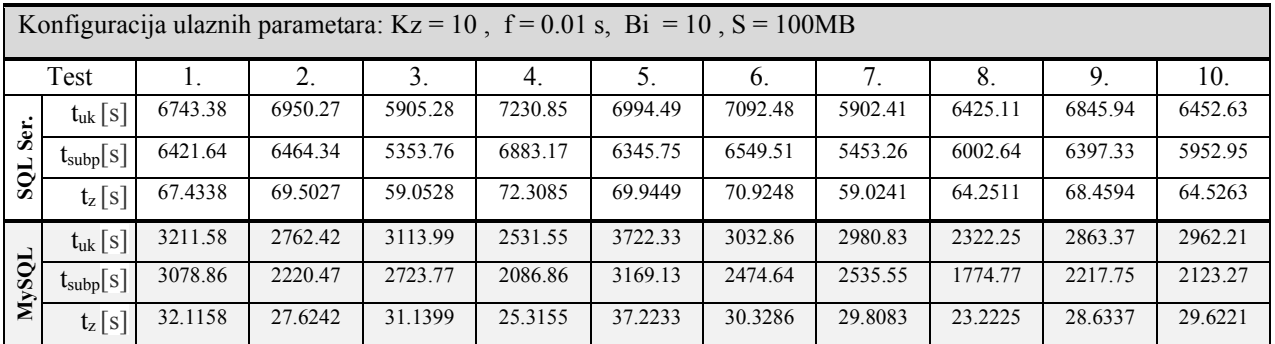

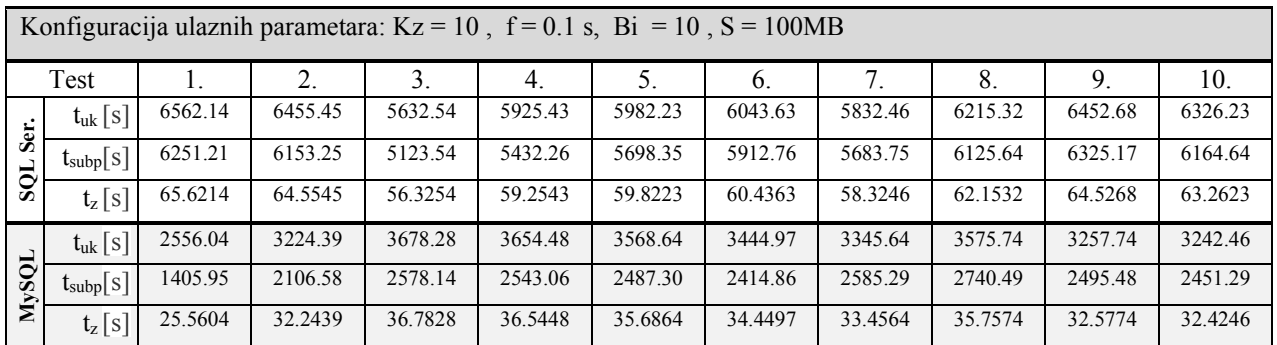

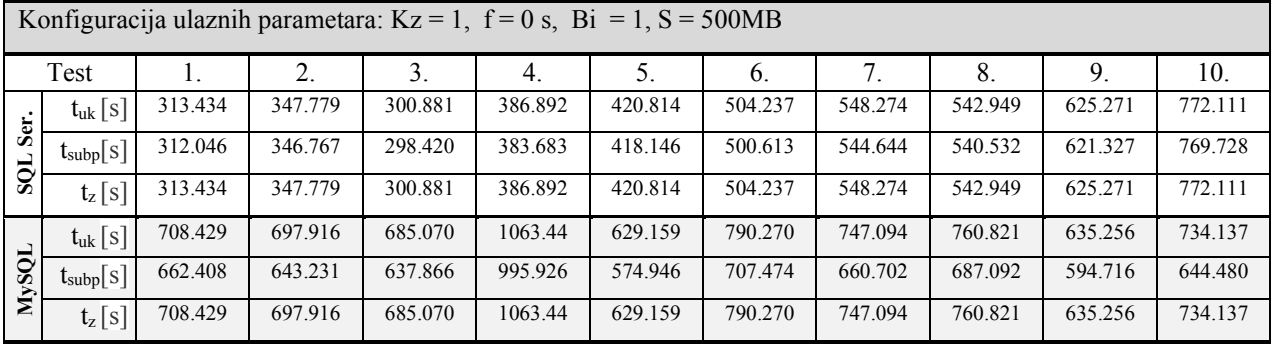

## **PRILOG D**

Svi rezultati provedenih testiranja učinkovitosti SUBP-ova *MySQL* i *SQL Server* (za operaciju brisanja):

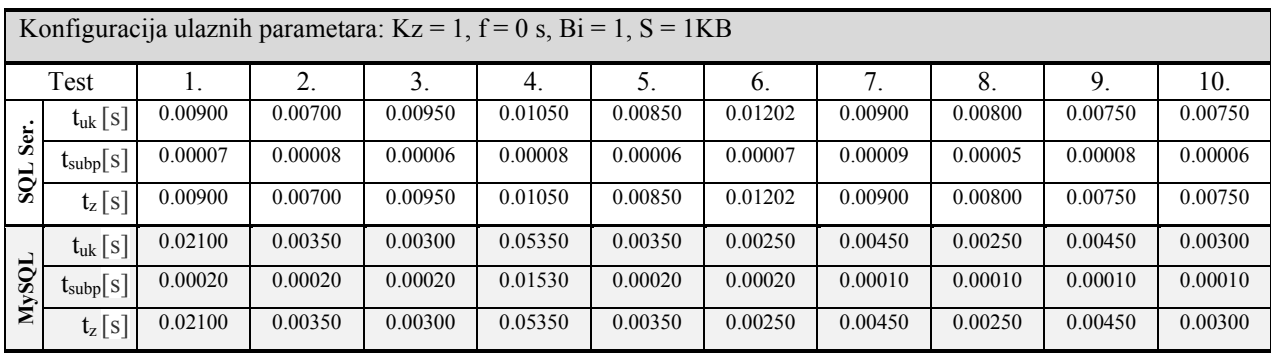

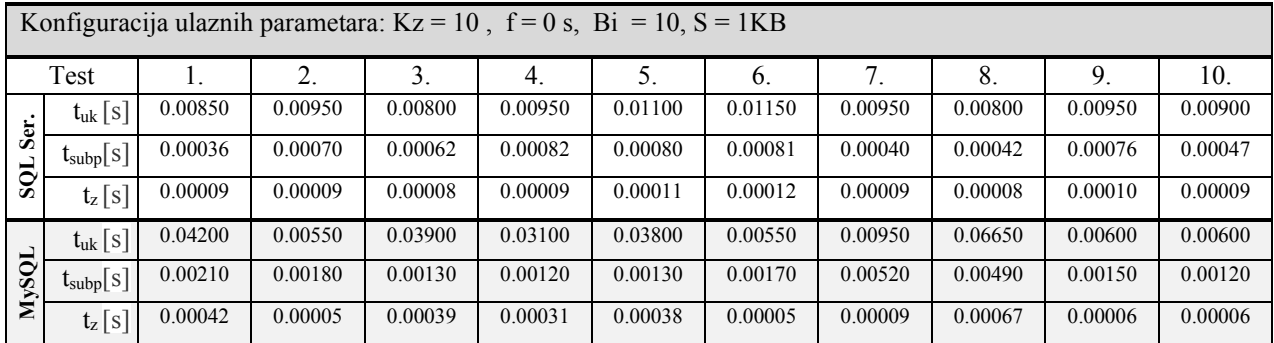

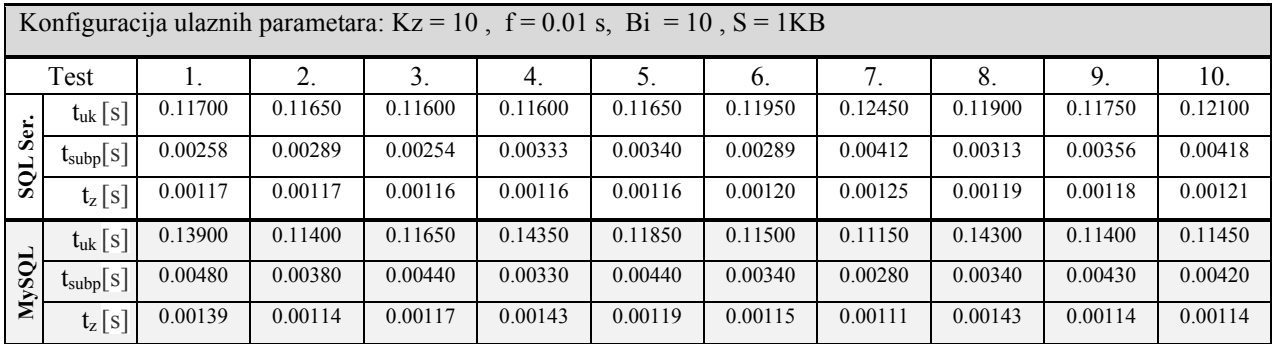

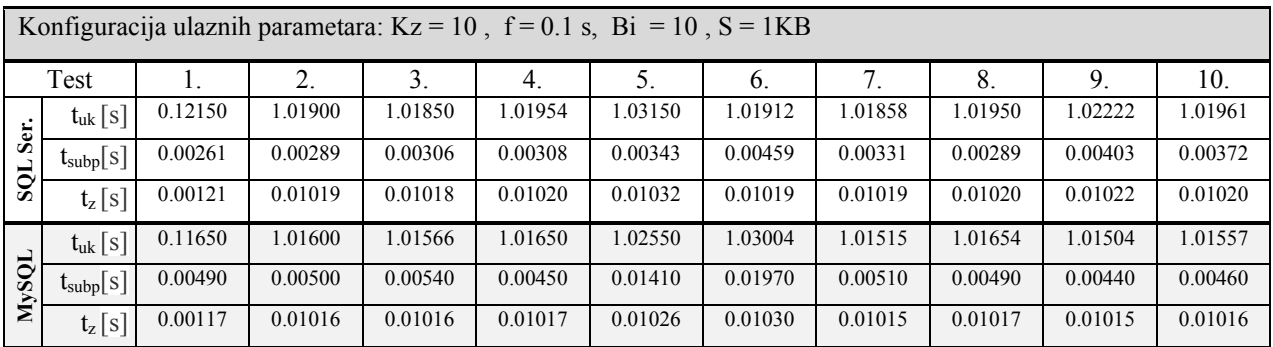

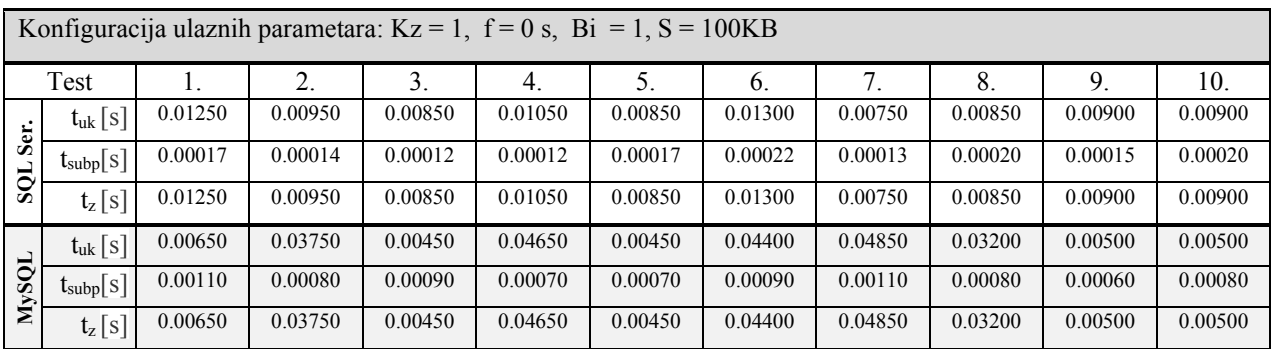

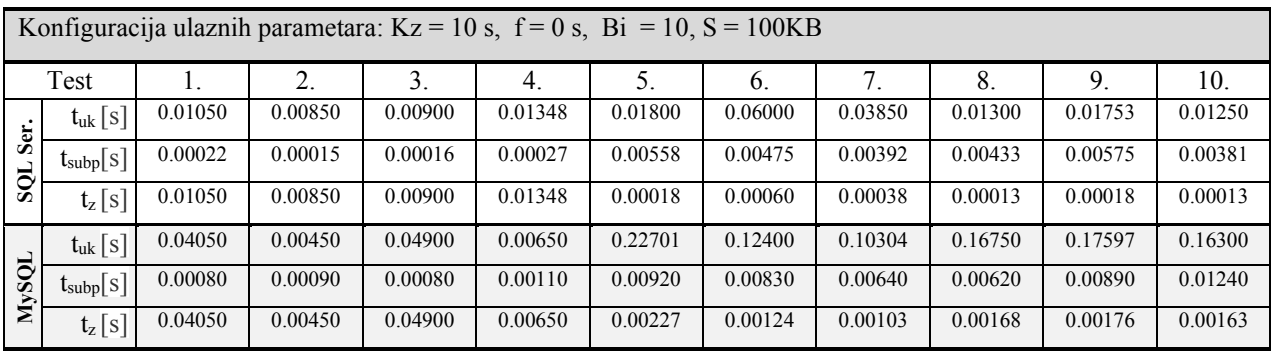

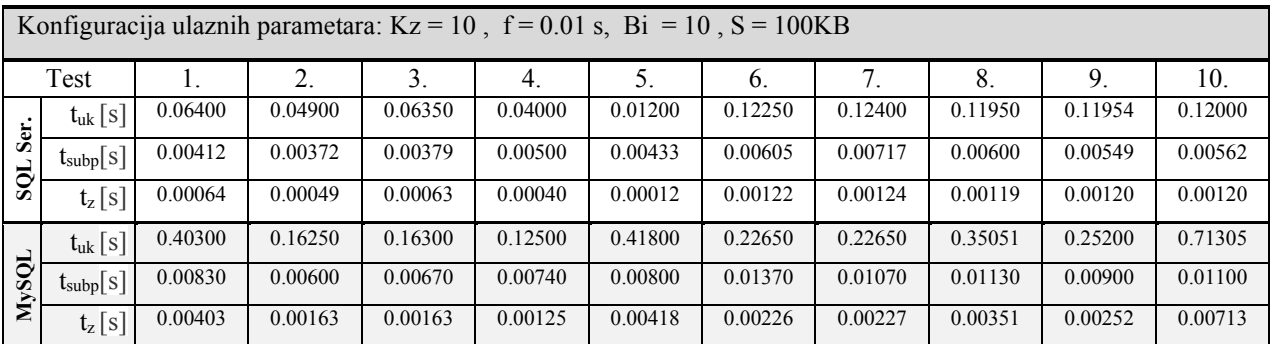

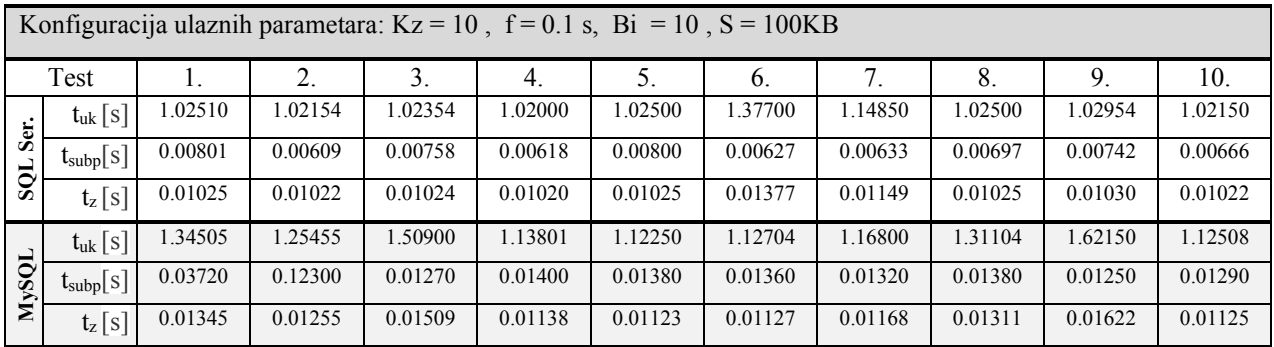

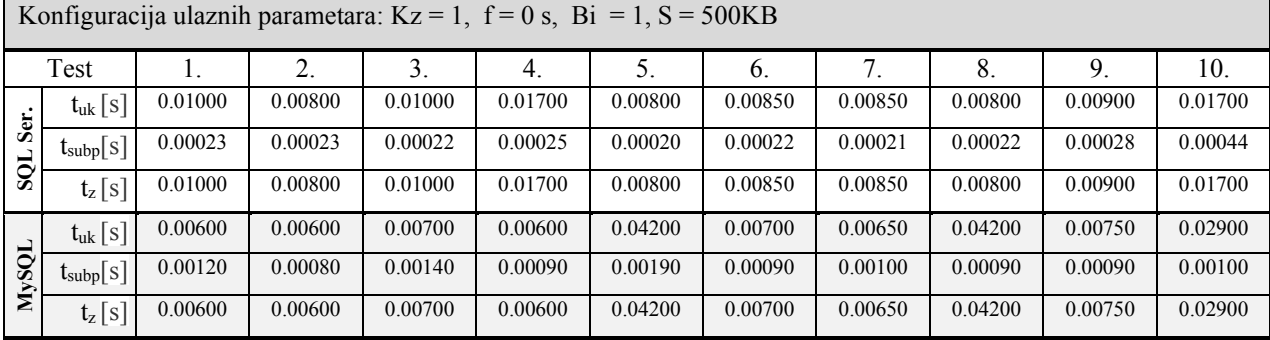

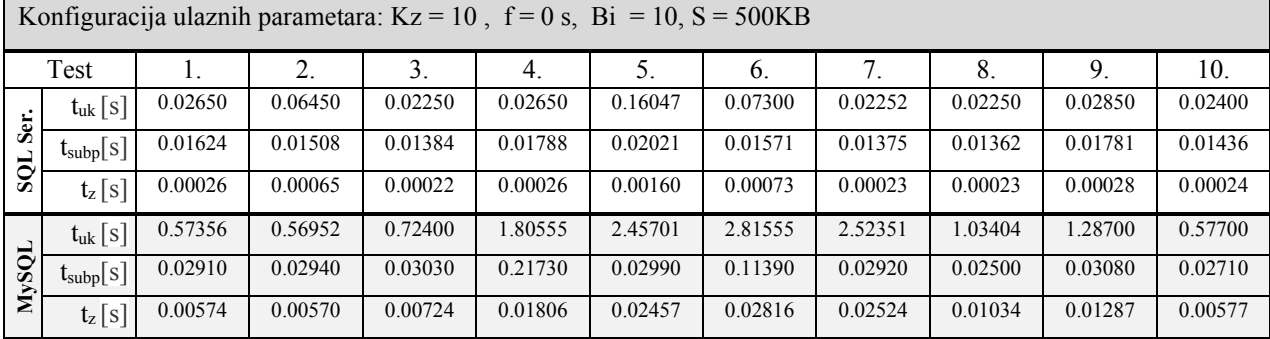

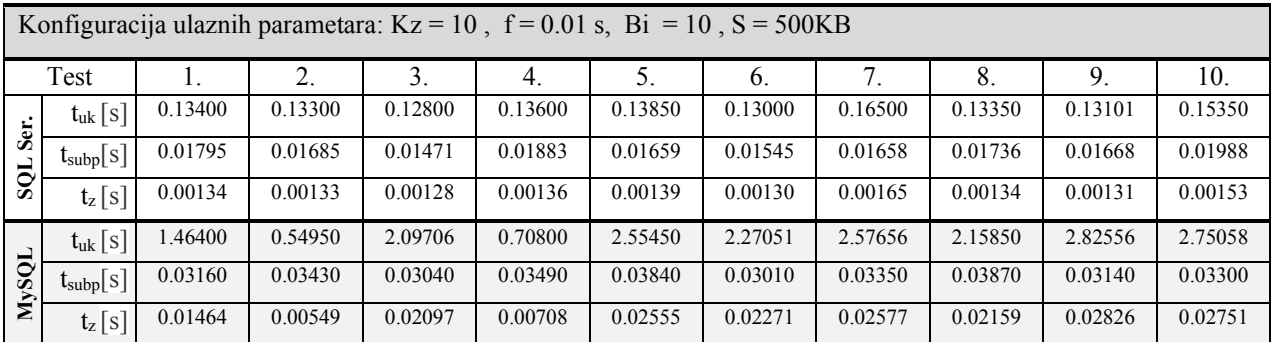

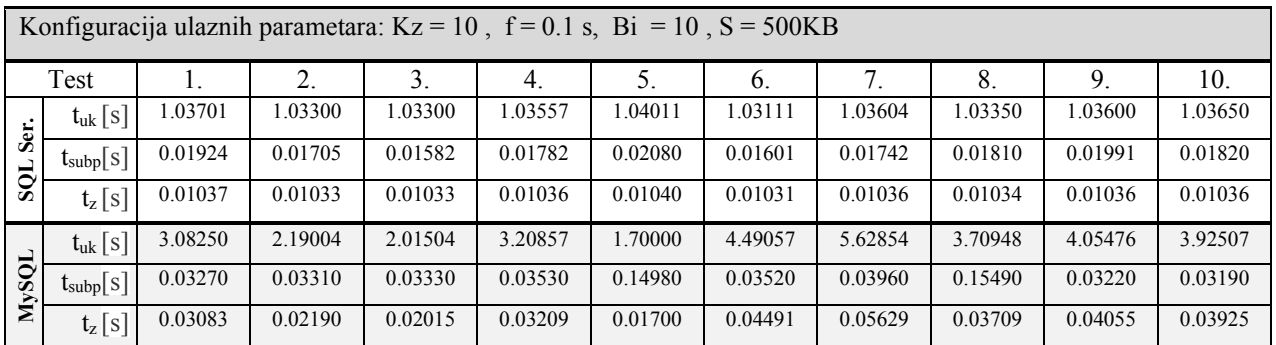

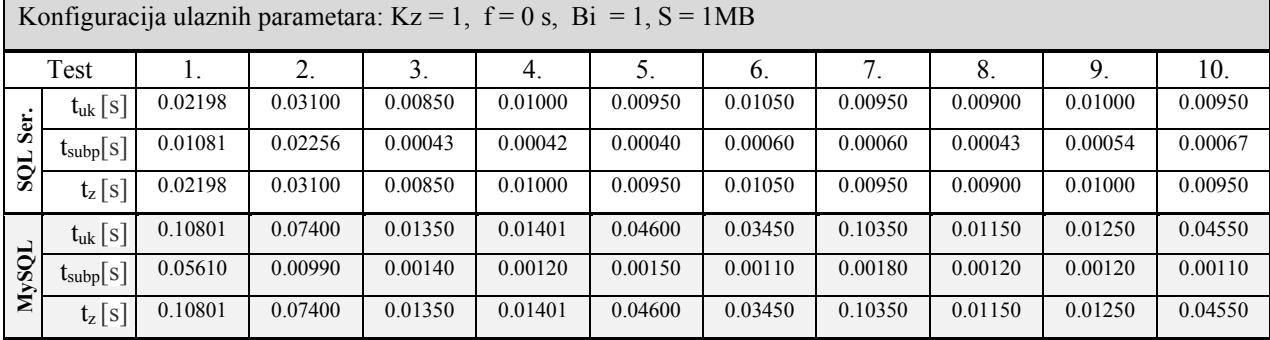

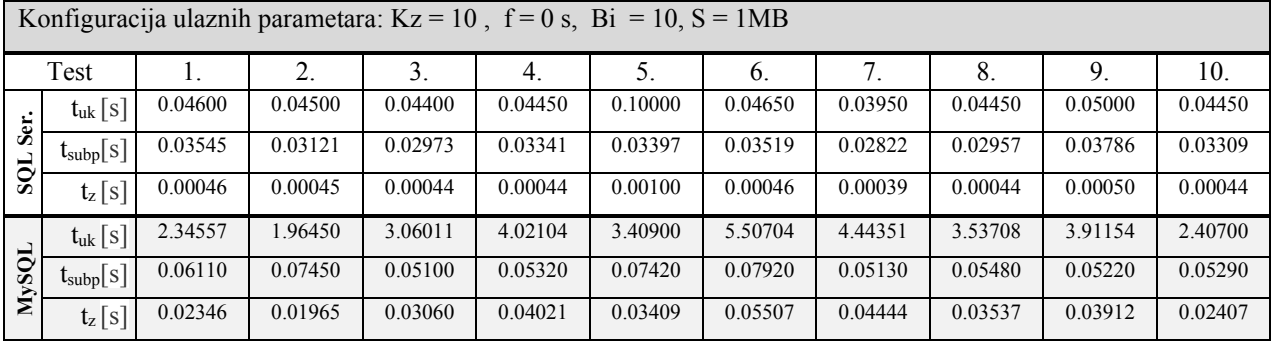

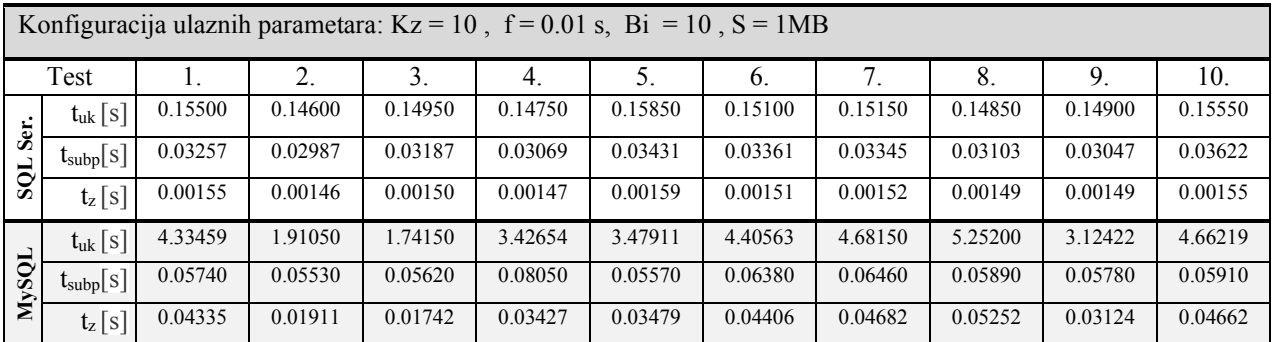

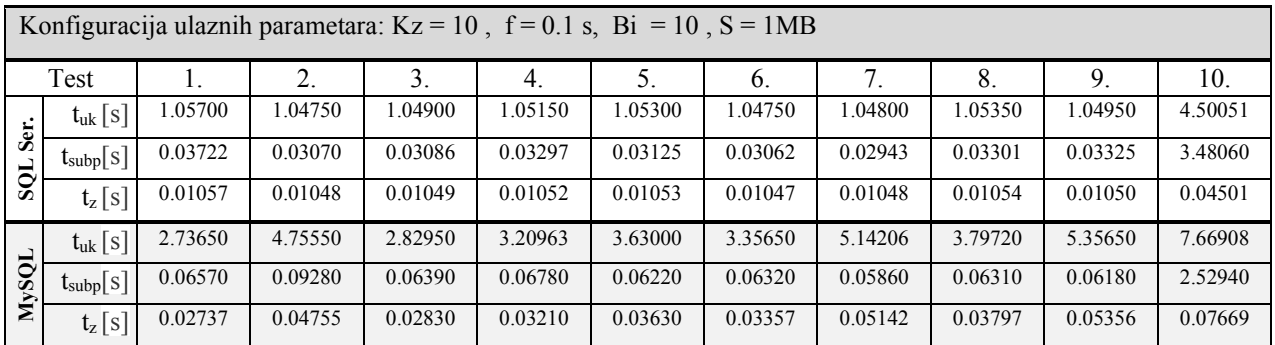

Konfiguracija ulaznih parametara: Kz = 1, f = 0 s, Bi = 1, S = 100MB Test | 1. | 2. | 3. | 4. | 5. | 6. | 7. | 8. | 9. | 10. **SQL Ser.**  $\mathrm{t_{u} [s]}$  0.05300 0.03550 0.07450 0.03650 0.03250 0.04150 0.03450 0.03150 0.03200 0.03250 tsubp[s] 0.04399 0.02522 0.02697 0.02520 0.02399 0.03057 0.02613 0.02352 0.02463 0.02479  $\mathsf{t}_\mathsf{z}\,[\mathrm{s}]$  0.05300 | 0.03550 | 0.07450 | 0.03650 | 0.03250 | 0.04150 | 0.03450 | 0.03150 | 0.03200 | 0.03250 **MySQL**  $\left. \frac{\text{t}}{\text{t}} \left[ \text{s} \right] \right|$  2.20600 6.62900 6.60850 7.12550 6.60150 8.55800 6.62300 7.51700 7.94550 6.61300 t<sub>subp</sub>[s] 0.77840 3.13600 3.23580 2.98360 2.32090 4.65100 2.19530 3.41480 3.54870 3.06750  $\mathsf{t}_\mathsf{z}\,[\mathrm{s}]$  2.20600 6.92900 6.60850 7.12550 6.60150 8.55800 6.62300 7.51700 7.94550 6.61300

| Konfiguracija ulaznih parametara: $Kz = 10$ , $f = 0$ s, $Bi = 10$ , $S = 100MB$ |                                                |         |         |         |         |         |         |         |         |         |         |
|----------------------------------------------------------------------------------|------------------------------------------------|---------|---------|---------|---------|---------|---------|---------|---------|---------|---------|
| Test                                                                             |                                                |         | 2.      | 3.      | 4.      | 5.      | -6.     | 7.      | 8.      | 9.      | 10.     |
| Ser.<br>SQL                                                                      | $t_{uk}$ [s]                                   | 270.105 | 273.825 | 277.672 | 258.512 | 278.854 | 271.523 | 282.164 | 259,775 | 265.271 | 263.743 |
|                                                                                  | $\mathfrak{t}_{\text{subp}}[{\textnormal{s}}]$ | 269.937 | 272.443 | 274.264 | 256.369 | 276,775 | 269.144 | 279.743 | 258.935 | 262.634 | 261.553 |
|                                                                                  | $t_z[s]$                                       | 2.70105 | 2.73825 | 2.77672 | 2.58512 | 2.78854 | 2.71523 | 2.82164 | 2.59775 | 2.65271 | 2.63743 |
| MySQL                                                                            | $t_{uk}$ [s]                                   | 488.474 | 494.636 | 452.423 | 501.686 | 497.184 | 489.854 | 491.373 | 493.627 | 498.317 | 550.773 |
|                                                                                  | $t_{\text{subp}}[s]$                           | 272.453 | 276.742 | 273.224 | 279.474 | 278.853 | 273.181 | 281.446 | 276.574 | 276.754 | 327.486 |
|                                                                                  | $t_z$ $\lfloor$ S $\rfloor$                    | 4.88474 | 4.94636 | 4.52423 | 5.01686 | 4.97184 | 4.89854 | 4.91373 | 4.93627 | 4.98317 | 5.50773 |

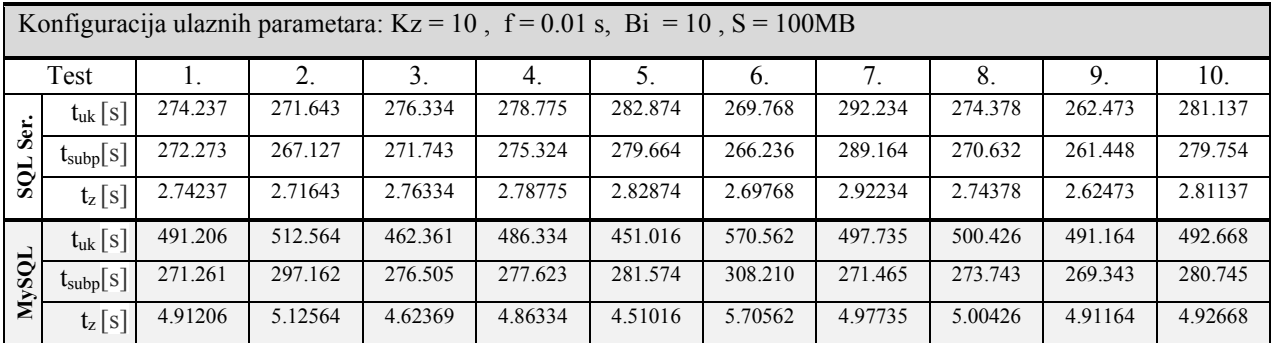

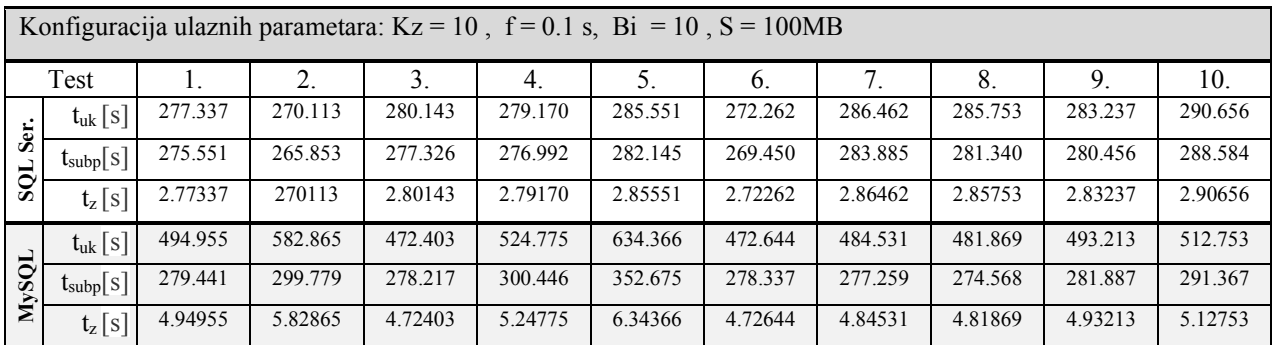

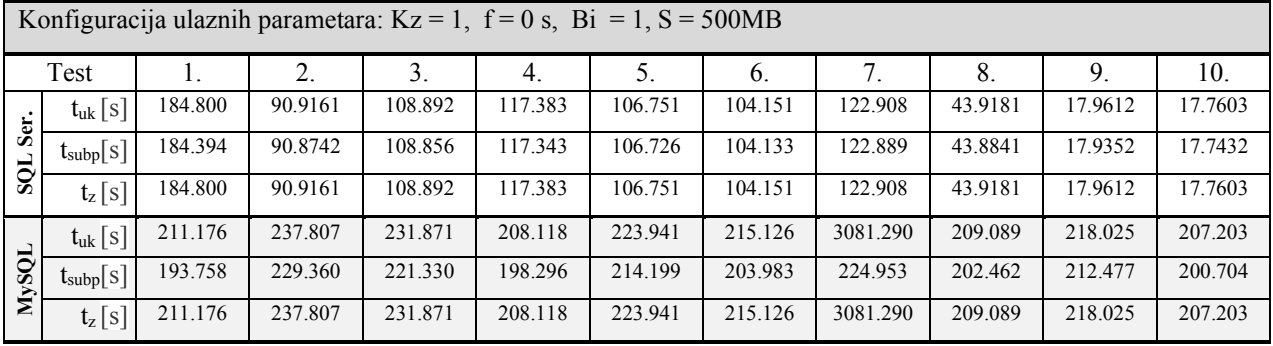